Nokia N81 用户手册

#### 声明

 我们诺基亚公司郑重声明产品 RM-256 符合指令 1999/5/EC 中的基本要求及其他相关条款。 此声明的全文可经由

[http://www.nokia.com/phones/declaration\\_of\\_conformity/](http://www.nokia.com/phones/declaration_of_conformity/) 找到。

# $C60434$

#### © 2007 诺基亚。保留所有权利。

诺基亚、Nokia、Nokia Connecting People、N-Gage、Nseries、N81、Navi 和 Visual Radio (可视收音机) 是诺基亚公司的商标或注册商标。Nokia tune 是诺基亚公司的声音标志。在本文档中提及的其他产品或公司的名称可能是其各自所有者的商标或商名。

 在未经诺基亚事先书面许可的情况下,严禁以任何形式复制、传递、分发和存储本文档中的任何内容。

#### symbian

 产品所包含的部分软件已获得 Symbian Software Ltd 的 许可证授权 (c) 1998-2007。Symbian 和 Symbian 操作系 统是 Symbian Ltd. 的商标。

Java™ 和所有基于 Java 的标志均为 Sun Microsystems, Inc. 的商 标或注册商标。

#### <u>(C)</u><br>E Java POWERED

美国专利 US 5818437 号以及其他待定专利。T9 文字输入软件版权所有(C) 1997-2007。Tegic Communications, Inc。保留所有权利。

本产品已取得 MPEG-4 Visual Patent Portfolio License 的许可证授权, 因此 (i) 当涉及由从事个人及非商业活动的用户以符合 MPEG-4 视频标准的编码 方式编码的信息时,可将本产品用于相关的个人及非商业用途,且 (ii) 当 视频内容由已取得 MPEG-4 许可证授权的视频内容供应商提供时,可将本 产品用于相关用途。对于任何其他用途,则不授予或默许任何许可证。有 关更多信息,包括与可能从 MPEG LA, LLC. 获得的优惠以及内部和商业使用权相关的信息,请访问 [<http://www.mpegla.com>](http://www.mpegla.com)。

诺基亚遵循持续发展的策略。因此,诺基亚保留在不预先通知的情况下,对本文档中描述的任何产品进行修改和改进的权利。

在适用法律允许的最大限度内,在任何情况下,诺基亚或其任何许可证 持有方均不对任何数据或收入方面的损失,或任何特殊、偶然、附带或间接损失承担责任,无论该损失由何种原因引起。

本文档的内容按"现状"提供。除非适用的法律另有规定,否则不对本文档的准确性、可靠性和内容做出任何类型的、明确或默许的保证,其 中包括但不限于对适销性和对具体用途的适用性的保证。诺基亚保留在 不预先通知的情况下随时修订或收回本文档的权利。有关最新的产品更新文档, 请参见<http://www.nokia.com.cn>。

产品的供货情况,以及适用于这些产品的应用程序和服务可能因地区而 异。有关详情,以及提供的语言选项,请向您的诺基亚指定经销商咨询。

出口控制

本设备可能包含受美国和其他国家或地区的出口法律和法规控制的商品、技术或软件。严禁任何违反法律的转移行为。

随设备提供的第三方应用程序可能由不属于诺基亚或与诺基亚无关的个 人或实体开发,且归其所有。诺基亚不拥有这些第三方应用程序的版权 或知识产权。鉴于此,诺基亚既不会为这些应用程序的最终用户提供支 持,也不对这些应用程序的功能是否正常及应用程序或相关资料中提供 的信息是否属实承担任何责任。诺基亚不对这些第三方应用程序提供任何保证。

若使用这些应用程序,则表示您承认这些应用程序以"现状"提供,且 在适用法律的最大许可范围内,不附有任何形式 (无论是明示还是默示) 的保证。您还承认,诺基亚及其附属机构都不作任何明示或默示的陈述 或保证,包括 (但不限于) 对应用程序的所有权、适销性或对特定用途的 适用性或应用程序不侵犯任何第三方专利权、版权、商标或其他权利的保证。

您好

**2**

# 您好

型号:诺基亚 N81。

诺基亚 N81 设备, 随身携带的缤纷娱乐世界!

时尚流畅的精致外观,辅之以 2.4 英寸的炫目彩屏、专用的媒体键和游戏键、杰出的音质,带您体验拥有 高品质音乐和游戏的奇幻之旅。

有了诺基亚 N81,您将会随时随地陶醉在至爱的音乐海洋中。诺基亚音乐商店\* 提供了超过一百万首歌曲供您浏览和购买,您既可以使用 N81 设备无线浏览和购买喜爱的音乐,也可以借助家中的兼容 PC 将其收归己有。如果您厌倦了诸多剪不断、理还乱的电线,则可以利用兼容的蓝牙立体声耳机摆脱有线的束缚。专业的游戏键,让您亲历精彩纷呈的高品质移动游戏场景;一流的视觉画面,为您生动诠释全新的娱乐方 式。

多媒体功能表为您提供了快速访问的捷径,便于您轻松快捷地搜寻各项内容。感受本设备展示的智能按键所带来的超凡体验:按键只在您需要使用时才会显示出来。

开始其乐无穷的娱乐之旅吧!

\*要查看您所在的国家/地区是否提供诺基亚音乐商店服务,请访问<www.music.nokia.com.cn>。

# 目录

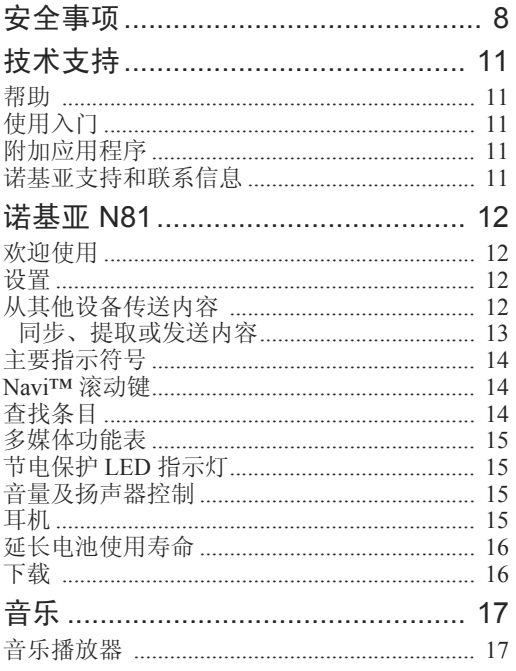

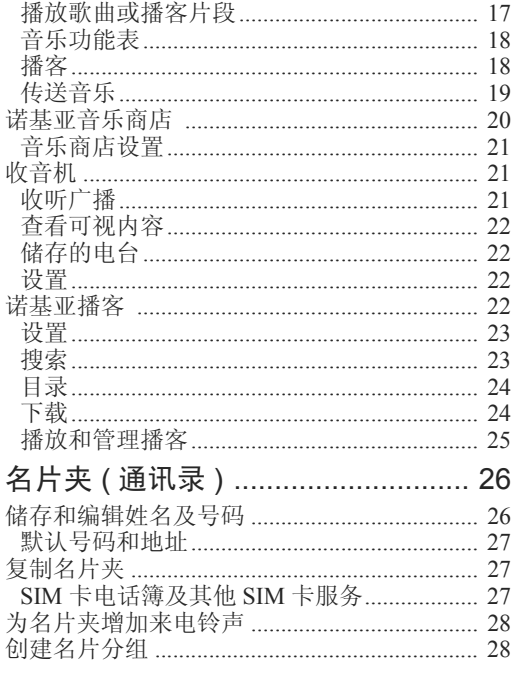

Λ

版权所有©2007诺基亚。保留所有权利。

眼

眼

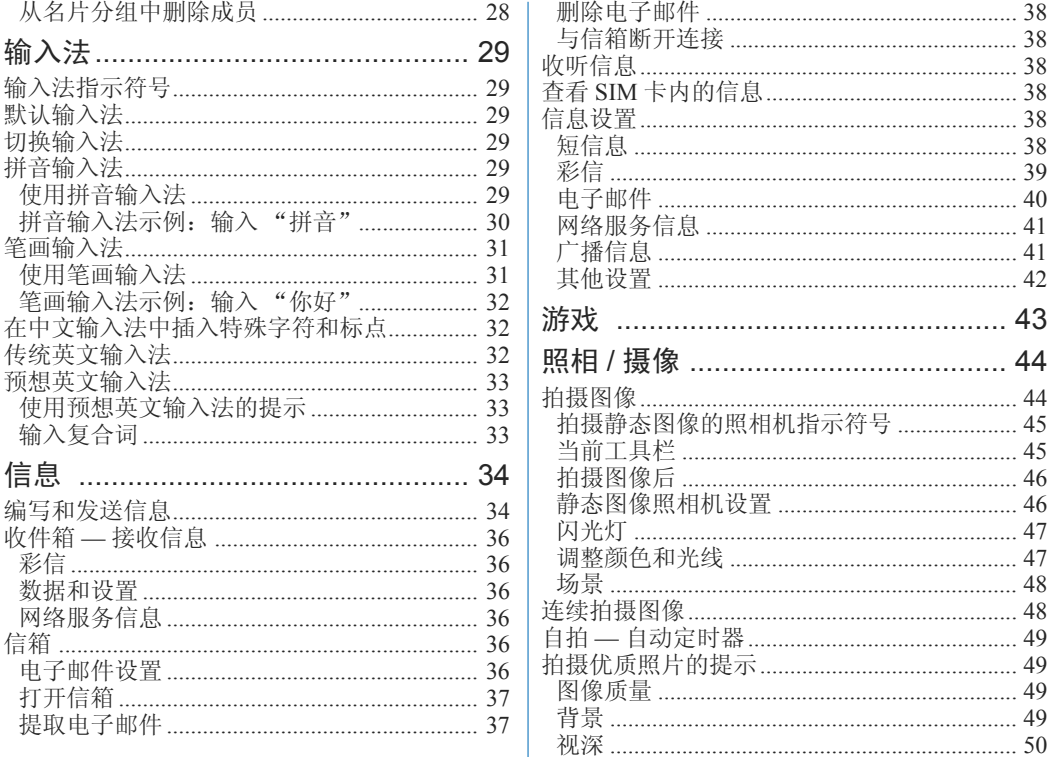

版权所有©2007诺基亚。保留所有权利。

 $\overline{4}$ 

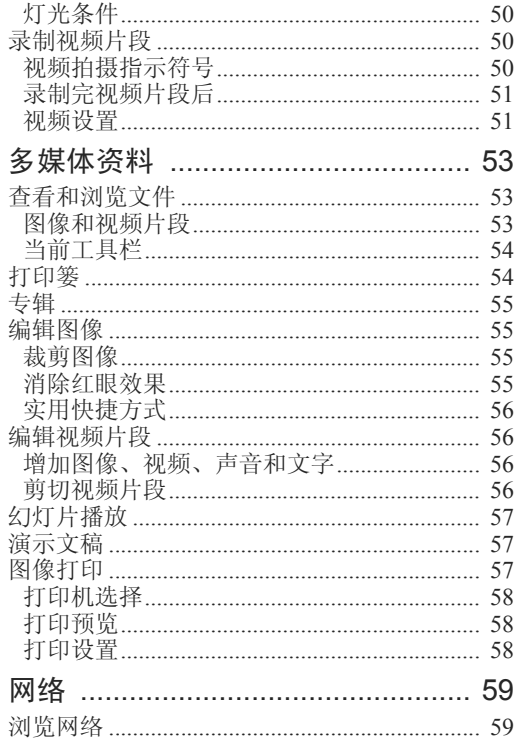

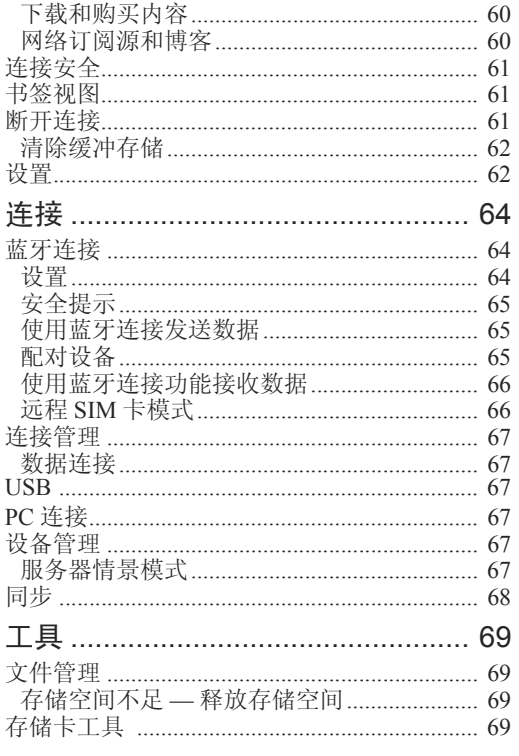

 $\cdot$ 

J

版权所有 © 2007 诺基亚。保留所有权利。

5

眼

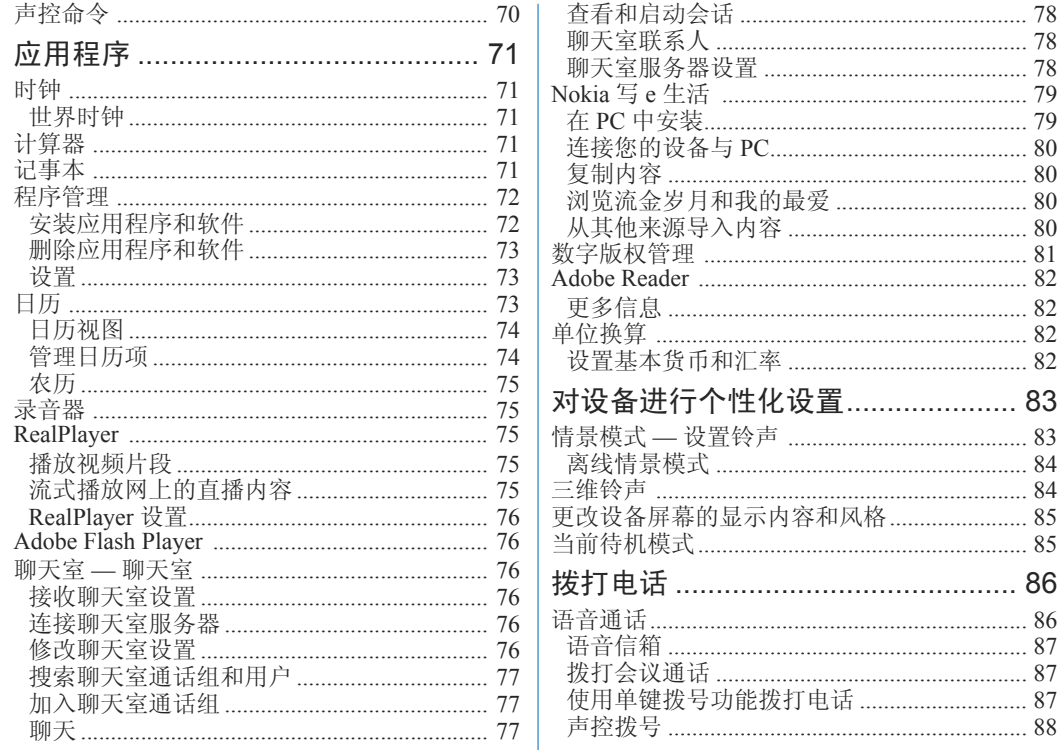

版权所有©2007诺基亚。保留所有权利。

目录

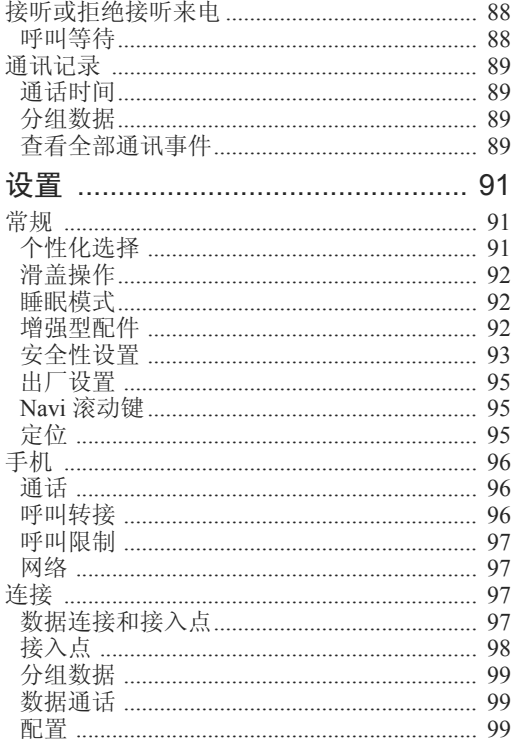

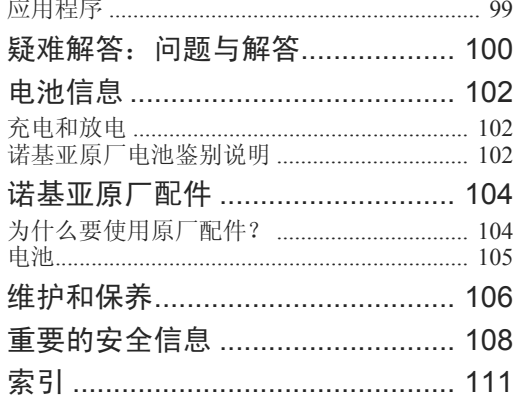

眼

7

安全事项

<span id="page-8-0"></span>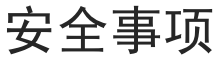

请阅读这些简明的规则。不遵守这些规则可能会导致危险或触犯法律。本用户手册中提供了有关安全事项的更详细信息。

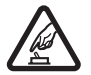

安全开机 当禁止使用无线设备或设备的 使用会引起干扰或危险时,请不要开机。

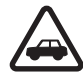

首先要注意交通安全 请遵守当地的所有 相关法律法规。请尽量使用双手驾驶汽车。驾车时应首要考虑交通安全。

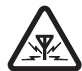

干扰 所有的无线设备都可能受到干扰, 从而影响性能。

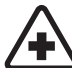

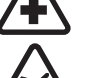

规定。在医疗设备附近时请关机。在飞机上应关机 请遵守任何相关的限制

在医院里应关机 请遵守任何相关的限制

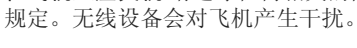

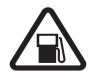

加油时应关机 请勿在加油站内使用本设 备。在燃料或化学制品附近时请不要使用本设备。

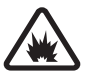

**8**

在爆破地点附近应关机 请遵守任何相关 的限制规定。请勿在进行爆破操作的地方使用本设备。

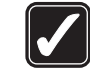

合理的使用 如产品文档所述,仅可在正 常位置上使用本设备。如非必要,请勿接触天线区域。

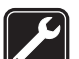

使用合格的维修服务 只有合格的维修人 员才可以安装或修理本设备。

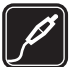

配件和电池 只可使用经认可的配件和电 池。请勿连接不配套的产品。

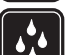

防水性 本设备不具备防水性能。请保持 其干燥。

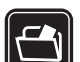

制作备份 切记为设备中储存的全部重要 信息制作备份或保留一份手写记录。

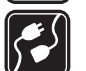

连接其他设备 连接其他设备时,请阅读 该设备的用户手册以获得详细的安全说 明。请勿连接不配套的产品。

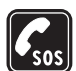

紧急呼叫 确保设备处于网络服务区内且 电话功能已启动。根据需要,反复按结束键以清除屏幕内容并返回待机状态。输入紧急号码,然后按通话键。告知您所在的 位置。未经允许,请不要挂断电话。

850、900、1800 和 1900 网络。有关网络的更多信 息,请向您的服务提供商咨询。

在使用本设备的各项功能时,请遵守各项法律法规并尊重当地习俗,以及他人的隐私及合法权益 (包括 版权)。

您可能无法复制、修改、传送或转发一些受版权保护的图像、图案、音乐 (包括铃声) 及其他多媒体内 容。

本设备支持互联网连接及其他连接方式。如同计算机,本设备可能遭到病毒、恶意信息和应用程序,以及其他有害内容的侵袭。请小心谨慎,且在打开信息,接受连接请求,下载内容,以及接受安装前请确保来源可靠。请考虑安装、使用并定期更新防 病毒软件、防火墙以及设备和任何连接的计算机上的其他相关软件以为设备提供更多安全保护。

警告:要使用本设备的各项功能 (闹钟除外), 必须先开机。当无线设备的使用可能造成干扰或危险时,请不要开机。

办公室应用程序支持 Microsoft Word、PowerPoint 和Excel (Microsoft Office 97、2000 和 XP) 的常用功 能。并非所有格式的文件都可查看或修改。

您的设备中可能已预装了第三方互联网网站的书签和链接。您也可以通过设备访问其他第三方网站。

第三方网站不属于诺基亚,诺基亚不对这些网站进 行认可或承担任何责任。如果选择访问这些网站,请采取必要的防范措施以保障安全或内容。

本手册中的图像可能不同于设备屏幕上实际显示的 图像。

### 网络服务

 关于您的设备 本用户手册中说明的无线设备经认可适用于 GSM 850、900、<sup>1800</sup> 您必须向网络服务提供商申请开通必要的服务后才可以使用本设备的电话功能。许多功能都需要特定的网络功能支持。这些功能可能不适用于所有网络;其他网络可能要求您先与无线服务提供商达成 必要的协议后才可使用网络服务。您的服务提供商可能为您提供必要说明并解释收费标准。有些网络可能制订了一些限制条件,这会影响您使用网络服 务的方式。例如,在有些网络中,并不是所有与语言相关的字符和服务都受支持。

您的服务提供商可能要求禁用或关闭设备的部分功 能。此时,这些功能将不会出现在设备功能表中。您的设备也可能进行了一些特殊配置,如功能表名 称、功能表顺序和图标的改变。有关更多信息,请向您的服务提供商咨询。

本设备支持基于 TCP/IP 协议的 WAP 2.0 协议 (HTTP 和 SSL)。设备的部分功能,如彩信、网络浏览和电 子邮件等,都要求所用网络支持相关技术。

版权所有 © 2007 诺基亚。保留所有权利。

安全事项

安全事项

### 配件、电池和充电器

取出电池前, 请务必关闭设备并断开与充电器的连 接。

使用任何充电器为本设备充电前,请先检查充电器的型号<sup>1</sup>。当本设备使用 AC-6C 充电器供电时,有 可能因为设备上充电器插孔的不同而需要与不同型号的兼容充电器适配器配合使用。本设备也可使用AC-3、AC-4 或 AC-5 充电器供电,当使用 AC-1、ACP-8、ACP-9、ACP-12 或 LCH-12 充电器供电需与 CA-44 充电器适配器配合使用。

本设备需使用 BP-6MT 型电池。

警告:仅可使用经诺基亚认可,适用于此特定型号设备的电池、充电器和配件。使用其他类型的电池、充电器和配件可能违反对设备的认可或保修条款,并可能导致危险。

有关认可配件的供货情况,请向您的经销商查询。 切断任何配件的电源时,应握住并拔出插头,而不 是拉扯电源线。

<sup>1.</sup> 充电器的具体型号因插头类型的不同而不同。例如,对于AC-3,充电器的具体型号可以是AC-3C、AC-3U、AC-3X等。在中国大陆地区销售的充电器类型为 AC-6C。

<span id="page-11-0"></span>技术支持

<span id="page-11-1"></span>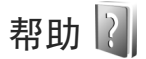

当应用程序打开时,选择选项 <sup>&</sup>gt;帮助可进入当前视图的帮助。

在阅读帮助信息时,要在帮助与运行于后台的应用程序之间切换,请按住 \$。

要从主功能表打开帮助,请洗择工具 > 实用程序 > 帮助。选择所需的应用程序以便查看其帮助主题。

### <span id="page-11-2"></span>使用入门

有关按键与组件的信息、对设备进行设置的相关说明以及其他基本信息,请参见《使用入门》。

### <span id="page-11-3"></span>附加应用程序

诺基亚及其他第三方软件开发商提供了多种应用程序以帮助您充分利用诺基亚 N81 的创新功能。相应的指南中有对这些应用程序的介绍,您可以在诺基 亚网站中诺基亚 N81 的产品支持页访问这些指南,网址为:<www.nokia.com.cn/support>。

### <span id="page-11-4"></span>诺基亚支持和联系信息

有关本手册的最新版本,可下载内容,以及与您的诺基亚产品相关的服务和附加信息,请访问<www.nokia.com.cn/support>。您也可以经由 <www.nokia.com.cn/settings>下载适用于您的手机型号 的免费配置设置,如彩信、GPRS、电子邮件和其他服务设置。

技术支持

**11**

[若您仍需要帮助,请访问](www.nokia.com.cn/contactus) www.nokia.com.cn/ contactus。

要查看距离您最近的诺基亚客户服务中心网点以获取维修服务, 您可以访问 www.nokia.com.cn/ carecenter。

# <span id="page-12-0"></span>诺基亚 N81

### <span id="page-12-1"></span>欢迎使用

在您首次开机时,屏幕上会显示欢迎使用。请从以下选项中进行选择:

设置向导 — 可配置各种设置,如电子邮件

转移 — 可从兼容的诺基亚设备向本设备传送某些内 容,如名片夹和日历项。请参见第 [12](#page-12-3) 页的["从其他](#page-12-3) [设备传送内容"](#page-12-3)。

演示 — 可查看本设备的相关演示

以后若要进入欢迎使用应用程序,请按 ♪ ,然后 选择工具 > 实用程序 > 欢迎使用。您还可以从各应 用程序功能表所在的位置访问相应的应用程序。

### <span id="page-12-2"></span>设置

通常情况下,您的设备已根据网络服务提供商的信息自动配置了彩信、GPRS、流媒体及移动互联网设置。您的服务提供商可能已在设备中安装了必要的设置,您也可以通过特殊的信息形式从网络服务提供商处接收或请求设置。

要更改设备中的标准设置,例如语言、待机模式和屏幕设置,请参见第 [96](#page-96-0) 页的["手机"](#page-96-0)。

<span id="page-12-3"></span>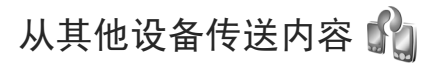

使用转移应用程序,您可以通过蓝牙连接功能在两 台兼容的诺基亚设备之间传送某些内容 (如名片夹和 日历项)。

首次使用该应用程序时,您可以从某台兼容的诺基亚设备向您的诺基亚 N81 传送内容。

可传送的内容类型取决于您希望从中传送内容的那 台设备的型号。当另一台设备不兼容时本设备会提示您。

您也可以在未插入 SIM 卡的情况下使用转移应用程序。如果另一台设备必须在插入 SIM 卡的情况下才能启动,您可以将您的 SIM 卡插入其中。如果是在 未插入 SIM 卡的情况下开机,诺基亚 N81 会自动启动离线情景模式。

#### 传送内容

- 1 首次从另一台设备提取数据时,请从诺基亚 N81 上的"欢迎使用"应用程序中选择转移,或者按\$?,然后选择工具 > 实用程序 > 转移。
- 2 要使诺基亚 N81 搜索支持蓝牙连接的设备,请选择继续。如果您尚未定义诺基亚 N81 的名称, 设 备会提示您定义一个名称。您可以接受默认名称,也可以自己定义一个名称。

**13**

- 3 对于某些设备型号,转移应用程序会作为一条信 息发送至另一台设备。要在另一台设备上安装转 移,请打开信息,然后按照屏幕上的说明进行操作。
- 4 从列表中选择您需要从中传送内容的设备。您需要在诺基亚 N81 上输入通行码。输入选定的通行码 (1 至 16 位数字), 然后选择确认。在另一台设 备上输入相同的通行码,然后选择确认。设备配对成功。请参见第[65](#page-65-2)页的["配对设备"](#page-65-2)。
- 5 选择需要传送的内容。启动传送操作之后,您可以取消该操作并在以后继续。

#### <span id="page-13-0"></span>同步、提取或发送内容

首次传送结束之后,您可以从以下方式中选择一种方式来启动新的传送操作,具体取决于另一台设备的型号:

图 如果另一台设备支持同步功能,则可在该设备 与诺基亚 N81 之间同步内容。同步是双向的。如果在一台设备上删除某项内容,则会从两台设备删除该内容。您将无法恢复使用同步功能删除的内容。

可将另一台设备中的数据提取到您的诺基亚 N81 中。借助提取操作,另一台设备中的数据可以传送 到您的诺基亚 N81 中。您可能需要保留或删除另一 台设备中的原始数据,具体取决于该设备的型号。可从您的诺基亚 N81 向另一台设备发送数据

如果转移无法传送某项内容,根据另一台设备的类型,您可以将此项内容添加到诺基亚文件夹 (C:\Data\Nokia 或 E:\Data\Nokia) 中,然后从该位置 进行传送。当您选择要传送的文件夹后,则会对另 一台设备中相应的文件夹下的内容进行同步;反之亦然。

#### 使用快捷方式重复传送操作

数据传送结束后,您可以将带有传送设置的快捷方式保存到主视图中,以便之后重复同样的传送操作。

要编辑该快捷方式,请滚动至它所在的位置,然后选择选项 <sup>&</sup>gt;快捷方式设置。例如,您可以创建或更改快捷方式的名称。

每次传送结束后都会显示一个传送记录。要查看上一次传送的记录,请在主视图中滚动至相应的快捷方式,然后选择选项 <sup>&</sup>gt;查看记录。

#### 处理传送冲突

如果要传送的某项内容在两台设备中都进行过编 辑,该设备会尝试自动合并这些更改。如果无法合并,则会出现传送冲突。选择逐个检查、本手机优 先或另一手机优先即可解决冲突。要了解进一步的说明,请洗择洗项 >帮助。

### <span id="page-14-0"></span>主要指示符号

设备位于 GSM 网络服务区内。

在信息的收件箱文件夹中有一条或多条尚未 阅读的信息。

远程信箱中有您已接收的新电子邮件。

在发件箱文件夹中有等待发送的信息。

您有未接来电。

如果铃声类型设置为无声,则会显示此符号。

← ① 设备键盘已锁。

时钟闹铃已启动。

■ 所有来电均会被转接至另一号码。

设备上连接有兼容耳机。

数据通话已建立。

GPRS 分组数据连接已建立。比表示该连接被保 留、人 表示该连接可用。

5 已在支持 EDGE 的部分网络中建立分组数据连 .<br>接。 5 表示该连接被保留, 5 表示该连接可用。 这些图标表示设备可在网络中使用 EDGE, 但设备 在进行数据传送时不一定要使用 EDGE。

★ 蓝牙连接功能已启动。

(\*)正在使用蓝牙连接传送数据。当指示灯闪烁 时,表示您的设备正在尝试连接另一台设备。

版权所有 © 2007 诺基亚。保留所有权利。**14**

USB 连接已建立。

### <span id="page-14-1"></span>Navi™ 滚动键

以下称为滚动键。

使用滚动键可滚动浏览功能表 ( )、 〇、 〇、  $[①]$ ), 还可以选择条目 $([③])$ 。要启动附加的 Navi™ 旋转功能,请按  $\Omega$ , 然后选择工具 > 设置 > 常规 > Navi轮 <sup>&</sup>gt;Navi轮 <sup>&</sup>gt;开。

使用 Navi 旋转功能, 您可以快速浏览多媒体资料和 音乐播放器中的列表,还可以浏览多媒体功能表。此时您只需用手指沿顺时针或逆时针方向滑动滚动键的边缘。

提示! 在功能表中,除了使用滚动键,您还可 以使用数字键、 # 和 \* 快速访问应用程序。例 如,在主功能表中,按 2 可打开信息。

### <span id="page-14-2"></span>查找条目

当搜索栏出现在应用程序中时,您可以使用搜索栏来搜索姓名、文件或文件夹。

1 要搜索条目,请在搜索栏中输入相关文字。设备会立即开始搜索并筛选出与输入文字相匹配的条目。您输入的文字越多,搜索结果就会越准确。

在输入文字时,请使用第 [29](#page-29-0) 页的["输入法"](#page-29-0) 中 介绍的输入法。当前选用输入法的指示符号会显示在搜索栏中放大镜图标的旁边。

2 找到所需的条目后, 按 ■ 可打开该条目。

### <span id="page-15-0"></span>多媒体功能表

使用多媒体功能表, 您可 以快速方便地访问多媒体 内容、游戏、最重要的联 系人以及最近的互联网书签和标记。例如,尝试使用该功能表访问图像和音乐。

要打开或关闭多媒体功能表,请按 → 。要浏览功 能表中的各个方块,您可 以使用滚动键或 Navi 旋转功能。要从打开的应用程序中返回至多媒体功能表,请按 ○ 。

要更改各个方块的排列顺序,请选择选项 <sup>&</sup>gt;排列方块。

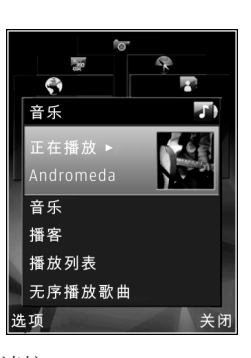

### <span id="page-15-1"></span>节电保护 LED 指示灯

屏幕保护启动后,屏幕显示将关闭以节省电池电量。设备上的 LED 指示灯会闪烁,表示设备已开机但处于睡眠模式。

要关闭 LED 指示灯, 请参见第 [92](#page-92-1) 页的["睡眠模](#page-92-1) [式"](#page-92-1)。

### <span id="page-15-2"></span>音量及扬声器控制

要在当前通话过程中或播放声音片段时提高或降低音量级别,请按音量键。

使用内置扬声器,您在通话和播放声音片段时就不用将设备放在耳边,而可以将其置于相对较远的地方。

▲ 警告: 因为扬声器的音量可能很大, 所以请勿 在使用扬声器时将设备置于耳边。

要在通话过程中使用扬声器,请选择选项 <sup>&</sup>gt;启动扬声器。

要关闭扬声器,请选择选项 <sup>&</sup>gt;启动手机听筒。

## <span id="page-15-3"></span>耳机

您可以将兼容的头戴式耳机或耳塞式耳机连接到您 设备上的诺基亚 AV 插孔 (3.5 毫米) 中。您可能需要 选择所需连接模式。

诺基亚 N81  $rac{8}{5}$ 目 诺基.

请勿连接能够生成输出信号的产品,以免损坏设 备。请勿将任何电压源连接至诺基亚 AV 插孔。

若连接至诺基亚 AV 插孔的任何外置设备或任何耳 机未经诺基亚确认能够与本设备一起使用,请特别注意音量。

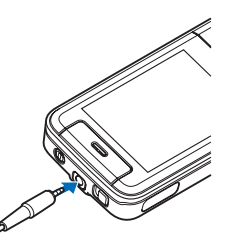

▲ 警告: 使用耳机可能会削弱您听到外界声音的 能力。因此,请不要在可能威胁到您的安全的情况下使用耳机。

为优化音频效果,请将耳机附带的耳机套装到耳机上。

要将兼容的遥控装置 (例如诺基亚音频适配器 AD-54) 与头戴式耳机或耳塞式耳机配合使用,请将 该装置连接至本设备的插孔中,然后将头戴式耳机 或耳塞式耳机连接至该装置。

有些耳机未配有麦克风。通话时,可将遥控装置与这种耳机配合使用或使用设备上的麦克风。

诺基亚音频适配器 AD-54 包含多媒体音量控件,这些控件仅适用于在播放音乐或视频时调节音量。

使用某些耳机增强型配件 (例如诺基亚音频适配器 AD-54) 时, 如果要在通话过程中调节音量, 请使用 设备上的音量键。

### <span id="page-16-0"></span>延长电池使用寿命

使用需要蓝牙连接和分组数据连接的功能,或在使用其他功能时在后台运行这些功能,会更快地消耗电池的电量,缩短电池的使用寿命。

要延长设备的使用时间,请在您不需要使用蓝牙连 接时将该功能关闭。此外,将设备的分组数据连接设置为当需要时,以便仅在您启动需要分组数据连接的应用程序或操作时,设备才会使用该功能。请参见第 [99](#page-99-0) 页的["分组数据"](#page-99-0)。

要关闭在后台运行且您未使用的所有应用程序,请 按住 ♪ ,并从列表中选择这些应用程序,然后按 。

<span id="page-16-1"></span>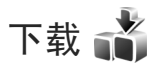

下载 (网络服务) 是在设备上提供的移动内容商店。 您可以通过互联网浏览、下载诸如应用程序和媒体文件等内容,并将其安装或存储到设备中。

按 ♀,然后选择下载。

这些内容会分类储存在由不同服务提供商提供的目录和文件夹中。部分内容可能需要您付费,但您通常都可以免费预览这些内容。

<span id="page-17-0"></span>音乐

<span id="page-17-1"></span>音乐播放器

音乐播放器支持的文件格式包括:.aac、.aac+、.eaac+、.mp3、.wav 和 .wma 等。音乐播放器不一定 支持某种文件格式的所有功能,也不一定支持上述文件格式的所有版本。

您还可以使用音乐播放器播放播客片段。播客 (Podcasting) 是一种使用 RSS 或 ATOM 技术通过互联 网传送音频或视频内容,以便在移动设备和 PC 上播放的方法。

警告:欣赏音乐时请选用中等适度音量。持续 使用过高音量可能损害您的听力。因为扬声器的音量可能很大,所以请勿在使用扬声器时将设备置于耳边。

要向设备中增加歌曲, 请参见第 [19](#page-19-0) 页的["传送音](#page-19-0) [乐"](#page-19-0)。

有关版权保护的更多信息,请参见第 [81](#page-81-0) 页的["数字](#page-81-0) [版权管理"](#page-81-0)。

#### <span id="page-17-2"></span>播放歌曲或播客片段

提示!要打开多媒体功能表中的音乐播放器模 块,请按 ← 。请参见第 [15](#page-15-0) 页的["多媒体功能](#page-15-0) [表"](#page-15-0)。

- 11 按 \$ 键, 然后选择音乐 > 播放器。
- $2^{\circ}$ 选择音乐或播客。
- 3 选择所需的类别以浏览您希望播放的歌曲或播客片段。
- 4 要播放选定的文件或文件列表, 请按 ▶Ⅱ。

要暂停播放, 请按 ▶‼; 要 继续播放,请再按一下。要停止播放,请按

要快进或快退,请按住>> 或 $\bm{\bm{\times}}$ 

要转至下一个条目,请按。要返回该条目的起始.<br>位置, 请按 1<del>◀</del> 。要跳至上 一个条目,请在歌曲或播客开始播放后两秒钟内再按一下 。

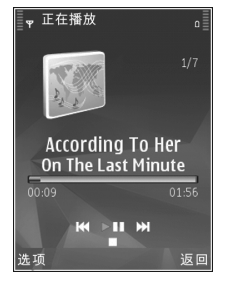

要打开或关闭无序播放 (**, g<sup>\*</sup>**), 请选择选项 > 无序播 放。

要重复播放当前条目 (20)、所有条目 (21) 或关闭 重复播放,请选择选项 <sup>&</sup>gt;重复播放。

播放播客时,无序播放和重复播放功能会自动关闭。

版权所有 © 2007 诺基亚。保留所有权利。

音乐

音乐

要调节音量,请使用音量键。

要修改音乐播放的效果,请选择选项 <sup>&</sup>gt;均衡器。

要修改音频平衡和立体声效果,或者要增强重音,请选择选项 <sup>&</sup>gt;音频设置。

要在播放过程中显示可视化效果, 请选择选项 > 显 示可视效果。

要返回待机模式并使播放器在后台继续播放,请按 结束键;要切换至另一个已打开的应用程序,请按住。。

#### <span id="page-18-0"></span>音乐功能表

要选择更多音乐以便在正在播放视图中播放,请选择音乐。

音乐功能表中显示了设备中可以播放的音乐。全部曲目中列出了所有音乐。要按类别查看歌曲,请选 择音乐专辑、艺术家、流派或作曲家。要查看播放列表,请选择播放列表。

#### 播放列表

要查看和管理播放列表,请在音乐功能表中选择播放列表。以下播放列表会自动显示: 最常播放的曲 目、最近播放的曲目和最近增加的。

要查看播放列表的详情,请选择选项 <sup>&</sup>gt;播放列表详情。

#### 创建播放列表

- 1选择选项 <sup>&</sup>gt;创建播放列表。
- 2 输入播放列表的名称,然后选择确认。
- 3 选择是可立即增加歌曲,或选择否以后再增加歌 曲。
- 4 如果选择了"是",请选择艺术家以便查找您希 4望包含在播放列表中的歌曲。按 (■) 可增加条 目。要在艺术家标题下显示歌曲列表,请按。要隐藏歌曲列表,请按 问 。
- 5 选择完毕后,请选择完成。

稍后要增加更多歌曲,可在查看播放列表时选择选项 <sup>&</sup>gt;增加歌曲。

要通过音乐功能表的不同视图向播放列表中增加歌 曲、专辑、艺术家、流派和作曲家,请选择所需条 目,然后选择选项 <sup>&</sup>gt;增加至播放列表 <sup>&</sup>gt;已存播放列表或新建播放列表。

要从播放列表中删除歌曲,请选择选项 <sup>&</sup>gt;删除。此操作不会将该歌曲从设备中删除,而只是将其从播放列表中删除。

要重排播放列表中的歌曲,请滚动至您希望移动的歌曲,然后选择选项 > 重排列表。要抓取歌曲并将 其放至新位置,可使用滚动键。

### <span id="page-18-1"></span>播客

播客功能表显示了设备中可以播放的播客。

音乐

**19**

要在更新了除音乐播放器以外的设备其他内容后刷新曲目集合,请选择选项 <sup>&</sup>gt;刷新。

播客片段有三种状态:从未播放、部分播放和完整播放。

如果某个片段播放了一部分,则下次播放该片段时将从上一次最后播放的位置开始播放。

如果某个片段从未播放或已完整播放,则从头开始 播放该片段。

#### <span id="page-19-0"></span>传送音乐

您可以使用兼容 USB 数据线或蓝牙连接从兼容 PC 或其他兼容设备传送音乐。有关详情,请参见第 [64](#page-64-1) 页的["蓝牙连接"](#page-64-1)。

对进行音乐传送的 PC 的要求:

- •Microsoft Windows XP 操作系统 (或更新版本)
- • 兼容版本的 Windows Media Player 应用程序。如 果您需要了解关于 Windows Media Player 兼容性 的更多详情,请参见诺基亚网站上介绍诺基亚 N81 的相关部分。
- 诺基亚 Nseries PC 套件

#### 从 PC 上传送音乐

可以使用三种不同的方式传送音乐:

- 要使您的设备在 PC 上显示为可向其中传送任何数据文件的外接大容量存储器,请使用兼容 USB 数据线或蓝牙连接建立连接。如果您准备使用USB 数据线建立连接,请选择数据传送作为连接模式。
- 要与 Windows Media Player 同步音乐,请连接兼 容 USB 数据线,并选择媒体播放器作为连接模式。
- 要使用诺基亚 Nseries PC 套件中的诺基亚音乐管理器,请连接兼容 USB 数据线,并选择 PC套件 作为连接模式。

数据传送模式和媒体播放器模式只能用于设备存储卡中放置的文件。

要更改默认的 USB 连接模式,请按 ♀, 然后选择 工具 <sup>&</sup>gt;连接功能 <sup>&</sup>gt;USB <sup>&</sup>gt;USB模式。

如果使用数据传送或 PC 套件传送模式传送音乐, 则必须在更新完设备中选择的歌曲之后刷新设备中的音乐库。要刷新音乐库,请在音乐播放器中选择选项 <sup>&</sup>gt;刷新。

Windows Media Player 和诺基亚 Nseries PC 套件中的 诺基亚音乐管理器已针对音乐文件的传送进行了优化。有关使用诺基亚音乐管理器传送音乐的信息,请参见《Nokia Nseries PC Suite User Guide》。

#### 用 Windows Media Player 进行音乐传送

不同版本的 Windows Media Player 应用程序的音乐 同步功能各不相同。有关更多信息,请参见相应的Windows Media Player 指南和帮助信息。

#### 手动同步

为设备与兼容 PC 建立连接后,如果设备的可用存 储空间不足,Windows Media Player 会选择手动同 步。通过手动同步,您可以选择要移动、复制或删除的歌曲和播放列表。

首次连接您的设备时,您必须在 Windows Media Player 中为设备输入一个名称。

#### 要传送手动选择的内容,请:

- 将您的设备连接至 Windows Media Player 后, 如 果浏览窗格中显示连接有多个设备,请从中选择您的设备。
- 2 将歌曲或专辑拖放到列表窗格中以便同步。要删除歌曲或专辑,请在列表中选择所需条目, 然后 单击从播放列表中删除。
- 3 检查列表窗格是否包含您希望同步的文件,以及 设备中是否有足够的可用存储空间。单击开始同步即可启动同步过程。

#### 自动同步

要更改 Windows Media Player 中默认的文件传送选 项,请单击同步下方的箭头,选择您的设备,然后

单击设置同步。清除或选择自动同步此设备复选框。

如果已选择自动同步此设备复选框且已连接了设 备,设备会根据您在 Windows Media Player 中选定的 播放列表自动更新设备音乐库中的播放列表。

如果尚未选定播放列表,则该设备会选择将整个 PC 音乐库同步。请注意,PC 音乐库中所包含的文件大 小可能超出设备可以容纳的容量范围。有关更多信息,请参见 Windows Media Player 帮助。

您设备中的播放列表与 Windows Media Player 中的播 放列表不同步。

# <span id="page-20-0"></span>诺基亚音乐商店

在诺基亚音乐商店 (网络服务) 中,您可以搜索、浏 览和购买要下载到设备中的音乐。若要购买音乐,首先需要注册相应的服务。

要查看您所在的国家/地区是否提供诺基亚音乐商店服务,请访问<www.music.nokia.com.cn>。

要进入诺基亚音乐商店,您的设备中必须具有有效的互联网接入点。有关更多详情,请参见第 [98](#page-98-0) 页的 ["接入点"](#page-98-0)。

要打开诺基亚音乐商店, 请按 ♪, 然后选择音乐 > 音乐商店。有关进一步的说明,请在主页中选择帮助。

音乐

提示! 要在不同类别的音乐功能表中查找更多 音乐,请在音乐播放器中选择选项 <sup>&</sup>gt; 从音乐商店中查找。

#### <span id="page-21-0"></span>音乐商店设置

您可能需要输入以下设置:

默认接入点 — 选择连接音乐商店时使用的接入点。 在音乐商店中,您也许能够通过选择选项 <sup>&</sup>gt;设置来编辑设置。

您还可以从兼容的 PC 上进入诺基亚音乐商店,其网 址为<www.music.nokia.com.cn>。有关进一步的说明,请在主页中选择帮助。

<span id="page-21-1"></span>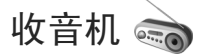

按 ♀, 然后选择音乐 > 收音机。

首次打开可视收音机应用程序时,您可以在向导的帮助下储存本地电台。

收音机应用程序可用作支持自动搜索和电台储存功 能的传统调频收音机;当您收听的广播电台提供可视收音机服务时,设备屏幕上可显示与广播节目相 关的并行可视信息。可视收音机服务使用分组数据 连接 (网络服务)。您可以在使用其他应用程序的同 时收听调频广播。

您可以从以下网址查看提供可视收音机服务的所有电台的最新列表: <http://www.visualradio.com>。

如果您无法接入可视收音机服务,可能是因为您所在区域的网络运营商或广播电台不支持该服务。

请向您的服务提供商咨询是否提供了此项服务及其收费标准,以及如何申请开通此服务。

收听广播时, 您仍可正常拨打或接听电话。在通话 过程中,收音机会静音。

#### <span id="page-21-2"></span>收听广播

请注意,使用收音机收听广播的效果取决于广播电台在特定区域内的覆盖范围。

调频收音机使用的天线并不是无线设备的天线。您 需要为设备连接兼容的耳机或配件才可以使调频收音机功能正常操作。

按 ♀?, 然后选择音乐 > 收音机。要启动电台搜 索,请选择 ■ 或 ■ ,或者按住媒体键 ▶▶ 或 。要手动更改频率,请选择选项 <sup>&</sup>gt;手动搜索。如果您此前已经储存了广播电台,要进入下一个或上一个储存的电台,请选择 11 或 17, 或者按媒 体键 ▶▶ 或 长く。

要调节音量,请按音量键。

要使用扬声器收听广播,请选择选项 <sup>&</sup>gt;启动扬声器。

警告:欣赏音乐时请选用中等适度音量。持续使用过高音量可能损害您的听力。因为扬声器的音量可能很大,所以请勿在使用扬声器时将手机置于耳旁。

要查看在当前位置可收听到的电台,请选择选项 <sup>&</sup>gt; 电台目录 (网络服务)。

要将当前收听的电台储存至电台列表,请选择选项 > 储存电台。要打开已储存电台的列表,请选择选项 <sup>&</sup>gt;电台。

要返回待机模式并使调频收音机在后台继续播放,请选择选项 <sup>&</sup>gt;后台播放。

### <span id="page-22-0"></span>查看可视内容

音乐

要查看当前收听电台提供的可视内容,请选择 或选项 <sup>&</sup>gt;启动可视服务。如果尚未储存电台的可视服务识别码, 请输入识别码, 或选择提取以便在电 台目录中搜索识别码 (网络服务)。

与可视服务的连接建立后,屏幕上会显示当前可视内容。

#### <span id="page-22-1"></span>储存的电台

要打开已储存电台的列表,请选择选项 <sup>&</sup>gt;电台。要收听储存的电台,请选择选项 <sup>&</sup>gt;电台 <sup>&</sup>gt;收听。要通过可视收音机服务查看某个电台提供的可视内

容,请选择选项 <sup>&</sup>gt;电台 <sup>&</sup>gt;启动可视服务。

版权所有 © 2007 诺基亚。保留所有权利。**22**

要更改电台详情,请选择选项 <sup>&</sup>gt;电台 <sup>&</sup>gt;编辑。

#### <span id="page-22-2"></span>设置

选择选项 <sup>&</sup>gt;设置,然后从以下选项中进行选择:

启动铃声 — 选择在应用程序启动时是否播放铃声。

自动启动服务 — 如果选择是,则当您选择某个提供 可视收音机服务的已存电台时,可视收音机服务将自动启动。

接入点 — 选择用于可视收音机数据连接的接入点。 当您将此应用程序用作普通的调频收音机时,不需要接入点。

当前区域— 选择您当前所在的区域。仅当应用程序 已启动而设备不在网络服务区内时,才会显示此设置。

<span id="page-22-3"></span>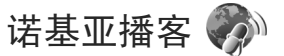

通过诺基亚播客应用程序,您可以通过无线技术搜索、查找、订阅和下载播客,并可以使用您的设备播放、管理和共享音频和视频播客。

要打开诺基亚播客, 请按 ♪, 然后选择音乐 > 播 客。

### <span id="page-23-0"></span>设置

使用诺基亚播客之前,请设定您的连接和下载设置。

在使用连接之前,请向您的服务提供商咨询使用条款和数据服务的收费标准。例如,统一费率数据计 划允许在每月缴费的情况下传送大量数据。

要在网络中创建互联网接入点,请选择选项 <sup>&</sup>gt;定义接入点。

#### 连接设置

要编辑连接设置,请按 ♪ ,然后选择音乐 > 播客 > 选项 <sup>&</sup>gt;设置 <sup>&</sup>gt;连接。请定义以下内容:

默认接入点— 选择接入点, 以定义与互联网的连 接。

搜索服务URL — 定义要在搜索中使用的播客搜索服务。

#### 下载设置

要编辑下载设置,请按 ♪ ,然后选择音乐 > 播客 > 选项 <sup>&</sup>gt;设置 <sup>&</sup>gt;下载。请定义以下内容:

储存至 — 定义您希望用于储存播客的位置。为了优化利用存储空间,建议使用存储卡。

更新间隔 — 定义更新播客的时间间隔。

下次更新日期 — 定义下一次自动更新的日期。

下次更新时间 — 定义下一次自动更新的时间。

仅当选定了具体的默认接入点且诺基亚播客正在运 行时,才有可能进行自动更新。如果诺基亚播客当前没有运行,就无法启动自动更新。

音乐

**23**

下载限制(%) — 定义用于播客下载的存储空间大 小。

如果超出限制 — 定义当下载内容的大小超出下载限制时采取的应对措施。

如果将应用程序设置为自动提取播客,可能需要通过服务提供商的网络传输大量数据。有关数据传输的收费信息,请向您的服务提供商咨询。

要恢复默认设置,请在设置视图中选择选项 <sup>&</sup>gt;恢复默认设置。

#### <span id="page-23-1"></span>搜索

搜索功能可帮助您按关键词或标题查找播客。

搜索引擎将使用您在播客 > 洗项 > 设置 > 连接 > 搜 索服务URL 中设置的播客搜索服务。

要搜索播客, 请按 ♪, 选择音乐 > 播客 > 搜索, 然后输入所需的关键词。

提示!搜索功能将在描述 (而不是特定部分) 中 查找播客标题和关键词。按常见主题 (如足球或 Hip-Hop) 进行搜索, 其结果通常比按特定乐队或艺 术家进行搜索的结果更好。

音乐

要订阅所标记的一个或多个频道并将其增加到您的 播客中,请选择选项 <sup>&</sup>gt;订阅。您也可以通过选择一个播客来将其增加到您的播客中。

要开始新一轮搜索,请选择选项 <sup>&</sup>gt;新搜索。

要转到播客网站,请选择选项 <sup>&</sup>gt;打开网页 (网络服 务)。

要查看某个播客的详情,请选择选项 <sup>&</sup>gt;说明。

要将选定的一个或多个播客发送到其他兼容设备,请选择选项 <sup>&</sup>gt;发送。

有效的选项可能视情况而有所不同。

#### <span id="page-24-0"></span>目录

目录有助于您查找要订阅的新播客片段。

要打开目录,请按 ❖ ,然后选择音乐 > 播客 > 目 录。

目录内容会发生变化。选择所需的目录文件夹即可 对其进行更新 (网络服务)。当该文件夹的颜色发生 变化后,再次按滚动键可打开该文件夹。

目录中可能包含按流行程度排列的热门播客或按主题分类的文件夹。

要打开所需的文件夹主题,请按滚动键。即会打开一个播客列表。

要订阅播客,请选择其标题,然后按滚动键。当您 订阅了播客片段后,就可以在设备的播客中下载、管理和播放这些片段。

要增加新的目录或文件夹,请选择选项 <sup>&</sup>gt;新增 <sup>&</sup>gt;网页目录或文件夹。输入标题、.opml (大纲处理标记 语言) 的 URL, 然后选择完成。

要对选定的文件夹、网页链接或网页目录进行编辑,请洗择洗项 > 编辑。

要导入设备中储存的 .opml 文件,请选择选项 > 导入 OPML文件。然后选择所需文件的位置并将其导入。

要通过彩信或蓝牙连接的方式发送目录文件夹,请 选择所需文件夹,然后选择选项 > 发送。

当您收到信息且其中包含通过蓝牙连接发送的 .opm<sup>l</sup> 文件时,请打开该文件并将其储存到目录的已收到中。打开已收到,即可订阅要增加到您的播客中的任何链接。

#### <span id="page-24-1"></span>下载

当您通过目录、搜索或通过输入 URL 订阅了某个播客后,就可以在您的播客中管理、下载和播放相应的播客片段。

要查看已订阅的播客,请选择播客 <sup>&</sup>gt;播客。要查看 各个片段的标题 (片段就是播客的特殊媒体文件), 请选择播客标题。

要开始进行下载,请选择片段标题。要下载或继续 下载选定或标记的片段,请选择选项 <sup>&</sup>gt;下载或继续下载。您可以同时下载多个片段。

要在播客下载过程中或下载了一部分以后播放播客的一部分片段,请洗择播客 > 洗项 > 播放预监。

完全下载的播客可从播客文件夹中找到,但只有刷新音乐库后才会显示。

有效的选项可能视情况而有所不同。

#### <span id="page-25-0"></span>播放和管理播客

要显示选定播客中的可用片段,请选择选项 <sup>&</sup>gt; 打开。您会在每个片段下面看到其文件格式、文件大小和上传时间。

当播客完全下载后,要播放完整的片段,请选择播客 > 选项 > 播放,或者按 ♪ ,然后选择音乐 > 播放 器 <sup>&</sup>gt;播客。

要更新选定的播客或标记的多个播客,以便包含新的片段,请洗择洗项 > 更新。

要停止对选定播客或所标记的多个播客的更新,请选择选项 <sup>&</sup>gt;停止更新。

要通过输入播客的 URL 来增加新的播客,请选择选项 <sup>&</sup>gt;新播客。

如果您没有已定义的接入点,或者在分组数据连接 过程中收到输入用户名和密码的提示,请与您的服务提供商联系。

音乐

要编辑选定播安的 IRL, 请选择选项 > 编辑。

要从设备中删除已下载的某个播客或所标记的多个播客,请选择选项 <sup>&</sup>gt;删除。

要通过彩信或蓝牙连接将选定的播客或所标记的多个播客作为 .opml 文件发送到其他兼容设备,请选 择选项 <sup>&</sup>gt;发送。

要立即更新、删除和发送一组选定的播客,请选择选项 > 标记/取消标记以标记所需的播客, 然后选择 选项以选定所需的操作。

要打开播客网站 (网络服务),请选择选项 <sup>&</sup>gt;打开网 页。

某些播客提供了通过发表评论和进行投票来与创建者进行互动的机会。要连接互联网以进行互动,请 选择选项 <sup>&</sup>gt;查看评论。

# <span id="page-26-0"></span>名片夹 (通讯录)团

按 ♪, 然后选择名片夹。在名片夹中, 您可以储 存和更新联系人信息。您可以为名片添加个人来电铃声或微缩图像。还可以创建名片组,这样就可以同时向多位收信人发送短信息或电子邮件。您可以将收到的联系人信息 (名片) 增加至名片夹。仅可在 兼容的设备间发送和接收联系人信息。

要查看名片夹中的名片、名片组的数量及可用存储空间的大小,请选择选项 <sup>&</sup>gt;名片夹信息。

注意:本手机和姓名显示相关的功能是基于对名片夹存储的电话号码后十一位的匹配。

### <span id="page-26-1"></span>储存和编辑姓名及号码

1 选择选项 <sup>&</sup>gt;新名片。

2 填写必要的栏目信息,然后选择完成。

要修改名片夹中的名片,请滚动至需要修改的名片,然后选择选项 <sup>&</sup>gt;修改。您也可以通过在搜索栏中输入姓名的起始字符,搜索所需的名片。屏幕上将显示以这些字符开头的名片列表。

提示!您也可以使用诺基亚 Nseries PC 套件中的诺基亚联系人编辑器增加或修改名片。

要在名片内插入微缩图像,请打开所需的名片,然后选择选项 <sup>&</sup>gt;修改 <sup>&</sup>gt;选项 <sup>&</sup>gt;增加微缩图像。这样,

当该联系人呼叫您时,相应的微缩图像就会显示在屏幕上。

要播放设定给名片的声控标签,请选择一张名片,然后选择选项 <sup>&</sup>gt;播放声控标签。请参见第 [88](#page-88-0) 页的 ["声控拨号"](#page-88-0)。

要发送联系人信息,请选择要发送的名片,然后选 择选项 <sup>&</sup>gt;发送名片 <sup>&</sup>gt;经短信息、经彩信、经电子邮件或经蓝牙。请参见第[34](#page-34-0)页的["信息"](#page-34-0)和第[65](#page-65-1)页 的["使用蓝牙连接发送数据"](#page-65-1)。

提示!要使用具有基本打印模式 (BPP) 且支持蓝 牙连接的兼容打印机 (如 HP Deskjet 450 Mobile Printer 或 HP Photosmart 8150) 打印名片,请选择选 项 <sup>&</sup>gt;打印。

要在名片分组中增加名片,请选择选项 <sup>&</sup>gt;增加至名片分组 (仅在已创建名片分组的情况下显示)。请参 见第 [28](#page-28-1) 页的["创建名片分组"](#page-28-1)。

要查看名片归属的分组,请选择该名片,然后选择选项 <sup>&</sup>gt;分组归属。

要删除名片夹中的名片,请选择所需名片,然后按。

#### <span id="page-27-0"></span>默认号码和地址

您可以为名片设定默认号码或地址。这样,如果一 位联系人有多个号码或地址,您就可以轻松地使用特定号码呼叫该联系人,或使用特定的地址向该联系人发送信息。在进行声控拨号时也使用默认号码。

- 1在名片夹中,选择所需名片。
- 2 选择选项 <sup>&</sup>gt;默认值。
- 3 选择需要增加默认号码或地址的名片,然后选择 设定。
- 4 选择您希望设为默认值的号码或地址。

在名片中,默认号码或地址以下划线的形式标出。

### <span id="page-27-1"></span>复制名片夹

要从 SIM 卡向设备存储器复制姓名和电话号码,请 按 。, 然后选择名片夹 > 选项 > SIM卡名片 > SIM 卡电话簿,选择所复制名片的联系人姓名,并选择选项 <sup>&</sup>gt;复制至名片夹。

要向 SIM 卡复制名片,请在名片夹中选择要复制的名片归属的联系人姓名,然后选择选项 > 复制至 SIM卡电话簿或选项 <sup>&</sup>gt;复制 <sup>&</sup>gt; 至SIM卡电话簿。此时只会复制 SIM 卡支持的名片栏位。

提示!您可以使用诺基亚 Nseries PC 套件将名片同步至兼容 PC。

#### <span id="page-27-2"></span>SIM 卡电话簿及其他 SIM 卡服务

请向您的 SIM 卡经销商咨询是否提供了 SIM 卡服务及其使用方法。SIM 卡经销商可以是服务供应商或其他经销商。

按 ♪, 然后选择名片夹 > 选项 > SIM卡名片 > SIM 卡电话簿,即可查看储存在 SIM 卡中的姓名和电话号码。在 SIM 卡电话簿中, 您可以增加、编辑号 码,将号码复制至名片夹,或拨打电话。

要查看固定拨号号码的列表,请选择选项 <sup>&</sup>gt;SIM 卡名片 <sup>&</sup>gt;固定拨号号码。仅当您的 SIM 卡支持时才会显示此设置。

要将设备拨出的电话限制在选定号码范围内,请选择选项 > 启动固定拨号。您需要输入 PIN2 码, 才能 启动和关闭固定拨号功能或编辑固定拨号名片。如果您没有该密码,请向您的服务提供商咨询。要在 固定拨号列表中增加新号码,请选择选项 <sup>&</sup>gt; 新SIM卡名片。您需要输入 PIN2 码才能使用这些功能。

使用固定拨号时,除能够通过分组数据连接发送短信息外,不能使用分组数据连接。此时,必须将信息中心号码和收件人的电话号码都包括在固定拨号号码列表中。

当固定拨号启动时,可能仍能拨打设备中固有的官方紧急电话号码。

### <span id="page-28-0"></span>为名片夹增加来电铃声

要为名片或名片分组定义来电铃声,请执行以下操 作:

- 1 按 1 打开一张名片,或者进入名片分组列表, 然后选择一个名片分组。
- 2 选择选项 <sup>&</sup>gt;来电铃声。这时将打开一个铃声列表。
- 3 为单个联系人或选定分组中的成员选择您希望使 用的来电铃声。您也可以将视频片段用作来电铃声。

当联系人或名片分组成员呼叫您时,设备会播放选 定的来电铃声 (仅当呼叫方的电话号码随呼叫发送 且您的设备能够识别出该号码时)。

要删除来电铃声,请从铃声列表中选择默认铃声。

### <span id="page-28-1"></span>创建名片分组

- 1 在名片夹中, 按 ◎ 打开名片分组列表。
- 2 选择选项 <sup>&</sup>gt;新建分组。
- 3 为该分组输入一个名称或使用默认名称,然后选 择确认。
- 4 选择该分组,然后选择选项 <sup>&</sup>gt;增加成员。
- 5 滚动至一张名片,然后按 , 进行标记。要一次 增加多个成员,请对所有您希望增加至分组的名片重复此操作。
- 6 选择确认将选定名片增加至分组。
- 版权所有 © 2007 诺基亚。保留所有权利。**28**

要重新命名分组,请选择选项 <sup>&</sup>gt;重新命名,输入新名称, 然后洗择确认。

### <span id="page-28-2"></span>从名片分组中删除成员

- 1 在名片分组列表中,选择希望修改的分组。
- 2 滚动至所需名片,然后选择选项 > 从名片分组删 除。
- 3 选择是可从分组中删除选定名片。

<span id="page-29-0"></span>输入法

本设备中提供的输入法可能因销售市场而异。

### <span id="page-29-1"></span>输入法指示符号

输入法指示符号会显示在导航栏内或输入框的右上角。请注意,并非所有输入法在任何情况下都可使用。

### <span id="page-29-2"></span>默认输入法

请注意:针对各种字符输入位置的不同要求,设备已预设了相应的默认输入法和可用输入法。对于默认输入法为拼音输入法的输入位置,您可以在需要时将此默认输入法更改为其他输入法;转至工具 > 设置 > 常规 > 个性化选择 > 语言 > 默认输入法, 仅 当您在编辑语言中选择了简体中文时,才能看见该 选项。有关如何设置编辑语言的信息,请参见第 [69](#page-69-0) 页的 ["工具"](#page-69-0)。

### <span id="page-29-3"></span>切换输入法

•• 反复按 # 可以在不同的可用输入法之间进行切 换。

### <span id="page-29-4"></span>拼音输入法

拼音字母标在了数字键上。您无需考虑拼音字母在数字键上的位置,只需按一下拼音字母所在的数字键即可。设备将根据您刚刚按下的那些拼音字母进行合理地组合,然后显示所有可能的匹配项。

输入法

**29**

#### <span id="page-29-5"></span>使用拼音输入法

1

 输入拼音字母和声调:您只需按一下标有所需拼音字母的数字键即可输入该拼音字母 ("ü"在键 盘和屏幕上对应于"v"); 当您开始输入时,屏幕上将显示中文输入窗口。其中会显示所有与您的按键组合相匹配的拼音字母组合,以及与突出显示的拼音相对应的候选汉 字。在您输入的过程中,屏幕上显示的拼音字母会随之变化。在您尚未输完最后一个拼音字母之前,请忽略这些变化。输完全部拼音字母后, 您也可以按 \* 输入声 调。按一下 \* 可输入一声,两下可输入二声, 依此类推。按五下 \* 可输入轻声。 提示!按右选择键可关闭中文输入窗口。2 选择所需的拼音:当屏幕上列有多个拼音字母时,您可以朝相应方向滚动以突出显示所需的拼音。按 同选择突出显示的拼音。这样,选定拼

音会显示在拼音窗口内,其他拼音会消失,且与该拼音相对应的候选字列表会启动 (每个候选字 都带有编号,且第一个候选字会突出显示)。

输入法

- 3 查看候选字列表以找到所需汉字: 当候选字过多 而无法在一行内全部显示时,候选字列表的右端就会显示向上和向下箭头。如果在当前行内未找 到所需汉字,则可以按向上或向下滚动键查看上 一行或下一行候选字。
- 4 输入汉字:您可以按 3或数字键来输入候选 字。
	- 按 进行输入: 按向左或向右滚动键以突出 显示所需候选字,然后按 (■) 输入该汉字。
	- 按数字键进行输入:直接按与候选字编号对应的数字键。

 当您输入的候选字插入文字输入窗口时,中文输入窗口会关闭且联想字列表会同时显示。

5 输入联想字: 如果当前一行联想字列表中不包括 您需要的汉字,则可按向下滚动键查看下一行联想字列表。找到您需要的汉字,如果它位于列表中第一个突出显示的位置,则可直接按 , 输入 该字: 否则您可以先按向右滚动键启动联想字列 表 (列表中的汉字都带有编号,且第二个汉字会 突出显示),然后按与联想字编号相对应的数字 键将其输入,或朝相应的方向滚动以找到并突出显示所需的联想字,随后按 (■) 输入该字。

当您不需要联想字列表或无法在联想字列表中找到所需的汉字时,如果联想字列表尚未启动,您 可以直接输入下一个汉字的拼音。如果联想字列 表已经启动,您需要先按右选择键关闭此列表,然后继续输入下一个汉字的拼音。

#### <span id="page-30-0"></span>拼音输入法示例:输入"拼音"

- 1 进入编写短信息的文字编辑窗口或任何其他可以输入汉字的位置,然后切换至拼音输入法。
- $2 \text{ } \text{ } \text{\^{m} \text{A}}$  "拼"的拼音字母: 依次按 7、4、6, 最后按一下 \* 表示一声。
- 3 按向右滚动键突出显示"pin<sup>-</sup>",然后按 ◉ 启 动候选字列表。
- 4 "拼"字会显示在候选字列表中,如果该字位于 4候选字列表中第一个突出显示的位置,则可直接按 (■) 输入该字;否则,应先按向右滚动键突出 显示该字,然后按 (■) 将其输入。
- 5 输入"拼"字后,联想字列表即会显示,且 "音"字会出现在联想字列表中。您可以按照与第 4 步说明相同的方法输入该字。

### <span id="page-31-0"></span>笔画输入法

笔画分为如下表所示五类。

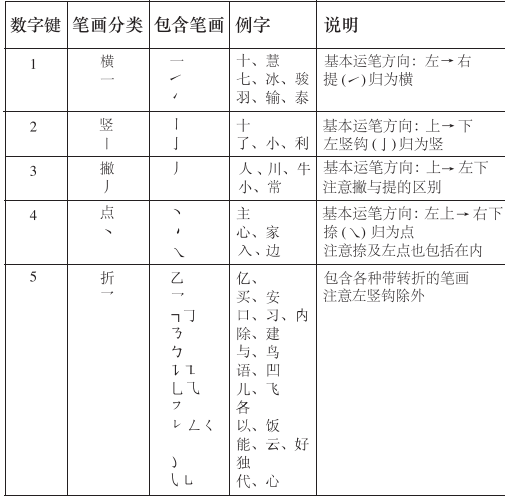

### <span id="page-31-1"></span>使用笔画输入法

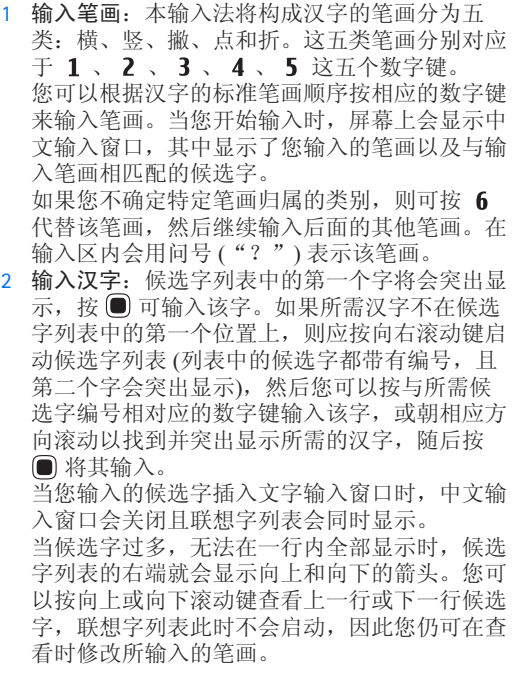

输入法

- 输入法
- 3 输入联想字:请参见第 [29](#page-29-5) 页["使用拼音输入](#page-29-5) [法"](#page-29-5)中的第 5 步。

#### <span id="page-32-0"></span>笔画输入法示例:输入"你好"

- 1 进入编写短信息的文字编辑窗口或任何其他可以输入汉字的位置,然后切换至笔画输入法。
- 2 输入"你"字的笔画: 依次按 3 、 2 、 3 。
- 3 "你"字会显示在候选字列表中,如果该字位于 候选字列表中第一个突出显示的位置,则可直接按 间 输入该字;否则,您必须先按向右滚动键 突出显示该字,然后按 (■) 将其输入。
- 4 输入"你"字后,联想字列表即会显示,且 "好"字会显示在联想字列表中,您可以使用与第 3 步说明相同的方法输入该字。

### <span id="page-32-1"></span>在中文输入法中插入特殊字符 和标点

先关闭中文输入窗口, 然后按住 \* 打开特殊字符 和标点符号列表。朝相应的方向 (上、下、左、右) 滚动找到并突出显示所需的特殊字符或标点符号,然后按 (■) 将其输入。

### <span id="page-32-2"></span>传统英文输入法

、 abc 和 Abc 表示选定的大小写格式。 表示数字输入法。

在使用传统英文输入法输入文字时,屏幕上会显示指示符号 ↘♪。

- 反复按数字键 ( 2 9 ) 直至所需字符出现在屏 幕上。按数字键可以输入的字符并未全部标在按键上。
- 要输入数字,请按住数字键。
- 要在英文字母和数字输入法之间切换,请按 # 。
- • 如果要输入的下一个字母恰好与当前输入的字母 位于同一按键上,请等待光标再次出现 (或按向 右滚动键结束超时等待),然后输入下一个字母。
- 要删除某个字符,请把光标移动到这个字符的右边,请按 〔。按住 〔 可删除多个字符。
- 按 1 可显示一些最常用的标点符号。反复按 可输入所需的标点符号。

按住 \* 可打开特殊字符列表。朝相应的方向 (上、下、左、右) 滚动浏览列表,然后按 输 入所需的特殊字符。

- 要插入空格,请按 0。要将光标移至下一行, 请按三下 ❶ 。
- 要在不同的输入法之间切换,请按 # 。

### <span id="page-33-0"></span>预想英文输入法

您只需按一下相应的按键即可输入任何字母。预想英文输入法以内置词典为基础,您也可以在词典中增加新单词。如果词典的存储空间已满,则最后增加的单词将替换最早增加的单词。

1 要启动预想英文输入法, 请按 # , 然后切 换到预想英文输入法。当您使用预想英文输入法输入文字时, 1 会显示。提示!当输入语言

为英文时, 您还可以通 过按 # 来启动或关闭 预想英文输入法。

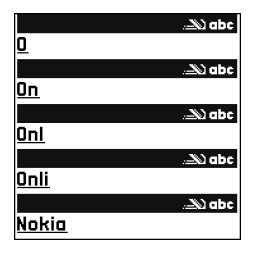

 $2$  要输入所需的单词,请按 2 — 9 。按一次键即 可输入一个字母。例如,要输入"Nokia",请 在选用预想英文输入法后按 6 输入 "N", 按 输入"o",按 5 输入"k",按 4 输入 "i",按 2 输入"a"。

每次按键后,屏幕上的候选单词都会随之改变。3 当您输完单词且其是您所需要的单词时,如果要 进行确认,可按向右滚动键或按 ❶ 插入空格。 如果单词不是您需要的, 请反复按 \* 逐个查看 词典内找到的其他匹配的单词。如果单词后出现"?", 则表示词典中没有您要 输入的单词。要在词典中增加单词,请选择拼

写, 使用传统英文输入法输入所需单词, 然后选 择确认。该单词将被增加至词典中。如果词典的存储空间已满,则新单词将替换最早增加的单词。

输入法

4 开始输入新单词。

#### <span id="page-33-1"></span>使用预想英文输入法的提示

要删除某个字符,请把光标移动到这个字符的右边,请按 ┏。按住 ┏ 可删除多个字符。

要在英文字母输入法下插入数字,请按住所需的数字键。

要在英文字母和数字输入法之间切换,请按 # 。

按 1 可显示一些最常用的标点符号。按 1 ,然后 反复按 搜索所需的标点符号。

按住 ∗ 可打开特殊字符列表。

反复按 \* 可逐个查看词典内找到的匹配的单词。

#### <span id="page-33-2"></span>输入复合词

输入复合词的前半部分;要确认输入,请按向右滚动键。输入复合词的后半部分。要结束复合词的输 $\lambda$ ,请按 0 插入空格。

信息

<span id="page-34-0"></span>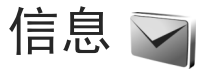

按 ��, 然后选择信息 (网络服务)。

重要须知:打开信息时请务必小心。电子邮件可能包含恶意软件或其他可能对您的设备或 PC 造成危害的因素。

只有具备兼容功能的设备才能接收和显示彩信。信息的显示效果可能因不同的接收设备而异。

要创建新信息,请选择写信息。

信息包含以下文件夹:

收件箱 — 设备接收到的信息 (电子邮件和广播 信息除外) 储存于此。电子邮件储存在信箱中。

我的文件夹 — 将信息整理到多个文件夹中。

提示!为避免重复输入经常发送的信息,请使用常用短语文件夹内的文字。您还可以创建和储存自己的常用短语。

信箱 — 连接远程信箱以提取新电子邮件,或在 离线状态下查看以前提取的电子邮件。请参见第 [40](#page-40-0) 页的["电子邮件"](#page-40-0)。

草稿 — 尚未发出的信息草稿储存于此。

发出的信息 — 最近发出的信息 (不包括通过蓝 牙连接发送的信息) 储存于此。要更改可储存的信 息数量,请参见第 [42](#page-42-0) 页的["其他设置"](#page-42-0)。

发件箱 — 等待发送的信息会暂存于发件箱内,例如,当您的设备不在网络服务区内时。

发送情况报告 — 您可以要求网络向您发送一份关于自己发出的短信息和彩信的发送情况报告 (网络 服务)。

要输入服务请求 (也称为 USSD 命令,如请求启动网 络服务的命令),并将其发送给您的服务提供商,请 在信息主视图中选择选项 <sup>&</sup>gt;服务命令。

使用广播信息 (网络服务), 您可以接收服务提供商 提供的不同栏目信息,如天气或交通状况。有关可用栏目及相关栏目号码的信息,请向您的服务提供商咨询。在信息主视图内,选择选项 <sup>&</sup>gt;广播信息。

分组数据连接可能会影响广播信息的接收。

### <span id="page-34-1"></span>编写和发送信息

您必须先正确地定义连接设置,然后才能创建彩信或编写电子邮件。请参见第[36](#page-36-5)页的["电子邮件设](#page-36-5) [置"](#page-36-5)和第 [40](#page-40-0) 页的["电子邮件"](#page-40-0)。

无线网络可能对彩信的大小有限制。如果插入图像 的大小超出该限制,则设备可能缩小图像以通过彩信发送。

1 选择写信息,然后从以下选项中进行选择:

短信息 — 发送短信息

彩信 — 发送彩信 (MMS)

语音信息 — 发送语音信息 (包含一个声音片段的 彩信)

电子邮件 — 发送电子邮件

2 在收件人栏内,按 可从名片夹中选择收件人或名片分组, 或者输 入收件人的电话号码或电子邮件地址。要插入用于分隔各位收件人的分号 (:), 请按住 \*。 您也可以从剪贴板复制和粘贴号码或地址。

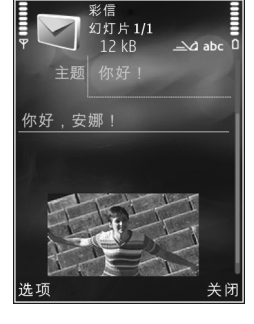

- 3 在主题栏内,输入彩信 或电子邮件的主题。要更改可见的栏位,请选择选项 <sup>&</sup>gt;地址栏位。
- 4 在信息栏中编写信息。要在信息中插入常用短语,请选择选项 <sup>&</sup>gt;插入或插入对象 <sup>&</sup>gt;常用短语。
- 5 要在彩信中插入媒体对象, 请选择选项 > 插入对 象 <sup>&</sup>gt;图像、声音片段或视频片段。
- 6 要为彩信拍摄新图像或录制声音/视频片段,请选择选项 <sup>&</sup>gt;插入新文件 <sup>&</sup>gt;图像、声音片段或视频片段。要在彩信中插入新幻灯片,请选择幻灯片。要查看彩信的效果,请选择选项 <sup>&</sup>gt;预览。

7 要在电子邮件中增加附件,请选择选项 <sup>&</sup>gt;插入 <sup>&</sup>gt; 图像、声音片段、视频片段、笔记或其他 (其中 包含其他类型的文件)。电子邮件附件以 I 表 示。

信息

8 要发送信息,请选择选项 <sup>&</sup>gt;发送,或按通话键。

 $\Box$  注意: 您的设备可能提示已将信息发送至设备 内设置的信息中心号码。设备可能不会提示指定收 信人是否已收到信息。有关信息服务的更多详情,请向您的服务提供商咨询。

您的设备支持发送字符数超出单条信息限制的文字信息。字符数超出限制的信息将作为两条或更多的连锁信息发送。您的服务供应商可能会相应计费。带有重音符号或其他符号的字符,以及使用部分语言选项输入的字符会占用更多空间,因而会限制可通过单条信息发出的字符数。

您可能无法通过彩信发送以 .mp4 格式储存的视频片 段或超出无线网络所规定的大小限制的视频片段。

提示!您可以将图像、视频、声音和文字组合 成演示文稿,并通过彩信发出。开始创建彩信,然 后选择选项 <sup>&</sup>gt;新建演示文稿。仅当您将彩信编写模式设置为指导或不限时,该选项才会显示。请参见第 [39](#page-39-0) 页的["彩信"](#page-39-0)。
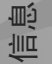

# <span id="page-36-0"></span>收件箱 — 接收信息

在收件箱文件夹中, 罓 表示未读的短信息、 ☎ 表 示未读的彩信、ig 表示未读的语音信息、i@ 表示 通过蓝牙连接收到的数据。

当您收到信息时,设备会在待机模式下显示 和 1条新信息。要打开信息,请选择显示。要打开 收件箱中的信息,请滚动至所需信息, 然后按 。要回复收到的信息,请选择选项 <sup>&</sup>gt;回复。

### 彩信

重要须知:打开信息时请务必小心。彩信中的对象可能包含恶意软件或其他可能对您的设备或PC 造成危害的因素。

您可能收到通知,指明彩信中心现有等待接收的彩信。要启动分组数据连接以便将彩信提取到设备中,请选择选项 <sup>&</sup>gt;提取。

打开彩信时 (六), 您会看到图像和信息。包含声音 时显示 民国、包含视频时显示 。要播放声音或 视频, 语选择相应的指示符号。

要查看彩信中包含的媒体对象,请选择选项 <sup>&</sup>gt;对象。

如果信息中包含多媒体演示文稿,屏幕上会显示 。要播放演示文稿,请选择相应的指示符号。

### <span id="page-36-1"></span>数据和设置

您的设备能够接收多种包含数据的信息,例如名 片、铃声、网络标志、日历项和电子邮件通知。您还可以接收由服务提供商或公司信息管理部门以配置信息的形式提供的设置。

要储存信息中的数据,请选择选项,然后选择所需的相应选项。

#### 网络服务信息

网络服务信息是指新闻摘要等内容的通知,且可能 包括短信息或链接。请向您的服务提供商咨询是否提供了此项服务以及如何申请开通服务。

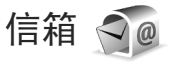

#### 电子邮件设置

提示!可使用设置向导来定义您的信箱设置。按 ,然后选择工具 <sup>&</sup>gt;实用程序 <sup>&</sup>gt;设置向导。

要使用电子邮件,您的设备中必须具有有效的互联网接入点 (Internet Access Point, IAP), 并且正确定义 了电子邮件设置。请参见第 [98](#page-98-0) 页的["接入点"](#page-98-0)。

如果在信息主视图中选择信箱,但尚未设置电子邮件帐户, 设备会提示您先设置帐户。要使用信箱向 导开始创建电子邮件设置,请选择开始。另请参见第 [40](#page-40-0) 页的["电子邮件"](#page-40-0)。

您必须有一个专用电子邮件帐户。请按照您的远程 信箱和互联网服务提供商 (ISP) 提供的说明进行操 作。

创建新信箱时,您指定的信箱名称会替换信息主视图内的信箱。您最多可以拥有六个信箱。

#### 打开信箱

当您打开信箱时,设备会询问您是否要连接至信箱(连接至信箱?)。

要连接信箱并提取新电子邮件的标题或信息,请选择是。当您在线查看电子邮件时,将通过数据连接与远程信箱保持连接。

要在离线状态下查看以前提取的电子邮件,请选择否。

要创建新的电子邮件,请在信息主视图中选择写信 息 <sup>&</sup>gt;电子邮件,或者在信箱中选择选项 <sup>&</sup>gt;写信息 <sup>&</sup>gt; 电子邮件。请参见第 [34](#page-34-0) 页的["编写和发送信息"](#page-34-0)。

#### 提取电子邮件

如果您正处于离线状态,请选择选项 <sup>&</sup>gt;连接启动与远程信箱的连接。

选择选项 > 提取电子邮件, 然后选择其中一个选 项。要断开连接,请选择选项 <sup>&</sup>gt;断开连接。要打开电子邮件,请按滚动键 ●。

信息

- 1 当您与远程信箱建立连接后,请选择选项 <sup>&</sup>gt;提取电子邮件,然后从以下选项中进行选择: 新信息 — 提取所有新电子邮件所选信息 — 只提取已标记的电子邮件 所有信息 — 从信箱中提取全部电子邮件要停止提取电子邮件,请选择取消。
- 2 如果您希望断开连接,并在离线状态下查看电子邮件,请选择选项 <sup>&</sup>gt;断开连接。
- 3 要打开电子邮件, 请按 ⋒。如果电子邮件尚未 提取,而您正处于离线状态,设备会询问您是否要从远程信箱中提取该邮件。

要查看电子邮件的附件,请打开电子邮件,然后选 择以 [6] 表示的附件栏。如果附件的指示符号为灰 色,则表示该附件尚未提取到设备中;请选择选项<sup>&</sup>gt;提取。

#### 自动提取电子邮件

要自动提取电子邮件,请选择选项 <sup>&</sup>gt;电子邮件设置> 自动提取。有关更多信息,请参见第 [41](#page-41-0) 页的" 自 [动提取"](#page-41-0)。

如果将设备设置为自动提取电子邮件,则可能需要通过服务提供商网络传输大量数据。请向您的服务提供商咨询有关数据传输收费标准的信息。

信息

### 删除电子邮件

要从设备中删除电子邮件的内容,但仍将其保留在远程信箱中,请选择选项 <sup>&</sup>gt;删除。在删除信息:中, 洗择仅从手机。

设备中显示的是远程信箱中的电子邮件标题。因此,尽管您已删除了电子邮件的内容,其标题仍会 保留在设备中。如果您要将标题一并删除,则必须先从您的远程信箱中删除电子邮件,然后再次将设 备连接至远程信箱以更新设备内电子邮件的状态。

要从设备和远程信箱中同时删除电子邮件,请选择选项 <sup>&</sup>gt;删除。在删除信息:中,选择从手机和服务器。

要取消从服务器中删除电子邮件的这一操作,请滚动至标记为要在下次连接时删除的电子邮件 (%), 然后选择选项 <sup>&</sup>gt;撤销删除。

### 与信箱断开连接

在线状态下,要断开与远程信箱的数据连接,请选择选项 <sup>&</sup>gt;断开连接。

## 收听信息

您可以收听收件箱中的语音信息、电子邮件、彩信和短信息。

要收听信息,请选择所需的信息,然后选择选项 > 收听。

## 查看 SIM 卡内的信息

要杳看 SIM 卡信息, 请先将其复制到设备文件夹 中。

- 1在信息主视图中,选择选项 <sup>&</sup>gt;SIM卡信息。
- 2 选择选项 > 标记/取消标记 > 标记或标记全部以标 记信息。
- 3 选择选项 <sup>&</sup>gt;复制。这时将打开一个文件夹列表。
- 4 要开始复制,请选择文件夹,然后选择确认。要查看信息,请打开该文件夹。

## 信息设置

请填写所有标有必须定义字样或红色星号的栏位。请按照服务提供商提供的说明进行操作。您也可能接收服务提供商以配置信息的形式提供的设置。

服务提供商可能已在您的设备中预设了部分或全部信息中心或接入点,您可能无法更改、创建、编辑或删除这些信息中心或接入点。

### 短信息

按 ♪,选择信息 > 选项 > 设置 > 短信息,然后从以 下选项中进行选择:

信息

信息中心 — 查看已定义的所有短信息中心的列表。

字符编码方式 — 要将字符从一种编码系统转换到另一种可用的编码系统,请选择支持简化字符。

使用中的信息中心 — 选择用于发送短信息的信息中心。

接收报告 — 选择是否让网络发送关于您的信息发送情况的报告 (网络服务)。

信息有效期 — 选择在第一次发送失败后,信息中心重新发送信息的有效期 (网络服务)。如果在指定的 有效期内未能成功发送信息,则该信息将会从信息中心删除。

信息发送格式 — 请向您的服务提供商咨询,以了解您的信息中心能否将短信息转换成其他格式。

首选连接 — 选择要使用的连接。

经相同信息中心回复 — 选择是否要使用同一信息中心号码发送回复信息 (网络服务)。

#### 彩信

按 ♪, 选择信息 > 选项 > 设置 > 彩信,然后从以下 选项中进行选择:

图像大小 — 定义彩信中的图像大小。

彩信编写模式 — 如果您选择指导,则当您尝试发送接收设备可能不支持的信息时,您的设备会提示您。如果您选择限制,则设备会阻止您发送不受支

持的彩信。要在彩信中包含上述内容而不收到任何警告,请选择不限。

使用的接入点 — 选择用作首选连接的接入点。

彩信提取方式 — 选择所需的彩信接收方式。要在注册网络的服务区内自动接收彩信,请选择注册网络自动提取。在注册网络服务区外时,您会收到通知,告知您彩信中心有可供提取的彩信。

当您在注册网络的服务区外时,发送和接收彩信的费用可能更高一些。

如果选择彩信提取方式 <sup>&</sup>gt;始终自动提取,无论您是否在注册网络服务区内,设备都会自动建立分组数据连接以提取彩信。

允许匿名信息 — 选择是否要拒收来自匿名发件人的彩信。

接收广告 — 定义是否希望接收彩信广告。

接收报告 — 选择是否要在通讯记录中显示已发信息的状态 (网络服务)。

不允许发送报告 — 选择是否要拒绝本设备发送已接 收彩信的发送情况报告。

信息有效期 — 选择在第一次发送失败后,信息中心重新发送信息的有效期 (网络服务)。如果在指定的 有效期内未能成功发送信息,则该信息将会从信息中心删除。

信息

#### <span id="page-40-0"></span>电子邮件

按 ♪, 选择信息 > 选项 > 设置 > 电子邮件。

要选择用来发送电子邮件的信箱,请选择使用的信箱,然后选择所需信箱。

要从设备中删除信箱及其中的电子邮件,请滚动至所需信箱,然后按 〔。

要创建新信箱,请选择选项 <sup>&</sup>gt;新信箱。

选择信箱及所需信箱可更改以下设置:连接设置、用户设置、提取设置和自动提取。

#### 连接设置

要编辑接收电子邮件的设置,请选择接收电子邮件, 然后从以下洗项中讲行洗择,

用户名 — 输入服务提供商为您提供的用户名。

密码 — 输入您的密码。如果将此栏位保留为空白,则当您尝试连接远程信箱时,设备会提示您输入密码。

邮件接收服务器 — 输入用于接收电子邮件的邮件服 务器的 IP 地址或主机名。

使用的接入点 — 选择互联网接入点 (IAP)。请参见 第 [98](#page-98-0) 页的["接入点"](#page-98-0)。

信箱名称 — 输入信箱名称。

信箱类型 — 定义您的远程信箱服务提供商所建议的电子邮件协议。可供选择的选项有 POP3 和 IMAP4。您无法更改此设置。

安全(端口) — 选择用于对设备与远程信箱之间的连 接进行加密的安全选项。

端口 — 定义连接端口。

APOP安全登录 (仅适用于 POP3) — 使用 POP3 协议 连接远程信箱时,以加密形式向远程电子邮件服务器发送密码。

要编辑您所发送的电子邮件的设置,请选择发送电子邮件,然后从以下选项中进行选择:

我的电子邮件地址:— 输入您的服务提供商所提供的电子邮件地址。

邮件发送服务器 — 输入用于发送电子邮件的邮件服务器的 IP 地址或主机名。您也许只能使用服务提供商提供的邮件发送服务器。有关更多信息,请向您的服务提供商咨询。

用户名、密码、使用的接入点、安全(端口) 和端口 的设置与接收电子邮件中的设置相似。

#### 用户设置

我的名称 — 输入您自己的姓名。如果收件人的设备支持此功能,您的姓名就会替换显示在收信人设备 上的电子邮件地址。

**40**

发送信息 — 定义从本设备发送电子邮件的方式。如 果选择发送信息,则选择立即发送可将设备立即连 接至信箱。如果选择下次连接时发送,则设备会在与远程信箱的连接恢复时发送电子邮件。

给自己发送副本 — 选择是否要向您自己的信箱发送电子邮件副本。

包括签名 — 选择是否要在电子邮件中插入签名。

新电子邮件提示 — 选择在收到新电子邮件时设备是 否发出新邮件提示,例如发出提示音、显示提示信息或显示邮件指示符号。

#### 提取设置

可提取的电子邮件 — 定义提取电子邮件的哪些部分:仅标题、大小限制 (适用于 POP3) 或邮件和附件 (适用于 POP3)。

提取数量 — 定义提取至信箱的新电子邮件的数量。

IMAP4文件夹路径 (仅适用于 IMAP4) — 为要订阅的 文件夹定义文件夹路径。

订阅文件夹 (仅适用于 IMAP4) — 订阅远程信箱中的 其他文件夹,并从这些文件夹中提取所需内容。

#### <span id="page-41-0"></span>自动提取

电子邮件通知 — 要在远程信箱中收到新电子邮件时 自动将邮件标题提取到设备中,请选择接收并自动更新或仅限注册网络。

电子邮件提取 — 要在定义的时间点自动提取远程信 箱中新电子邮件的标题,请选择启动或仅限注册网络。需定义电子邮件的提取时间和提取频率。

信息

**41**

您不能同时启动电子邮件通知和电子邮件提取。

如果将设备设置为自动提取电子邮件,则可能需要通过服务提供商网络传输大量数据。有关数据传送的收费信息,请向您的服务提供商咨询。

#### 网络服务信息

按 ❖ ,选择信息 > 选项 > 设置 > 服务信息。选择是 否希望接收服务信息。如果要设置设备,使其在收 到服务信息时自动启动浏览器并建立网络连接以提取内容,请选择下载信息 > 自动。

#### 广播信息

请向您的服务提供商咨询可用栏目及相关栏目号码。按 �� ,选择信息 > 选项 > 设置 > 广播信息,然 后从以下选项中进行选择:

广播信息接收 — 选择是否希望接收广播信息。

语言 — 选择您希望接收哪些语言的信息: 全部语 言、所选语言或其他语言。

栏目检测 — 选择是否要设备自动搜索新栏目号码,并将新号码储存到栏目列表中,但不储存栏目名称。

#### 其他设置

信息

按 ♪,选择信息 > 选项 > 设置 > 其他,然后从以 下选项中进行选择:

储存已发信息 — 选择是否要在发出的信息文件夹中储存一份已发短信息、彩信或电子邮件的副本。

信息存储数量 — 定义每次最多可以在发出的信息文件夹内储存多少条已发信息。当达到此限额时, 最 早的信息就会被删除。

使用的存储 — 选择用于储存信息的存储空间:手机存储或存储卡。

# 游戏

诺基亚 N81 可以让您体验精彩的 N-GageTM 游戏。通 过 N-Gage, 您可以下载和参加高品质的多人游戏。 您的设备包含以下两个应用程序中的任意一个:

- 了解 N-Gage 应用程序 通过此预览应用程序, 您可以获得有关即将面世的 N-Gage 游戏体验的 信息,试玩游戏的演示版,以及在 N-Gage 应用 程序可用时下载并安装整个应用程序。
- •N-Gage 应用程序 — 该应用程序功能完备, 它将 取代功能表中的搜索 N-Gage 应用程序, 带您完 全体验精彩刺激的 N-Gage 游戏。您可以寻找新 游戏、试玩和购买游戏、寻找其他玩家以及加入 记分、比赛、聊天等。在您设备中安装该软件时,软件的部分功能可能尚未提供,请访问<www.n-gage.com>查看是否提供了软件更新。

按 ♀, 然后选择游戏即可开始游戏。

要获得完整的 N-Gage 体验, 您必须能通过设备访问 互联网。有关数据服务的更多信息,请向您的服务提供商咨询。

有关更多信息,请访问<www.n-gage.com>。

游戏

# 照相/摄像

您的诺基亚 N81 内置两部照相机:一部高分辨率照 相机 (横向模式下的主照相机),位于设备背面;一 部低分辨率照相机 (纵向模式下的次照相机), 位于 设备正面。您可以用这两部照相机来拍摄静态图像和录制视频。

本设备内置的主照相机支持拍摄分辨率为 1600x1200 像素的图像。本手册中图像的分辨率可能不同于实际拍摄图像的分辨率。

拍摄的图像和录制的视频片段会自动储存在多媒体的图像和视频文件夹中。使用照相/摄像机拍摄的图像为.jpeg格式。录制的视频片段的文件格式可以为 MPEG-4 文件格式 (其扩展名为 .mp4), 也可以为 3GPP 文件格式 (其扩展名为 .3gp) (共享质量)。请参 见第 [51](#page-51-0) 页的["视频设置"](#page-51-0)。

您可以通过彩信、电子邮件附件或蓝牙连接的方式发送图像和视频片段。

## 拍摄图像

在拍摄图像时,请注意以下事项:

- 为了使照相机保持静止,请用双手持握。
- 采用数码变焦缩放后图像的质量 (分辨率) 要低于 未经缩放的图像。

• 如果您在指定时间内没有按任何键,照相/摄像机就会进入节电模式。要继续拍摄图像,请按 $\boxed{\blacksquare}$ 

要拍摄图像,请执行以下操作:

 要启动主照相机,请按住 (二)。如果照相机处 于摄像模式,请从当前工具栏中选择切换到照相模式。

2 要拍摄图像,请在主照相机中按 回。在图像 储存完毕前,请不要移

动设备。

1

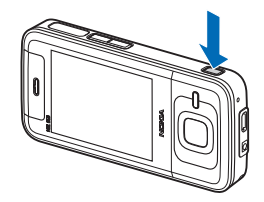

要放大或缩小图像,请使用设备上的音量键。

要在拍摄图像之前调整光线和颜色,请使用滚动键在当前工具栏中滚动。请参见第 [47](#page-47-0) 页的["调整颜色](#page-47-0) [和光线"](#page-47-0)。如果您更改了缩放比例、光线效果或颜色设置,则储存拍摄的图像可能需要较长时间。

要启动正面的照相/摄像机,请选择选项 <sup>&</sup>gt;使用次照相/摄像机。要拍摄图像,请按 ◉。要缩放图像, 请按 10 或 10。

照相 / 摄像

要使照相/摄像机在后台继续运行,同时使用其他应用程序,请按: 2。要返回至照相/摄像机,请按住  $\boxed{\blacksquare}$  .

### 拍摄静态图像的照相机指示符号

拍摄静态图像的照相机取景窗口中会显示以下内容:

- 1当前拍摄模式的指示符号。
- 2 当前工具栏,请参见第[45](#page-45-0)页的["当前工具](#page-45-0) [栏"](#page-45-0)。
- 3 电池电量指示条。
- 4 图像分辨率指示符号指明了 图像质量为打印 200万像素-大、打印 100 万像素-中或彩信 30万像素-

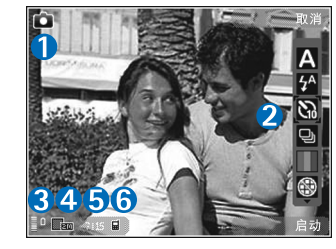

- 小。
- 5 图像计数器显示了使用当前图像质量设置及使用 的存储,您大概可拍摄的图像数量 (拍摄图像的 过程中不会显示此计数器)。
- 6 设备存储器 (■) 和存储卡 (■) 指示符号显示了图 像的存储位置。

### <span id="page-45-0"></span>当前工具栏

当前工具栏提供了拍摄图像或录制视频前/后的不同条目和设置的快捷方式。滚动至所需条目,然后按将其选中。还可以定义何时在屏幕上显示当前工具栏。

如果您希望在拍摄图像或录制视频片段的前后显示 当前工具栏,请选择选项 <sup>&</sup>gt;显示图标。如果希望仅 在需要时显示当前工具栏,请选择选项 <sup>&</sup>gt;不显示图 标。此时,屏幕上只会显示拍摄模式指示符号和电池电量指示条。要启动当前工具栏,请按 , 具栏将显示 5 秒钟。

拍摄图像或录制视频片段之前,可在当前工具栏的以下选项中进行选择:

选择场景

选择闪光灯模式 (仅适用于图像)

启动自动定时器 (仅适用于图像)。请参见第 [49](#page-49-0) 页的"自拍 — [自动定时器"](#page-49-0)。

■ 启动连拍模式 (仅适用于图像)。请参见第 [48](#page-48-0) 页 的["连续拍摄图像"](#page-48-0)。

■ 选择颜色效果

显示或隐藏取景器格线 (仅适用于图像)

调整白平衡

调整曝光补偿 (仅适用于图像)

照相 /摄像 调整感光度 (仅适用于图像)

2. 在摄像模式与照相模式之间切换 这些图标会随当前的设置状态不同而变化。

可用的选项因所处的拍摄模式和视图而异。

另请参见第 [46](#page-46-0) 页的["拍摄图像后"](#page-46-0)、第 [51](#page-51-1) 页的 ["录制完视频片段后"](#page-51-1),以及多媒体中第 [54](#page-54-0) 页["当](#page-54-0) [前工具栏"](#page-54-0)中的当前工具栏选项。

### <span id="page-46-0"></span>拍摄图像后

图像拍摄完毕后,请从当前工具栏 ( 仅当静态图像 照相机设置中的显示拍摄的图像设置为开时才会显 示 ) 的以下选项中进行选择:

• 如果您不希望保留图像,请选择删除。

- 要发送图像,请按通话键,或者选择发送。有关更多信息,请参见第 [34](#page-34-1) 页的["信息"](#page-34-1)以及第 [64](#page-64-0) 页的["蓝牙连接"](#page-64-0)。在当前通话过程中,此选项不可用。
- 要将图像标记至打印篓中供以后打印,请选择增加至待打印文件篓。

要将图像用作当前待机模式下的壁纸,请选择选项<sup>&</sup>gt;设为壁纸。

要将图像设置为联系人的来电图像,请选择选项 <sup>&</sup>gt; 设为联系人来电图像。

### 静态图像照相机设置

有两种设置适用于照相机拍摄静态图像:当前工具 栏设置和主设置。要使用当前工具栏设置,请参见第[47](#page-47-0) 页的["调整颜色和光线"](#page-47-0)。当您关闭照相机 后,当前工具栏设置会恢复为默认设置,但主设置仍保持不变,直至您再次更改。

要更改主设置,请选择选项 <sup>&</sup>gt;设置,然后从以下选 项中进行选择:

图像质量 — 打印 200万像素-大 (分辨率为 1600x1200 像素)、打印 100万像素-中 (分辨率为 1152x864 像素) 或彩信 30万像素-小 (分辨率为 640x480 像素)。如果您希望打印图像,请选择打印 200万像素-大或打印 100万像素-中。要通过彩信发送图像,请选择彩信 30万像素-小。

这些分辨率仅适用于主照相机。

增加至图册 — 选择是否要将图像储存在多媒体资料 中的特定图册内。如果选择是,则会打开可用图册列表。

显示拍摄的图像 — 如果希望在拍摄完图像后立即查 看图像,请选择开;如果希望立即拍摄新图像,请选择关。

默认图像名称 — 为拍摄的图像定义默认名称。

增强型数码变焦 (仅适用于主照相机) — 开(连续) 可 以使数码变焦与增强型数码变焦之间的缩放增量更

照相 / 摄像

**47**

为平缓和连续;选择开(暂停) 可使缩放增量在数码 变焦和增强型数码变焦之间以步进式增加; 洗择关 可进行有限倍数变焦且保持图像分辨率。

拍摄音 — 选择拍摄图像时的提示音。

使用的存储 — 选择储存图像的位置。

恢复照相/摄像机设置 — 选择是可使照相/摄像机设置恢复为默认值。

### <span id="page-47-1"></span>闪光灯

闪光灯仅适用于主照相机。

在使用闪光灯时,请保持安全距离。请不要在近距离对人或动物使用闪光灯。请不要在拍摄图像时遮挡闪光灯。

照相机内置 LED 闪光灯, 以适应光线不足的条件。 照相机在拍摄静态图像时可使用的闪光灯模式有:自动  $(\overline{?})$ 、消除红眼 (⊙)、开 (2) 和关 (⊙)。 要更改闪光灯模式,请在当前工具栏中选择所需的闪光灯模式。

在被拍摄。

隐私指示:

#### 调整颜色和光线

为使照相机更加逼真地再现颜色和光线,或者为您的图像或视频增加效果,请使用滚动键在当前工具栏中滚动,然后从以下选项中进行选择:

即使闪光灯设置为关,自动对焦结束后,仍有微弱闪光;这一特征被称为隐私指示,告诉被照对象他 们正在被拍照。同样,当设备被设置成摄像模式时,闪光灯有微弱亮光,这是告诉被摄对象他们正

白平衡 — 从列表中选择当前的光线条件。这样,照相机就可以更加逼真地再现颜色。

<span id="page-47-0"></span>曝光补偿 (仅适用于图像) — 如果要在非常亮的背景 下 (例如雪地上) 拍摄相对较暗的物体,请将曝光补 偿调整为 +1 甚至是 +2 以补偿背景的亮度。反之,在昏暗的背景下拍摄明亮的物体时,应使用 -1 或 -2 的曝光补偿。

闪光灯模式 — 选择所需的闪光灯模式。请参见第[47](#page-47-1) 页的 ["闪光灯"](#page-47-1)。

<span id="page-48-1"></span>照相 /摄像

#### 色调 — 从列表中选择一种颜色效果。

感光度 (仅适用于图像) — 在亮度较低的情况下,需 要增加感光度才能避免拍摄出模糊或过暗的图像。使用更高的感光度可得到更细腻的图像。

屏幕显示会根据您所设定的设置作相应的更改,这样您就可以看到更改后图像或视频的效果。

可用设置会因选定照相机的不同而异。

当您关闭照相机后,预设置会恢复为默认设置。

如果您选择新的场景,选定场景将会替换颜色和光线设置。请参见第[48](#page-48-1)页的["场景"](#page-48-1)。如果需要,您 可以在选择场景后更改预设置。

#### 场景

使用场景可帮助您找到适合当前环境的正确颜色和光线设置。每种场景的设置都根据特定的风格或环境进行了相应的设置。

<span id="page-48-2"></span>场景仅适用于主照相机。

当前工具栏中具有以下选项:

#### 视频场景

自动 $(\Lambda)$ (默认)和夜间 $(\Lambda)$ 

#### 图像场景

自动 $(\blacksquare)$ (默认)、用户自定义 $(\blacksquare)$ 、肖像 $(\blacksquare)$ 、风 景 (K)、夜间 (() 和夜晚肖像 (Q)。

拍摄图像时,默认的场景为自动。

要使您设定的场景适合于特定环境,请滚动至用户自定义,然后选择选项 <sup>&</sup>gt;更改。在用户定义场景 中,您可以调整各种光线和颜色设置。要复制其他场景的设置,请选择基于场景模式以及所需场景。

### 连续拍摄图像

连拍模式仅适用于主照相机。

<span id="page-48-0"></span>要设置照相机,使其连续拍摄六幅或更多图像 (如果 有足够的存储空间),请在当前工具栏中选择连拍模 式 <sup>&</sup>gt;连拍,以连拍六幅图像或设置连拍的时间间隔。拍摄的图像数量取决于可用的存储空间。

要连拍六幅图像,请按 1■ 。 要停止拍摄图像,请 按取消。要拍摄六幅以上的图像,请按住 1■ 。要 停止拍摄图像,请释放该按键。拍摄的图像数量取决于可用的存储空间。

照相 / 摄像 照相 / 摄像

**49**

要按照设定的时间间隔拍摄图像,请选择连拍模 式,然后选择所需的时间间隔。要开始拍摄图像,请按 □ 。要在达到指定时间长度之前停止拍摄图 像,请再按一下 [◘]。

拍摄完图像后,图像会以图标形式显示在屏幕上。要查看图像,请按 ( ) 将其打开。如果您在一段时 间内拍摄了多幅图像,则屏幕上将会显示最后拍摄的一组图像。

您也可以将自动定时器与连拍模式配合使用。使用自动定时器时,最多可拍摄六幅图像。

要返回到连拍模式的取景窗口, 请按 [□]。

要关闭连拍模式,请在当前工具栏中选择连拍模式 $>$ 单张。

### <span id="page-49-0"></span>自拍 — 自动定时器

自动定时器仅适用于主照相机。

您可以使用自动定时器来推迟拍摄, 这样, 您就可 以为自己拍摄图像。要设置自动定时器延时,请在 当前工具栏中选择启动自动定时器 <sup>&</sup>gt;2秒、10 秒或 20秒。要启动自动定时器,请选择启动。在定时器运行时,设备会发出滴答声。照相机会在指定延时过后自动拍摄图像。

要关闭启动自动定时器,请在当前工具栏中选择启动自动定时器 <sup>&</sup>gt; 关。

举提示! 在当前工具栏中选择启动自动定时器 > 2 秒,以便在拍摄图像时保持双手平稳。

### 拍摄优质照片的提示

#### 图像质量

选用适当的图像质量。照相机提供了三种图像质量模式 (打印 200万像素-大、打印 100万像素-中 或彩信 30万像素-小)。使用 高质量设置,可确保照相机拍摄出实际可能达到的具有最高质量的图像。但是 请注意,图片质量越好,需要的存储空间也就越 多。若要通过彩信和电子邮件附件发送图像,则可能需要使用彩信 30万像素-小设置。您可以在选项<sup>&</sup>gt; 设置中定义图像质量。

### 背景

使用简单的背景。对于肖像和其他人物图片,不要 将您的对象放在混乱而复杂的背景前面,否则,可能会分散对于该对象的注意力。如果无法满足上述 条件,请移动照相机或更改拍摄对象的位置。将照 相机移近拍摄对象,这样可以拍摄比较清晰的肖像图像。

## 视深

照相 /摄像

拍摄风景或场景时,通过将对象放置在前景中,可以增加图像的颜色深度。如果前景对象离照相机太近,可能会模糊不清。

### 灯光条件

改变光源、光源数量和光的照射方向能够明显地改变照片效果。下面是一些典型的灯光条件:

- 光源在对象后面。不要将对象放在强光源前方。如果光源位于拍摄对象的后面,或是能够在屏幕上看见光源,则可能导致图像的对比度较低,图 像过暗或包括不理想的光效。
- 侧光照射对象。如果侧面光线较强,则效果会非•常引人注目,但是可能会太刺眼,从而导致对比度过高。
- 光源在对象前方。刺眼的阳光可能会令被拍摄的 对象眯起眼睛。图像的对比度也可能过大。
- 如果具备充足的漫射性柔和光线 (例如,在晴朗 少云的天气或灿烂阳光下的树荫中),则可以实 现理想照明。

## 录制视频片段

1 要启动主照相机, 请按住 □。如果照相机处 于照相模式,请从当前工具栏中选择切换到摄像模式。

- 2 按 [■] 开始录制。在纵向模式下时,请使用滚 动键开始录制。屏幕上将显示录制图标 并发 出提示音,这表明已开始录制。
- 3 选择停止可以停止录制。录制的视频片段会自动 储存在多媒体的图像和视频文件夹中。请参见第[53](#page-53-0) 页的["多媒体资料"](#page-53-0)。可录制视频片段的最长 时间取决于可用的存储空间。

任何时候如果希望暂停录制,请选择暂停。暂停图标(I) 会在屏幕上闪烁。如果将录制设定为暂停且 在一分钟内未按任何按键,录制会自动停止。选择继续可以继续录制。

要对录制对象进行缩放,请按设备侧面的音量键。在纵向模式下,要缩放对象,请按 ◎ 或 ◎ 。

要在录制视频之前调整光线和颜色,请使用滚动键在当前工具栏中滚动。请参见第[47](#page-47-0)页的["调整颜色](#page-47-0) [和光线"](#page-47-0)和第 [48](#page-48-2) 页的["场景"](#page-48-2)。

要启动正面的照相/摄像机,请选择选项 <sup>&</sup>gt;使用次照相/摄像机。

### 视频拍摄指示符号

视频取景窗口将显示以下内容:

照相 / 摄像

- 1 当前拍摄模式的指示符号。
- 2 静音开指示符号。
- 3 当前工具栏,您可以在录制视频之前滚动浏览当前工具栏,以便从中选择不同的条

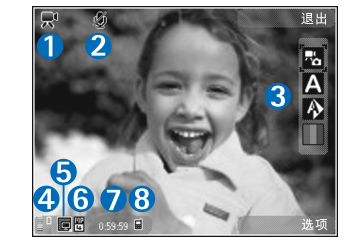

目和设置 (录制过程中不会显示此工具栏)。请参 见第 [45](#page-45-0) 页的["当前工具栏"](#page-45-0)。

- 4 电池电量指示条。
- 5 视频质量指示符号表示视频片段的质量为高、普通或共享。
- 6 视频片段的文件类型。
- 7 总的可用视频录制时间。在您录制的过程中,当 前视频片段长度指示符号还会显示逝去与剩余的时间。
- 8 设备存储器(■)和存储卡(■)指示符号显示了视 频片段的存储位置。

要显示所有的取景窗口指示符号,请选择选项 > 显 示图标。如果选择不显示图标,则只显示视频状态指示符号、可用的录制时间 (录制过程中)、缩放指 示条 (缩放时) 以及选择键。

### <span id="page-51-1"></span>录制完视频片段后

视频片段录制完毕后,请从当前工具栏 (仅当视频 设置中的显示拍摄的视频设置为开时才可用) 的以 下选项中进行选择:

- •要立即播放刚刚录制的视频片段,请选择播放。
- •如果您不希望保留视频,请选择删除。
- 要使用彩信、电子邮件或蓝牙连接发送视频片•段,请按通话键,或者选择发送。有关更多信息,请参见第[34](#page-34-1)页的["信息"](#page-34-1)和第[64](#page-64-0)页的["蓝](#page-64-0) [牙连接"](#page-64-0)。在当前通话过程中,此选项不可用。 您可能无法通过彩信发送以 .mp4 文件格式储存 的视频片段。

#### <span id="page-51-0"></span>视频设置

有一种设置适用于摄像机:主设置。当您关闭照相 机后,预设置会恢复为默认设置,但主设置仍保持 不变,直至您再次更改。要更改主设置,请选择选项 <sup>&</sup>gt;设置,然后从以下选项中进行选择:

视频质量 — 将视频片段的质量设置为高 (适合在兼 容的电视、PC 和手机上长期使用和播放的最佳视频质量)、普通 (适合通过手机播放的标准质量) 或 共享 (大小受限的视频片段,以便适合通过彩信发 送)。如果您希望在兼容的电视或 PC 上观看视频片 段,请选择高,其分辨率为 QVGA (320x240)、文件 格式为 .mp4。要通过彩信发送视频片段,请选择共 享 (QCIF 分辨率、.3gp 文件格式)。用共享录制的视

照相 /摄像 频片段的大小限于 100 KB (长度约为 10秒), 这样便 于将其以彩信的方式发送至兼容设备。

录音 - 如果不希望录音, 请选择静音。

增加至图册 — 选择是否要将录制的视频片段增加至多媒体的特定图册内。选择是可打开可用图册列表。

显示拍摄的视频 - 选择是否要在停止录制后, 在屏 幕上显示已录制视频片段的第一帧画面。从当前工 具栏中选择播放 (主照相机) 或选择选项 <sup>&</sup>gt;播放 (次 照相机), 即可观看视频片段。

默认视频名称 — 为录制的视频片段定义默认名称。

使用的存储 — 定义默认的存储空间。

恢复照相/摄像机设置 — 选择是可使照相/摄像机设置恢复为默认值。

<span id="page-53-0"></span>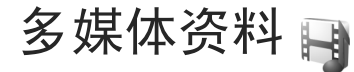

要储存和整理您的图像、视频片段、声音片段、播放列表和流媒体链接,请按 ;,然后选择多媒体。 提示!要打开多媒体功能表中的图像方块,请 按 ○ 。请参见第 [15](#page-15-0) 页的["多媒体功能表"](#page-15-0)。

## 查看和浏览文件

选择图像和视频 糰、曲目 \*\*\*、写e生活 ��\*、声音 片段 4、流媒体链接 3、演示文稿 ■ 或全部文 件 1、然后按 | 将其打开。图像和视频文件夹中 的内容以横向模式显示。

您可以: 浏览和打开文件夹;标记、复制内容, 或 者将某些内容移至文件夹。您还可以创建专辑;标 记、复制内容,以及将某些内容移至专辑中。请参见第 [55](#page-55-0) 页的["专辑"](#page-55-0)。

要打开文件,请按 ◉。请在 RealPlayer 中打开和 播放视频片段、.ram 文件和流媒体链接,在播放器中打开音乐和声音片段。请参见第 [75](#page-75-0) 页的

"[RealPlayer](#page-75-0)"和第 [17](#page-17-0) 页的["音乐播放器"](#page-17-0)。

要下载图像或视频,请在图像和视频文件夹中选择下载图标。浏览器将会打开,您可以选择要用来下载内容的书签。

#### 图像和视频片段

设备将使用照相机拍摄的图像以及摄像机录制的视 频片段储存在多媒体的图像和视频文件夹中。您还可以通过彩信、电子邮件附件或蓝牙连接来接收图 像和视频片段。要想在多媒体或 Real player 中查看 收到的图像或视频片段,您必须先将其储存下来。

选择多媒体 <sup>&</sup>gt;图像和视频。图像和视频片段文件会循环显示,并按日期排列。设备会显示文件的数量。

打开图像后,要放大图像,请按屏幕旁边的游戏 键。设备不会永久储存缩放比例。

要向左或向右旋转选定图像,请选择选项 > 旋转 > 向左或向右。

要编辑视频片段或图像,请选择选项 <sup>&</sup>gt;编辑。这会打开图像编辑器或视频编辑器。请参见第 [56](#page-56-0) 页的 ["编辑视频片段"](#page-56-0)。请参见第 [55](#page-55-1) 页的["编辑图](#page-55-1) [像"](#page-55-1)。

要创建定制视频片段,请在多媒体资料中选择一个视频片段,然后选择选项 > 编辑。请参见第 [56](#page-56-0) 页的 ["编辑视频片段"](#page-56-0)。

要在兼容打印机上打印图像,或储存图像以进行打印,请选择选项 > 打印。请参见第[57](#page-57-0)页的["图像](#page-57-0)打

版权所有 © 2007 诺基亚。保留所有权利。**54**

媒体资料 多媒体资料  $M$  [印"](#page-57-0)。您还可以将需要以后打印的图像标记到多媒体的打印篓中。请参见第 [54](#page-54-1) 页的["打印篓"](#page-54-1)。

要将图像或视频片段增加至多媒体资料的某个专辑中,请选择选项 <sup>&</sup>gt;专辑 <sup>&</sup>gt;增加至专辑。

要将图像用作背景图像,请选择所需图像, 然后选 择选项 <sup>&</sup>gt;使用图像 <sup>&</sup>gt;设为壁纸。

要删除图像或视频片段,请从当前工具栏中选择删除。请参见第 [54](#page-54-0) 页的["当前工具栏"](#page-54-0)。

要从多媒体切换到照相/摄像机,请按拍摄键。

### <span id="page-54-0"></span>当前工具栏

在图像和视频文件夹中,您可以将当前工具栏用作 选择不同任务的快捷方式。仅当您选择了图像或视频片段时,才可以使用当前工具栏。

在当前工具栏中,向上或向下滚动移至不同的条目,然后通过按滚动键将其选定。可用选项因当前所处的视图以及是否选择图像或视频片段而异。您也可以定义当前工具栏是始终显示在屏幕上,还是 通过按相应的按键来启动。

如果您希望当前工具栏显示在屏幕上,请选择选项<sup>&</sup>gt;显示图标。

如果您希望仅在需要时显示当前工具栏,请选择选项 > 不显示图标。要启动当前工具栏,请按 (■)。

请从以下选项中进行选择:

播放选定的视频片段

发送选定的图像或视频片段

■/ ■ 在打印篓中增加图像或从中删除图像。请参 见第 [54](#page-54-1) 页的["打印篓"](#page-54-1)。

查看打印篓中的图像

司 启动图像的幻灯片播放

删除选定的图像或视频片段

打印所查看的图像

可用选项可能因您所在的视图而异。

## <span id="page-54-1"></span>打印篓

您可以将图像标记至打印篓,并在稍后通过兼容打印机或兼容打印网点打印 (如果有)。请参见第 [57](#page-57-0) 页 的["图像打印"](#page-57-0)。已标记的图像将在图像和视频文件夹和专辑中以 2 表示。

要标记需要以后打印的图像,请选择所需图像, 然 后从当前工具栏中选择增加至待打印文件篓。

要查看打印篓中的图像,请从图像和视频文件夹 (仅 当您在打印篓中增加了图像时才可用) 中选择 。。

过 多媒体资料 媒体资  $M$ 

**55**

要从打印篓中删除图像,请在图像和视频文件夹或 专辑中选择所需图像,然后从当前工具栏中选择从待打印文件篓中删除。

### <span id="page-55-0"></span>专辑

使用专辑,您可以方便地管理自己的图像和视频片 段。要查看专辑列表,请选择图像和视频 <sup>&</sup>gt;选项 <sup>&</sup>gt; 专辑 <sup>&</sup>gt;查看专辑。

要向多媒体资料的专辑中增加图像或视频片段,请滚动至所需的图像或视频片段,然后选择选项 > 专 辑 <sup>&</sup>gt;增加至专辑。这时将打开专辑列表。选择要向其中增加图像或视频片段的专辑。您也可以创建新的专辑。

要从专辑中删除文件,请按 〔。此操作不会从多媒 体的图像和视频文件夹中删除该文件。

要创建新专辑,请在专辑列表视图中选择选项 <sup>&</sup>gt; 新专辑。

### <span id="page-55-1"></span>编辑图像

要编辑拍摄的图像或已储存在多媒体中的图像,请选择选项 <sup>&</sup>gt;编辑。

选择选项 > 应用效果打开一个图标界面, 您可以从 中选择以小图标表示的不同编辑选项。您可以执行 以下操作. 裁前和旋转图像, 调整亮度、颜色、对

比度和分辨率;为图像增加效果、文字、剪贴画或相框。

#### 裁剪图像

要裁剪图像,请选择选项 <sup>&</sup>gt;应用效果 <sup>&</sup>gt;裁剪。要手 动裁剪图像大小,请选择手动或从列表中选择一个 预设的长宽比。如果选择手动,图像的左上角会显示一个小十字。使用滚动键选择要裁剪的区域, 后选择设定。图像的右下角会出现另一个小十字。再次选择要裁剪的区域。要调整第一次选定的区域,请选择返回。选定区域会形成一个矩形,表示裁剪出的图像。

如果您选择了预设长宽比,请选择要裁剪区域的左上角。要调整突出显示区域的大小,请使用滚动键。要冻结选定区域,请按 ◙。要在图像中移动 选定区域,请使用滚动键。要选择需要裁剪的区域,请按 ◉。

#### 消除红眼效果

要消除图像中的红眼效果,请选择选项 <sup>&</sup>gt;应用效果> 消除红眼。将十字光标移动到眼睛上, 然后按 。屏幕上会显示一个圆圈。要调整圆圈大小,使其与眼睛大小一致,请使用滚动键。要消除红眼效果,请按 ◉。

### 实用快捷方式

多媒体资料

 $M$ 

媒体资料

图像编辑器中的快捷方式:

- 要以全屏方式查看图像, 请按 \* 。要返回普通 视图,请再次按 \* 。
- 要缩放图像, 请按 5 或 0 。
- 要在已缩放的图像上移动,请向上、向下、向左或向右滚动。

## <span id="page-56-0"></span>编辑视频片段

要编辑多媒体中的视频片段以及创建定制视频片段,请滚动至所需视频片段,然后选择选项 > 编辑 <sup>&</sup>gt;合并、更改声音、增加文字或剪切。请参见第 [53](#page-53-0) 页的["多媒体资料"](#page-53-0)。

视频编辑器支持 3gp 和 .mp4 格式的视频文件以及 .aac、.amr、.mp3 和 .wav 格式的声音文件。视频编 辑器不一定支持某个文件格式的所有功能,也不一定支持上述文件格式的所有版本。

定制视频片段会自动储存在多媒体的图像和视频文件夹中。视频片段储存在存储卡中。

#### 增加图像、视频、声音和文字

您可以向多媒体中的选定视频片段增加图像、视频片段或文字,以创建定制视频片段。

要将图像或视频片段与选定视频片段进行组合,请 在图像和视频文件夹中,选择选项 <sup>&</sup>gt;编辑 <sup>&</sup>gt;合并 <sup>&</sup>gt; 图像或视频片段。选择所需的文件。

要增加新的声音片段并替换视频片段中的原始声音片段,请选择洗项 > 编辑 > 更改声音, 然后选择所 需的声音片段。

要在视频片段的开始或结束增加文字,请选择选项> 编辑 > 增加文字, 输入您希望增加的文字, 然后 选择确认。然后选择希望增加文字的位置:片头或片尾。

#### 剪切视频片段

您可以剪切视频片段,并增加开始和结束标记以排除视频片段中的某些部分。在图像和视频文件夹中, 洗择洗项 > 编辑 > 剪切。

要从开始处播放选定的视频片段,请选择选项 <sup>&</sup>gt;播放。

要选择需要包含在定制视频片段中的视频片段部 分,并为其定义起始点和结束点,请在视频中滚动 至所需点,然后选择选项 <sup>&</sup>gt;开始标记或结束标记。要编辑选定部分的起始点或结束点,请滚动至所需的标记,然后按滚动键。随后,您可以在时间线上 向前或向后移动选定的标记。

要删除所有标记,请选择选项 <sup>&</sup>gt;删除 <sup>&</sup>gt;全部标记。

要预览视频片段,请选择选项 <sup>&</sup>gt;播放已标记部分。要在时间线上移动,请向左或向右滚动。

要停止播放视频片段,请选择暂停。要继续播放视 频片段,请选择选项 <sup>&</sup>gt;播放。要返回至剪切视频视图,请选择返回。

要储存所做的更改,并返回多媒体,请选择完成。

### 幻灯片播放

在当前工具栏中,选择开始幻灯片播放 ( ) 以全屏 方式查看图像的幻灯片播放。幻灯片播放将从选定文件开始。请从以下选项中进行选择:

暂停 — 暂停幻灯片播放

继续 — 继续幻灯片播放 (如果已暂停)

结束 — 关闭幻灯片播放

要浏览图像,请按 ◎ (上一幅) 或 ◎ (下一幅) (仅当 缩放和平移关闭时可用)。

要调整幻灯片播放的速度,请在启动幻灯片播放之 前,选择选项 <sup>&</sup>gt;幻灯片播放 <sup>&</sup>gt;设置 <sup>&</sup>gt;幻灯片之间的延时。

要使幻灯片播放时幻灯片之间的转换更加顺畅,并让多媒体随机缩放图像,请选择缩放和平移。

要为幻灯片播放增加声音,请选择选项 <sup>&</sup>gt;幻灯片播放 > 设置, 然后从以下选项中进行选择:

音乐 — 选择开或关。

歌曲 — 从列表中选择音乐文件。

要增大或减小音量,请使用设备上的音量键。

## 演示文稿

使用演示文稿可以查看 SVG (Scalable Vector Graphics,可缩放矢量图形) 文件,如卡通画和地 图。使用不同的屏幕大小和分辨率打印或查看时,SVG 图像会保持其显示效果。

要查看可缩放矢量图形,请选择演示文稿,滚动至所需图像,然后选择选项 > 播放。要暂停播放,请 选择选项 <sup>&</sup>gt;暂停。

要放大图像,请按 0 。 要缩小图像,请按 0 。 要将图像沿顺时针或逆时针方向旋转 90 度,请按或 3 。要将图像旋转 45 度,请按 7 或 9 。 要在全屏与标准屏幕之间切换,请按 \* 。

### <span id="page-57-0"></span>图像打印

要使用图像打印功能打印图像,请从多媒体资料、照相/摄像、图像编辑器或图像查看器中选择需要打印的图像以及打印选项。

使用图像打印功能,您可以通过兼容的 USB 数据线 或蓝牙连接打印图像。

您只能打印 .jpeg 格式的图像。使用照相机拍摄的图 像会自动以 .jpeg 格式储存。

要通过符合图像打印标准的打印机打印图像,请在 选择打印选项之前连接数据线,并检查数据线模式是设置为图像打印还是连接时询问。请参见第 [67](#page-67-0) 页 的"[USB](#page-67-0)"。

### 打印机选择

多媒体资料

多媒体资料

当您首次使用图像打印功能时,选择图像后屏幕上即会显示可用的兼容打印机列表。选择打印机。该打印机即会被设为默认打印机。

如果您已经使用兼容的诺基亚数据线连接了符合PictBridge 标准的打印机, 设备会自动显示该打印 机。

如果默认打印机不可用,则会显示可用打印设备列表。

要更改默认打印机,请选择选项 <sup>&</sup>gt;设置 <sup>&</sup>gt;默认打印机。

#### 打印预览

选择了打印机之后,选定的图像会按预设的布局显示。要更改布局,请按 〇 或 〇 滚动浏览选定打 印机的可用布局。如果图像无法在一页内完全显示,可按 | ① 或 | ① 显示其他页面。

### 打印设置

可用选项因选定打印设备的功能而异。

要设置默认打印机,请选择选项 <sup>&</sup>gt;默认打印机。

要选择纸张大小,请选择纸张大小,从列表中选择纸张大小,然后选择确认。选择取消可返回前一视图。

网络

按 ♪,然后选择网络 (网络服务)。

快捷方式:要启动网络浏览器,请在待机模式下按住  $\,\bm{0}\,$  。

使用网络浏览器,您可以按原样查看互联网上的超文本标记语言 (HyperText Markup Language, HTML) 网页。还可以浏览使用可扩展超文本标记语言(Extensible HyperText Markup Language, XHTML) 或 无线标记语言 (Wireless Markup Language, WML) 编 写的网页,以及专门为移动设备设计的网页。

使用网络功能,您可以在网页上进行放大和缩小、使用网页预览在不同的网页间导航、阅读网络订阅源和博客、为网页添加书签以及下载网页提供的内容。

本手机的可扩展超文本标记语言 (XHTML) 浏览器支 持 Unicode 编码格式。

如果您在浏览网页时发现网页不可读,不被支持或者有乱码的情况, 请您尝试按 。, 然后选择网络 > 选项 <sup>&</sup>gt;设置 <sup>&</sup>gt;页面 <sup>&</sup>gt;默认编码方式,选择相应的编码格式。

请向您的服务提供商咨询是否提供了所需服务及其收费标准。服务提供商还将为您提供有关如何使用其服务的说明。

要使用网络浏览器, 您需要一个用于连接互联网的 接入点。请参见第 [98](#page-98-0) 页的["接入点"](#page-98-0)。

网络

**59**

### 浏览网络

要浏览某一网页,请在书签视图中选择相应的书签或在 (2) 栏中输入该网页的地址。然后按 间。 要打开链接并作出选择,请按 1 。

要输入一个您希望访问的新网页的地址,请选择选项 <sup>&</sup>gt;进入网址。

提示!要在浏览时访问已作为书签储存到书签 视图中的网页,请按 1 ,然后选择书签。

要从服务器提取网页的最新内容,请选择选项 <sup>&</sup>gt;导航选项 <sup>&</sup>gt;重新载入。

要将当前网页的网址存为书签,请选择选项 <sup>&</sup>gt;存为书签。

要使用可视的历史记录来查看您在当前浏览互联网期间访问过的各网页的快照,请选择返回 (仅当浏 览器设置中的历史记录设置为开,且当前网页不是您所访问的第一个网页时,该选项才可用)。要转至 先前访问过的某个网页, 选择该网页即可。

网络

要在浏览时储存当前浏览的网页,请选择选项 <sup>&</sup>gt;工具 <sup>&</sup>gt;储存网页。

您可以储存网页,以便日后在离线情况下进行浏 览。还可以将储存的网页分组放入不同的文件夹中。要访问所储存的网页,请洗择洗项 > 书签 > 已 存的网页。

要打开可用于当前网页的命令或操作的子列表,请 选择选项 <sup>&</sup>gt;服务选项 (如果该网页支持此选项)。

### 下载和购买内容

您可以下载的内容有,铃声、图像、网络标志、主题模式和视频片段等。这些内容可能是免费提供 的,也可能需要购买。下载的内容会分别储存在设备内相应的应用程序中,例如下载的照片会储存在多媒体资料中。

重要须知:仅可安装和使用来源可靠的应用程序及其他软件, 如通过 Symbian Signed 认证或通过 Java VerifiedTM 测试的应用程序。

1 要下载内容,请选择相应的链接。

- 2 选择适当的选项 (例如"购买") 以购买所需内 容。
- 3 请仔细阅读所有提供的信息。要继续下载,请选择接受。要取消下载,请选择取消。

开始下载时,屏幕上会显示当前浏览互联网中正在进行和已完成的下载列表。要查看该列表,请选择 选项 <sup>&</sup>gt;下载。在此列表中,滚动至所需内容,然后 选择选项可取消正在进行的下载,或打开、储存、删除已完成的下载。

#### 网络订阅源和博客

网络订阅源 (例如新闻订阅源) 是网页上的一些 xml 文件,网络日志社区和新闻机构用这些文件来共享 最新的日志标题或日志全文。博客或网络日志都是网络日记。大多数网络订阅源均采用 RSS 技术和ATOM 技术。在网页、博客和 Wiki 页面上, 您经常 会看到网络订阅源。

网络浏览器会自动检测网页中是否包含网络订阅源。要订阅网络订阅源,请选择选项 > 订阅。要查 看已订阅的网络订阅源,请在书签视图中选择网络订阅源。

要更新某个网络订阅源,请将其选中,然后选择选项 <sup>&</sup>gt;刷新。

要定义网络订阅源的更新方式,请选择选项 <sup>&</sup>gt;设置> 网络订阅源。请参见第 [62](#page-62-0) 页的["设置"](#page-62-0)。

## 连接安全

在连接过程中,如果屏幕上显示安全指示符号 ∩, 则表明设备与互联网网关或服务器之间的数据传输已加密。

安全图标并不表示网关和内容服务器 (或被请求资源 的存放处) 之间的数据传输是安全的。对网关和内容 服务器之间的数据传输进行加密应由服务供应商负责。

使用部分服务 (如银行服务) 时可能需要安全证书。 如果服务器的身份不可靠,或设备内没有正确的安 全证书,屏幕上会显示相应的提示信息。有关更多 信息,请向您的服务供应商咨询。有关各证书和证书详情的更多信息,另请参见第 [94](#page-94-0) 页的["证书管](#page-94-0) [理"](#page-94-0)。

### 书签视图

书签视图允许您从列表中或从自动书签文件夹内的书签集合中选择网址。此外,您还可以在(2) 栏中 直接输入要访问的网页的 URL 地址。

表示为默认接入点定义的起始页。

浏览互联网时,可将 URL 地址存为书签;您还可以 将在信息中收到的网址储存到书签中,并可以发送储存的书签。

要在浏览时打开书签视图,请按 1 或选择选项 > 书签。

网络

要修改某个书签的详情 (如书签名称), 请选择选项 >书答答理器 > 修改。

您还可以从书签视图中进入其他浏览器文件夹。网络浏览器允许您在浏览时储存所浏览的网页。在已存的网页文件夹中,您可以在离线状态下查看已存网页的内容。

网络浏览器还可以跟踪记录您在浏览期间访问过的各个网页。在自动书签文件夹中,您可以查看您访问过的网页的列表。

在网络订阅源中,您可以查看指向您订阅的网络订阅源和博客的已存链接。对于那些刊登最新文章标 题和文章摘要的主要新闻机构的网页、个人网络日 志以及在线社区,它们一般都会提供网络订阅源。网络订阅源使用的是 RSS 技术和 ATOM 技术。

## 断开连接

要断开连接以便离线查看网页,请选择选项 <sup>&</sup>gt;工具 > 断开连接;或者,要断开连接并关闭浏览器,请选择选项 <sup>&</sup>gt;退出。

按结束键并不会断开连接,只会使浏览器转到后台运行。

网络

要删除网络服务器收集的有关您对各类网页的访问信息, 请洗择洗项 > 清除保密数据 > 删除Cookie。

### 清除缓冲存储

您曾访问过的信息或服务会储存在设备的缓冲存储中。

缓冲存储是用于暂时储存数据的存储空间。如果您曾经试图访问或成功访问过需要密码的保密信息,请在每次使用后清除缓冲存储。您访问过的信息或服务会储存在缓冲存储中。要清空缓冲存储,请选择选项 <sup>&</sup>gt;清除保密数据 <sup>&</sup>gt;清除缓冲存储。

### <span id="page-62-0"></span>设置

选择选项 <sup>&</sup>gt;设置,然后从以下选项中进行选择:

#### 标准设置

接入点 — 更改默认接入点。请参见第 [97](#page-97-0) 页的["连](#page-97-0) [接"](#page-97-0)。服务提供商可能已在您的设备中预设了部分或全部接入点,并且您可能无法更改、创建、编辑或删除这些接入点。

主页 — 定义主页。

历史记录 — 浏览时, 如果要选择返回以杳看您在当 前浏览互联网期间访问过的网页的列表,请将历史记录设置为开。

安全警告 — 隐藏或显示安全警告。

Java/ECMA脚本 — 允许或禁止使用脚本。

#### 网页设置

加载内容 — 选择浏览时是否要加载图像和其他对象。如果选择了仅文本,日后在浏览时要加载图像或对象,请选择选项 <sup>&</sup>gt;工具 <sup>&</sup>gt;加载图像。

屏幕大小 — 使用选项列表在全屏视图与普通视图之间进行选择。

默认编码方式 — 如果无法正确显示文字,可以根据当前网页的语言选择其他编码方式。

字体大小 — 定义网页所使用的字体大小。

禁止弹出 — 允许或禁止在浏览时自动打开各种弹出窗口。

自动重新下载 — 如果希望在浏览时自动刷新网页,请选择开。

#### 保密设置

自动书签 — 启动或关闭自动收集书签功能。如果希望继续将访问过的网页的地址储存到自动书签文件夹中,但在书签视图中隐藏该文件夹,请选择不显示文件夹。

表格数据储存 — 如果您不希望储存自己在网页上的各种表格中输入的数据以便下次打开该网页时使用它们,请洗择关。

Cookies — 允许/禁止收发 Cookies。

版权所有 © 2007 诺基亚。保留所有权利。

**62**

#### 网络订阅源设置

自动更新 - 定义是否要自动更新网络订阅源; 如果 是,要隔多长时间更新一次,以及要使用哪种连接 方式。如果将应用程序设置为自动提取网络订阅源,则可能需要通过服务提供商的网络传输大量数 据。有关数据传送的收费信息,请向您的服务提供商咨询。

自动更新的接入点 (仅当自动更新已打开时才可用) — 更改进行自动更新时所使用的接入点。

连接

连接

诺基亚深知安全和可靠对您的手机来说至关重要。诺基亚提醒您:通过不明来源的任何形式 (蓝牙、 彩信、红外或者数据线) 收到的信息可能对您的个 人电脑或手机有害。为了您的手机安全诺基亚建议您:

- 平时应关闭蓝牙功能;
- 接收不明来源的蓝牙文件或彩信要特别谨慎;
- 对于来源不明的手机程序不要安装;
- 下载手机铃声、手机游戏等应用程序,请至知名 品牌网站,比如诺基亚的软件库,它们可以为您提供安全可靠的应用软件。

# <span id="page-64-0"></span>蓝牙连接

您可以使用蓝牙连接功能与其他兼容设备建立无线连接。兼容设备可能包括手机、计算机及耳机和车载套件等配件。使用蓝牙连接,您可以发送图像、视频片段、音乐和声音片段以及记事本;与兼容 PC 建立无线连接 (如传送文件);与兼容打印机建立 连接以便使用图像打印打印图像。请参见第 [57](#page-57-0) 页的 ["图像打印"](#page-57-0)。

只需保证建立蓝牙连接的两个设备之间最大距离不超过 10 米 (约 33 英尺) 即可。不过, 蓝牙连接也可 能因为墙壁等障碍物或其他电子设备而受到干扰。

本设备支持第 2.0 版蓝牙规范,并支持以下模式:高级音频传输模式、基本图像模式、拨号网络模式、文件传输模式、通用对象交换模式、通用访问模式、免提模式、耳机模式、对象推送模式和串口模式。为确保可在本设备和其他支持蓝牙连接的设备间进行互操作,请使用经诺基亚认可,适用于此型 号设备的配件。请向其他设备的制造商咨询,以确定其设备是否与本设备兼容。

在某些地区,使用蓝牙连接可能受到一些限制。请向当地主管部门或服务供应商咨询。

使用需要蓝牙连接的功能,或在使用其他功能时在后台运行这些功能,则会更快地消耗电池的电量,缩短电池的使用寿命。

当设备锁闭时,不能使用蓝牙连接。有关锁闭设备的更多信息,请参见第 [93](#page-93-0) 页的["手机和](#page-93-0) SIM卡"。

#### <span id="page-64-1"></span>设置

按 ∲ ,然后选择工具 > 蓝牙。第一次打开此应用程 序时,它将要求您为设备定义一个名称。

请从以下选项中进行选择:

蓝牙 — 要与其他兼容设备建立无线连接,请先将蓝牙连接设置为开,然后再建立连接。要关闭蓝牙连接,请选择关。

本手机可见性 — 要允许其他支持蓝牙连接的设备找 到您的设备,请选择全部。要设置一个时间段以便 在此时间段过后将可见性的设置从可见变为隐藏, 请选择定义时间长度。要对其他设备隐藏您的设备,请选择隐藏。

我的手机名称 — 编辑本设备显示在使用蓝牙无线技术的其他设备上的名称。

远程SIM卡模式 — 要允许其他设备 (如兼容车载套件 配件) 通过您设备中的 SIM 卡来连接网络,请选择 开。有关更多信息,请参见第 [66](#page-66-0) 页的["远程](#page-66-0) SIM 卡 [模式"](#page-66-0)。

#### 安全提示

当您不使用蓝牙连接时,请选择蓝牙 <sup>&</sup>gt;关或本手机 可见性 <sup>&</sup>gt;隐藏。这样,您就可以更好地控制哪些人 可通过蓝牙连接找到您的设备,并与之建立连接。请勿与未知设备配对,也不要接受未知设备的连接请求。采用这种方式,您可以更好地保护您的设备,使其免受有害内容的侵扰。

#### 使用蓝牙连接发送数据

您可以同时启动若干个蓝牙连接。例如,如果设备连接了兼容耳机,还可以同时向其他兼容设备传送文件。

有关蓝牙连接指示符号的说明,请参见第 [14](#page-14-0) 页的 ["主要指示符号"](#page-14-0)。

连接

**65**

提示!要使用蓝牙连接发送文字,请打开记事 本,输入文字,然后选择选项 <sup>&</sup>gt;发送 <sup>&</sup>gt;经蓝牙。

- 1 打开储存所需发送内容的应用程序。例如,要向另一台兼容设备发送图像,请打开多媒体。
- 2选择发送内容,然后选择选项 > 发送 > 经蓝牙。 屏幕上会显示支持蓝牙连接且在信号覆盖范围内的设备。

设备图标: ■ 计算机、■ 手机、 ■ 音频或视 频设备以及 其他设备。 要中断搜索,请选择取消。

- 3选择需要连接的设备。
- 如果对方设备要求先配对才能传送数据,则设备4会发出提示音并要求输入通行码。请参见第 [65](#page-65-0) 页的["配对设备"](#page-65-0)。
- 5 连接建立后,设备会显示正在发送数据。

提示! 搜索设备时,可能只能看到部分设备的 唯一地址 (设备地址)。要查看本设备的唯一地址, 请在待机模式下输入 \*#2820#。

#### <span id="page-65-0"></span>配对设备

要与兼容设备配对并查看已配对的设备,请在蓝牙应用程序主视图中按 ◎ 。

连接

配对前,请创建您自己的通行码 (1 至 16 位数字), 并与另一台设备的用户协商使用相同的通行码。无用户界面的设备可使用原厂设定通行码。您只需要输入一次通行码。

- 1 要与设备配对,请选择选项 <sup>&</sup>gt;新配对设备。屏幕上会显示支持蓝牙连接且在信号覆盖范围内的设备。
- 2 选择所需设备并输入通行码。对方也必须在其设备上输入同一通行码。

完成配对后,部分音频增强型配件会自动连接至您的设备。如果没有自动建立连接,请滚动至所需的增强型配件,然后选择选项 <sup>&</sup>gt;连接音频设备。

在设备搜索结果中,已配对的设备以 \*\* 表示。

要将某设备设定为授权设备或未授权设备,请滚动至所需设备,然后从以下选项中进行选择:

设为授权设备 — 您的设备可能会在您不知情的情况 下与该设备建立连接。而无需另外请求您的确认或 授权。仅可对您自己的设备 (例如兼容的耳机或 PC) 或属于您信任的人士的设备使用此设置。在配对设备视图内, 1 表示授权设备。

设为未授权设备 — 您每次都必须分别接受该设备的连接请求才可以建立连接。

要取消配对,请滚动至所需设备,然后选择选项 <sup>&</sup>gt; 删除。如果要取消全部配对,请选择选项 <sup>&</sup>gt;删除全部。

### 使用蓝牙连接功能接收数据

当您通过蓝牙连接接收数据时,设备会发出提示音并询问您是否希望接收信息。如果接收,设备会显示 ∑, 并将收到的内容储存在信息的收件箱文件 夹内。通过蓝牙连接收到的信息以 \*@ 表示。请参见 第 [36](#page-36-0) 页的"收件箱 — [接收信息"](#page-36-0)。

#### <span id="page-66-0"></span>远程 SIM 卡模式

要将远程 SIM 卡模式与兼容车载套件配合使用,请 将蓝牙连接设置为开,然后启用设备中的远程 SIM 卡模式。请参见第 [64](#page-64-1) 页的["设置"](#page-64-1)。在启动该模式 之前,必须先将两台设备配对,而且配对请求应从另一台设备发出。配对时,请使用 16 位数的通行码,然后将另一台设备设置为已授权。请参见第 [65](#page-65-0) 页的["配对设备"](#page-65-0)。从另一台设备启动远程 SIM 卡模式。

远程 SIM 卡模式启动后, 您的设备会在待机模式下 显示远程SIM卡。设备与无线网络之间的连接会断开,并在信号强度指示区域内以 ✖ 表示,此时您 无法使用 SIM 卡服务, 也不能使用需要接入蜂窝网 络的功能。

当无线设备处于远程 SIM 卡模式时, 您只能使用连 接的兼容配件,例如车载配件,来拨打或接听电话。在此模式下,您的无线设备不能拨打任何电话,但设备中固有的紧急电话号码除外。要使用您

的设备拨打电话,必须先退出远程 SIM 卡模式。如果设备已锁闭,请先输入锁码以解锁设备。

要退出远程 SIM 卡模式,请按电源键,然后选择退 出远程SIM卡模式。

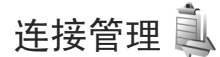

#### 数据连接

按 ♪, 然后选择工具 > 连接功能 > 连接管理。您可 以看到已建立的数据连接: 数据通话 (D))、高速数 据通话 (b) 和分组数据连接 (=)。

■ 注意: 服务供应商单据中的实际通话时间可能 会与之有所不同,这取决于网络功能、记帐的去零 取整等因素。

要断开连接,请选择选项 <sup>&</sup>gt;断开连接。要断开所有已建立的数据连接,请选择选项 <sup>&</sup>gt;全部断开。

要查看连接详情,请选择选项 <sup>&</sup>gt;详情。显示的详情取决于连接类型。

<span id="page-67-0"></span>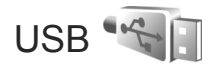

按 ☆, 选择工具 > 连接功能 > USB。

要让设备在每次连接 USB 数据线时都询问数据线连接的用途,请选择连接时询问 > 是。

如果连接时询问设置为关,或者您希望在当前连接中更改模式,请选择 USB模式,然后从以下选项中 进行选择:

媒体播放器 — 与 Windows Media Player 中的音乐进 行同步。请参见第 [20](#page-20-0) 页的"用 Windows Media Player [进行音乐传送"](#page-20-0)。

PC套件 - 使用诺基亚 PC 应用程序, 如诺基亚 Nseries PC 套件、Nokia 写 e 生活

数据传送 — 在您的设备与兼容 PC 之间传送数据图像打印 — 在兼容打印机上打印图像。请参见第[57](#page-57-0) 页的["图像打印"](#page-57-0)。

## PC 连接

您可以将本设备与多种兼容的 PC 连接和数据通信应用程序配合使用。例如,您可以使用诺基亚Nseries PC 套件在本设备与兼容 PC 间传送图像。始终使用 PC 建立连接以便与本设备同步数据。

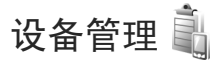

### 服务器情景模式

按 ❖ ,然后选择工具 > 实用程序 > 设备管理,然 后按 ◯。您可能会收到由服务提供商和公司信息

版权所有 © 2007 诺基亚。保留所有权利。

连接

管理部门发出的服务器情景模式以及不同的配置设置。这些配置设置可能包括您设备中不同应用程序所使用的连接设置和其他设置。

滚动至所需的服务器情景模式, 选择洗项, 然后从 以下选项中进行选择:

开始配置 — 连接服务器并接收设备的配置设置新服务器情景模式 — 创建新的服务器情景模式要删除服务器情景模式,请滚动至所需情景模式,然后按 〔。

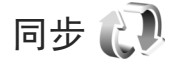

连接

使用同步处理功能,您可以将自己的备忘、日历、短信息或名片夹与兼容电脑或互联网上的各种兼容应用程序进行同步。

您可以通过特殊的信息接收同步设置。请参见第[36](#page-36-1) 页的["数据和设置"](#page-36-1)。

在同步处理主视图中,您可以看到不同的同步模 式。同步模式中包含一些必要的设置,这些设置用于将您设备中的数据与服务器或兼容设备中的远程数据库进行同步。

- $1$  按  $9$ , 然后选择工具 > 同步处理。
- 2 选择一种同步操作模式,然后选择选项 <sup>&</sup>gt;同步。要在同步完成前取消同步操作,请选择取消。

工具

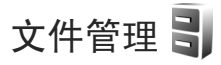

要浏览文件和文件夹,请按 ❖,然后选择工具 > 文 件管理。设备存储器视图 (■) 即会打开。按 〇 可打开存储卡视图 (IR)。

要查找文件,请选择选项 <sup>&</sup>gt;查找以及要从中搜索的存储器。输入与文件名相匹配的搜索文字。

要查看设备中储存的数据类型以及各类数据占用的存储空间,请选择选项 <sup>&</sup>gt;存储详情。可用存储空间中显示了设备的可用存储空间。

#### 存储空间不足 — 释放存储空间

设备的许多功能都需要占用存储空间以便储存数据。如果存储空间不足,设备会通知您。

要释放设备存储空间,请将数据传送到兼容的 PC 上。

要删除数据以释放存储空间,请使用文件管理删除不再需要的文件,或进入相应的应用程序进行删除。例如,您可以删除以下数据:

• 信息中各文件夹内的信息以及从信箱中提取的电子邮件

- •已储存的网页
- 名片信息
- 日历备忘
- 显示在程序管理中的您不再需要的应用程序

工具

**69**

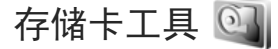

按 ♀,然后选择工具 > 实用程序 > 存储卡。

要将设备存储器中的信息备份到兼容存储卡 (如果 有) 上,请选择选项 > 备份手机存储。该存储卡缺少 足够的可用空间用于创建备份,设备会进行提示。

要从兼容存储卡向设备存储器恢复信息,请选择选项 <sup>&</sup>gt;从存储卡中恢复。

重新格式化存储卡会使卡内储存的全部数据永久丢失。某些存储卡提供时已经格式化,还有一些存储卡仍需格式化。请向您的经销商咨询存储卡是否必须先经过格式化才能使用。

要格式化存储卡,请选择选项 <sup>&</sup>gt;格式化存储卡。选择是进行确认。

声控命令

工具

您可以使用声控命令来控制设备。有关设备支持的 增强型声控命令的更多信息,请参见第[88](#page-88-0)页的["声](#page-88-0) [控拨号"](#page-88-0)。

要启动用于打开应用程序和情景模式的增强型声控 命令,您必须打开声控命令应用程序及其情景模式 文件夹。按 ♪ ,然后选择工具 > 实用程序 > 声控 命令 <sup>&</sup>gt;情景模式;这时设备会为应用程序和情景模式创建声控标签。要使用增强型声控命令,请在待 机模式下按住右选择键,然后说出声控命令。声控 命令为列表中显示的应用程序或情景模式的名称。

要向列表中增加更多应用程序,请选择选项 <sup>&</sup>gt;新应用程序。要增加另一个可用于启动应用程序的声控命令,请选择选项 <sup>&</sup>gt;更改命令,然后以文字形式输 入新的声控命令。请避免使用过短的名称、缩写和 首字母缩写词。

要播放合成声控标签,请选择选项 <sup>&</sup>gt;播放。

要更改声控命令设置,请选择选项 <sup>&</sup>gt;设置。要关闭 播放 (以选定的设备语言) 已识别出的声控标签与声 控命令的合成器,请选择合成器 <sup>&</sup>gt;关。要重新设置 语音识别学习功能 (例如当设备的主用户更改时), 请选择删除语音修正。

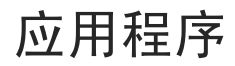

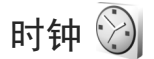

按 \$?, 然后选择应用程序 > 时钟。要查看已启动和 未启动的闹铃, 请按 □。要设置新快速闹铃, 请 选择选项 <sup>&</sup>gt;新快速闹铃。闹铃启动后,屏幕上会显 $\bar{\pi}$   $\Omega$  .

快速闹铃是设置为在接下来的 24 小时内启动的闹铃,这种闹铃不可重复。

要关闭正在发出闹铃铃声的闹铃,请选择停止。要使闹铃暂停 5 分钟, 请选择重响。

如果闹钟时间到而设备尚未开机,则设备会自行开机并发出闹钟铃声。如果选择停止, 设备会询问您 是否需要开机以拨打或接听电话。选择否关闭设备,或选择是进行网络注册以拨打或接听电话。当 无线设备的使用可能引起干扰或危险时,请不要选择是。

要取消下一个闹铃,请选择应用程序 > 时钟 > 选项 > 删除闹铃。

要设置新闹铃,请选择应用程序 > 时钟,按 ◎,然 后选择选项 <sup>&</sup>gt;新闹铃。如有必要,请定义重复闹铃。

要更改时钟设置,请洗择应用程序 > 时钟 > 洗项 > 设置。设置时间和日期、定义时间和日期格式、时钟类型或者闹铃铃声。在工作日中,选择要重复闹铃的工作日。

应用程序

#### 世界时钟

要设置您当前所在的城市, 请滚动至所需城市, 然 后选择选项 <sup>&</sup>gt;设为当前城市。

该城市会显示在时钟主视图内,且设备的时间会根 据选定的城市作相应更改。请检查时间是否正确,以及是否与您所在的时区相符。

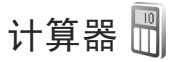

按 ♀, 然后选择应用程序 > 计算器。

注意:此计算器的精确度有限,仅适用于简单的计算。

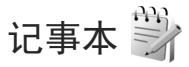

要以 .txt 格式编写记事本, 请按 \$p , 然后选择应用 程序 <sup>&</sup>gt;记事本。
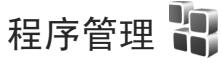

按 ♪, 然后选择应用程序 > 程序管理。您可以在 设备中安装两种类型的应用程序和软件:

- J2METM 应用程序,基于 JavaTM 技术,扩展名为.jad 或 .jar  $(\pm)$ .
- • 其他适用于 Symbian 操作系统的应用程序和软件 (量)。安装文件具有 .sis 扩展名。仅可安装专为 诺基亚 N81 设计的软件。软件提供商通常会提及本产品的正式型号:诺基亚 N81。

您可以从兼容计算机向您的设备传送安装文件或者在浏览网络时下载安装文件,也可通过彩信、电子邮件附件或蓝牙连接功能接收安装文件。您可以使用诺基亚 Nseries PC 套件中的诺基亚应用程序安装器将应用程序安装到设备中。

## 安装应用程序和软件

表示 .sis 应用程序、 查. 表示 Java 应用程序、 表示应用程序未完全安装、■ 表示应用程序 安装在存储卡中。

重要须知:仅可安装和使用来源可靠的应用程 序及其他软件, 如通过 Symbian Signed 认证或通过 Java VerifiedTM 测试的应用程序。

安装前,请注意以下事项:

• 要查看应用程序的类型、版本号,以及供应商或开发商,请选择选项 > 查看详情。

要查看应用程序的安全证书详情,请在证书中选择查看详情。请参见第 [94](#page-94-0) 页的["证书管理"](#page-94-0)。

- 如果您所安装的文件是对现有应用程序的更新或修复,则仅当您保留有原始安装文件或已删除软 件包的完整备份时,您才可以恢复原始应用程序。要恢复原始应用程序,请首先删除应用程序,再使用原始安装文件或备份文件重新安装应用程序。
- 安装 Java 应用程序需要 .jar 文件。如果该文件不 存在,设备可能会要求您下载。如果尚未定义应 用程序接入点,则设备会要求您选择一个接入点。在下载.jar 文件时,您可能需要输入用户名 和密码以便访问服务器。您可以从应用程序供应商或开发商处获取此信息。
- 1 要查找安装文件,请按 \$, 然后选择应用程序 > 程序管理。或者,您也可以通过文件管理在设备存储器或存储卡中查找,或打开信息 <sup>&</sup>gt;收件箱内包含安装文件的信息。
- 2 在程序管理中,选择选项 <sup>&</sup>gt;安装。对于其他应用程序,可滚动到所需安装文件,然后按 ◉ 开始 安装。

安装过程中,设备会显示有关安装进度的信息。如果正在安装的应用程序没有数字签名或证书, 则设备会显示一条警告信息。仅当您确信应用程序的来源和内容没有问题时,方可继续安装。

要启动已安装的应用程序,请在功能表中查找到该应用程序,然后按 (■)。如果未定义应用程序的默认

版权所有 © 2007 诺基亚。保留所有权利。**72**

文件夹,则系统会将应用程序安装在应用程序文件夹中。

要杳看安装/删除的软件包以及安装/删除的时间,请 选择选项 <sup>&</sup>gt;查看记录。

重要须知:本设备仅可支持一个防病毒应用程序。安装多个具有防病毒功能的应用程序可能影响设备的性能和操作,或可能导致设备停止工作。

向存储卡安装应用程序后,安装文件 (.sis) 会保留在 设备存储器中。这些文件可能占用大量存储空间,从而限制您储存其他文件。要保留足够的存储空间,请使用诺基亚 Nseries PC 套件向兼容 PC 备份安装文件,然后使用文件管理器从设备存储器中删除 安装文件。请参见第[69](#page-69-0)页的["文件管理"](#page-69-0)。如果 .sis 文件为信息附件,请从信息收件箱中删除。

## 删除应用程序和软件

滚动至软件包,然后选择选项 > 删除。选择是进行 确认。

如果您删除了软件,则只能用两种方法重新安装该软件: 其一为使用原始的软件包; 其二为使用已删 除软件包的完整备份。如果您删除了某个软件包,就不能再打开用该软件创建的文档。

如果有其他软件包依赖于已删除的软件包,则这些软件包也将无法使用。有关详情,请参见已安装软件包的相关文档。

# 设置

选择选项 <sup>&</sup>gt;设置,然后从以下选项中进行选择:

软件安装 — 选择是否可以安装不具有经过验证的数字签名的 Symbian 软件。

在线证书检查 — 如果选择此选项,则会在安装应用 程序前检查在线证书。

默认网址 — 设置在检查在线证书时使用的默认网址。

有些 Java 应用程序可能需要您发送信息或与特定的接入点建立网络连接,才能下载附加数据或组件。在程序管理主视图内,滚动至所需应用程序,然后选择选项 <sup>&</sup>gt;打开可更改与特定应用程序相关的设置。

#### Ĥ₩ 日历

1 约会 — 提醒您特定日期和时间的约会备忘 — 输入针对一整天而不针对特定时间的备忘

或其他特殊的日子 (这 些日历项每年都会重复提醒) 待办事项 — 提醒您特定日期之前需要执行 的任务 2 填写栏目内容。要设置闹铃,请选择闹铃<sup>&</sup>gt; 开,然后输入闹铃时间与闹铃日期。要为约会添加说明,请选择选项 <sup>&</sup>gt;增加说

纪念日 — 提醒您生日

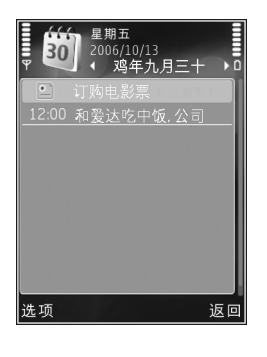

3 要储存日历项,选择完成。

明。

快捷方式:在日视图、周视图或月视图中,按 $\tilde{\texttt{f}}$ 意键 (  $\texttt{1}$  至  $\texttt{0}$  )。这时会打开一个约会日历项, 且您输入的字符会增加到主题中。在待办事项视图中,会打开一个待办事项条目。

当设备提示备忘提醒时,选择关铃声可关闭日历闹 铃铃声。备忘录的文字会保留在屏幕上。要关闭日历闹铃,请选择停止。要设定闹铃重响,请选择重响。

使用诺基亚 Nseries PC 套件, 您可以在设备与兼容 PC 之间同步日历。创建日历项时,请设置所需的同步选项。

## 日历视图

选择选项 <sup>&</sup>gt;设置可更改星期开始日,或更改打开日历时显示的视图。

要进入某一日期,请选择选项 <sup>&</sup>gt;进入日期。

要前往当日,请按 # 。

要在月视图、周视图、日视图和待办事项视图之间切换,请按 \*。

要将日历各忘发送至兼容设备,请洗择洗项 > 发 送。

如果其他设备与协调世界时 (Coordinated Universal Time, UTC) 不兼容, 则收到的日历项的时间信息可 能无法正确显示。

要修改日历,请选择选项 <sup>&</sup>gt;设置 <sup>&</sup>gt;日历闹铃、默认视图、星期开始日和周视图标题。

### 管理日历项

要一次删除多个日历项,请转至月视图,然后选择选项 <sup>&</sup>gt;删除日历项 <sup>&</sup>gt;某日以前日历项或所有日历项。

要将待办事项标记为已完成,请在待办事项视图中滚动至所需待办事项,然后选择选项 > 标记为已完 成。

# 农历

要使用农历功能,必须先将设备语言设置为中文。查看当前突出显示的日期的详细农历信息,请:

- 1 在日历视图下,选择选项 > 设置 > 农历, 然后启 动农历设置。
- 2 返回日历视图后,即可在导航窗格中看到农历信息。要在弹出窗口中查看更详细的农历信息,请选择选项 <sup>&</sup>gt;显示农历详情。仅当启动农历设置时,才会显示此选项。

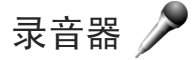

要录制语音备忘,请按 ♪,然后选择应用程序 > 影 音工具 <sup>&</sup>gt;录音器。要进行电话录音,请在语音通话中打开录音器。录音时,通话双方每 5 秒钟就会听到一声提示音。

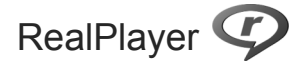

按 ♪, 然后选择应用程序 > 影音工具 > RealPlayer。使用 RealPlayer,您可以流式播放网 上的媒体文件而不用事先将它们储存到设备中,还 可以播放设备中储存的视频片段。

RealPlayer 支持扩展名为 .3gp、.mp4 或 .rm 的文 件。但是, RealPlayer 不一定支持上述全部文件格 式,也不一定支持某种文件格式的所有版本。

在横向视图中,可使用媒体键来控制播放器。

# 播放视频片段

1 要播放已储存的媒体文件,请选择选项 <sup>&</sup>gt;打开,然后从以下选项中进行选择: 最近播放片段 — 播放 RealPlayer 最近播放过的 六个文件中的一个。

应用程序

**75**

已存的片段 — 播放储存在多媒体中的文件

2 滚动至所需文件,然后按滚动键播放该文件。

要调节音量,请使用音量键。

# 流式播放网上的直播内容

许多服务提供商都要求使用互联网接入点 (IAP) 作 为默认接入点。其他服务提供商则允许使用 WAP 接入点。

在 RealPlayer 中,您只能打开 rtsp:// 形式的 URL 地 址。但是,如果您在浏览器中打开指向 .ram 文件的http 链接, RealPlayer 将播放该 .ram 文件。

要流式播放网上直播的内容,请选择多媒体中储存的流媒体链接、网页中的链接或通过短信息/彩信接收的链接。

在开始流式播放直播内容之前,设备会先连接指定 网站并开始加载内容。设备只会存储指向该内容的链接。

# RealPlayer 设置

您可能会从服务提供商处以特殊信息的形式接收RealPlayer 设置。请参见第 [36](#page-36-0) 页的["数据和设](#page-36-0) [置"](#page-36-0)。有关更多信息,请向您的服务提供商咨询。选择洗项 > 设置, 然后从以下洗项中讲行洗择:

视频 — 调整视频的对比度,或使 RealPlayer 在播 放完视频片段后自动重播。

流媒体 — 请向您的服务提供商咨询正确的设置。

# Adobe Flash Player (A)

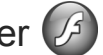

要查看、播放专为移动设备制作的兼容 Flash 文件,或与其进行交互,请按 �� ,然后选择应用程 序 <sup>&</sup>gt;影音工具 <sup>&</sup>gt;Flash播放。滚动至所需的 Flash 文件,然后按 (■。

聊天室— 聊天室

按 ♀, 然后选择应用程序 > 影音工具 > 聊天室。

使用聊天室 (网络服务), 您可以与其他使用聊天室 服务的用户进行交谈,并可以加入特定主题的论坛(聊天室通话组)。不同服务提供商负责维护聊天室 服务器,注册了聊天室服务后您可以登录这些服务器。不同的服务提供商可能支持不同的功能。

选择会话可启动或继续与聊天室用户会话; 选择聊 天室联系人可创建、编辑或查看聊天室联系人的在 线状态;选择聊天室通话组可启动或继续与多位聊 天室用户的通话组会话;选择聊天记录可查看以前储存的聊天室会话。

# 接收聊天室设置

您必须储存必要的设置才可以接入需要使用的服务。您可以通过特殊的短信息从提供聊天室服务的 网络运营商或服务提供商处接收设置。请参见第 [36](#page-36-0) 页的["数据和设置"](#page-36-0)。您也可以手动输入设置。请参见第 [78](#page-78-0) 页的["聊天室服务器设置"](#page-78-0)。

## 连接聊天室服务器

- 1 要连接当前使用的聊天室服务器,请打开聊天 室,然后选择选项 <sup>&</sup>gt;登录。要更改当前使用的聊 天室服务器,然后储存新的聊天室服务器,请参见第 [78](#page-78-0) 页的["聊天室服务器设置"](#page-78-0)。
- 2 输入您的用户识别码和密码,然后按 (■) 登录。 您可以从服务提供商处获得登录聊天室服务器的用户识别码和密码。
- 3 要注销,请选择选项 > 注销。

### 修改聊天室设置

选择选项 <sup>&</sup>gt;设置 <sup>&</sup>gt;首选项,然后从以下选项中进行选择:

使用显示名称 (仅当服务器支持聊天室通话组时显 示) — 要输入昵称, 请选择是。

显示我的连接状态 — 要允许他人查看您是否在线,请选择对所有人显示。

允许信息来自 — 要接收来自所有人的信息,请选择全部。

允许邀请来自 — 要只接收来自聊天室联系人的邀请,请选择仅聊天室联系人。聊天室邀请通常由希望您加入其通话组的聊天室联系人发出。

聊天室联系人排序 — 选择聊天室联系人的排序方式: 字母顺序或按在线状态。

重新载入连接状态 — 要选择如何更新有关您的聊天室联系人在线或离线的信息,请选择自动或手动。

离线联系人 — 选择是否在聊天室联系人列表中显示 处于离线状态的联系人。

个人信息的颜色 — 选择您发出的即时信息的颜色。已收信息的颜色 — 选择您接收的即时信息的颜色。

聊天室提示音 — 更改当您收到新的即时信息时播放的提示音。

### 搜索聊天室通话组和用户

要搜索通话组,请在聊天室通话组视图中选择选项<sup>&</sup>gt;查找。您可以按通话组名称、主题和成员 (用户识 别码) 进行搜索。

要搜索用户,请在聊天室联系人视图中选择选项 <sup>&</sup>gt; 新聊天室联系人 > 从服务器搜索。您也可以按用户 名、用户识别码、电话号码和电子邮件地址进行搜索。

应用程序

**77**

#### 加入聊天室通话组

聊天室通话组视图中会显示您已储存或当前加入的聊天室通话组列表。

要加入已储存的聊天室通话组,请按 (■)。

如果要加入不在清单内但您知道该通话组识别码的聊天室通话组,请选择选项 <sup>&</sup>gt;加入新通话组。

要离开聊天室通话组,请选择选项 > 离开聊天室通 话组。

## 聊天

加入聊天室通话组后,您可以查看在通话组中交换的信息,并发送您自己的信息。

要发送信息,请在信息编辑栏中输入信息,然后按 $\circ$ 

要向某位通话方发送私人信息,请选择选项 > 发送 私人信息。

要回复收到的私人信息,请选择该信息,然后选择 选项 <sup>&</sup>gt;回复。

要邀请在线的聊天室联系人加入聊天室通话组,请选择选项 <sup>&</sup>gt;发送邀请。

要禁止接收来自某个聊天室联系人的信息,请选择选项 <sup>&</sup>gt;禁止选项。

#### 记录聊天会话

要记录在会话过程中或在加入聊天室通话组期间交换的信息,请选择选项 <sup>&</sup>gt;记录聊天会话。要停止记录,请选择选项 <sup>&</sup>gt;停止记录。要查看记录的聊天会话,请在主视图内选择聊天记录。

# 查看和启动会话

会话视图可显示正在与您会话的个人会话通话方列 表。当您退出聊天室时,正在进行的会话会自动关闭。

要查看会话,请滚动至所需通话方,然后按 (■)。

要继续会话,请输入您的信息,然后按 (■)。

要返回会话列表但不关闭会话,请选择返回。要结束会话,请选择选项 > 结束会话。

要开始新会话,请选择选项 <sup>&</sup>gt;新会话。

要将会话的通话方储存为您的聊天室联系人,请选择选项 <sup>&</sup>gt;加至聊天室联系人。

要自动回复收到的信息,请选择选项 <sup>&</sup>gt;将自动回复设为开。您仍可接收信息。

# 聊天室联系人

在聊天室联系人视图中,您可以从服务器提取聊天室联系人列表,或在联系人列表中增加新的聊天室联系人。当您登录服务器时,设备会自动从服务器提取以前使用的聊天室联系人列表。

## <span id="page-78-0"></span>聊天室服务器设置

选择选项 <sup>&</sup>gt;设置。您可以通过特殊的短信息从提供聊天室服务的网络运营商或服务提供商处接收设置。您可以在注册使用此项服务时,从您的服务提供商处获得用户识别码和密码。如果您不知道自己的用户识别码或密码,请向您的服务提供商咨询。

服务器 — 查看已定义的所有聊天室服务器的列表。

默认服务器 — 更改要连接的聊天室服务器。

聊天室登录类型 - 要在启动聊天室时自动登录, 请 选择应用程序启动时。

要在聊天室服务器列表中增加新服务器,请选择服务器 > 洗项 > 新服务器。输入以下设置:

服务器名称 — 聊天室服务器的名称

使用的接入点 — 连接服务器时需要使用的接入点

网址 — 聊天室服务器的 URL 地址

用户识别码 — 您的用户识别码

密码 — 您的登录密码

版权所有 © 2007 诺基亚。保留所有权利。**78**

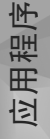

**79**

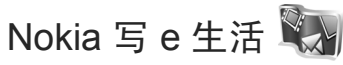

要启动您设备上的 Nokia 写 e 生活应用程序,请按 ,然后选择应用程序 <sup>&</sup>gt;影音工具 <sup>&</sup>gt;写e生活 <sup>&</sup>gt;选项 <sup>&</sup>gt;打开。

写 e 生活是移动设备软件和 PC 软件的组合,可将您 使用设备收集的内容记为多媒体日记。写 e 生活可 将您的照片、视频片段、声音片段、短信息、彩信和网络日志帖整理为可供浏览、搜索、共享、发布 和备份的年表。PC 版和手机版 Nokia 写 e 生活都支持发送或记录您的内容以便他人查看。

写 e 生活可自动记录您的多媒体内容。您可以在设备上使用写 e 生活浏览您的内容,将其发送给他人或在网络上发布。请使用兼容 USB 数据线或蓝牙连接功能将设备连接至兼容 PC,以便将设备上的内容传送到兼容 PC 或与兼容 PC 进行同步。

使用 PC 版写 e 生活,您可以轻松浏览和搜索使用设 备收集的内容。通过 USB 数据线或蓝牙连接功能建立连接后,您可以使用单键传送功能将喜爱的照片、视频片段、短信息和彩信传回您的设备。

为了安全保存数据, 您可以使用硬盘、兼容 CD 光 盘、兼容 DVD 光盘、兼容可移动驱动器或兼容网络驱动器来备份 Nokia 写 e 生活数据库。此外, 您还可 以将内容发布在网络日志 (博客) 上。

有关网络日志服务及其与 Nokia 写 e 生活的兼容性的更多信息,请访问 <www.nokia.com/lifeblog>,或者在

PC 版写 e 生活应用程序中按 F1 打开 Nokia 写 e 生活 帮助。

# 在 PC 中安装

必须先将 PC 版 Nokia 写 e 生活 (在 DVD-ROM 上提 供) 安装到兼容 PC 上, 然后才能使用该应用程序。

在兼容 PC 上安装 Nokia 写 e 生活之前, 您的 PC 需 满足以下条件:

- 1 GHz Intel Pentium 或同等级别处理器,128 MB RAM
- 400 MB 的可用硬盘空间 (如果需要安装 Microsoft DirectX 和诺基亚 Nseries PC 套件)
- 1024x768 像素和 24 位彩色图形处理能力
- 32 MB 图形卡
- Microsoft Windows 2000 或 Windows XP 操作系统

要在 PC 中安装写 e 生活, 请:

- 1 插入随设备提供的 DVD-ROM 光盘。
- 2 安装诺基亚 Nseries PC 套件 (其中包含用于 USB 连接的诺基亚数据线驱动程序)。
- 3 安装 PC 版写 e 生活。

如果您的 PC 中尚未安装 Microsoft DirectX 9.0, 则 该程序会随 PC 版写 e 生活一同安装。

# 连接您的设备与 PC

要使用兼容的 USB 数据线连接设备和兼容 PC,请:

- 1 确保您已经安装了诺基亚 Nseries PC 套件 (在 DVD-ROM 中提供)。
- 2 使用 USB 数据线连接本设备和 PC。USB模式应该为 PC套件。安装完诺基亚 Nseries PC 套件 后,当您首次将设备连接至 PC 时,PC 会为设备安装特定的驱动程序。这可能需要一段时间。
- 3 启动写 e 生活 PC 版应用程序。

要使用蓝牙无线技术连接本设备和兼容 PC,请:

- 1 确保已经在 PC 中安装了诺基亚 Nseries PC 套件。
- 2 确保已经使用诺基亚 Nseries PC 套件 (在 DVD-ROM 中提供) 中的取得连接,通过蓝牙无 线技术将设备与 PC 进行了配对。有关诺基亚Nseries PC 套件的更多信息, 请参见诺基亚中国 网站的产品支持页 (网址为 www.nokia.com.cn/ support) 上有关诺基亚 N81 [的指南。有关蓝牙连](www.nokia.com.cn/support) 接的更多信息,请参见设备的《用户手册》。
- 3 在设备和 PC 上启动蓝牙连接功能。

# 复制内容

要将新内容或已编辑的内容从您的设备复制到 PC 中,并将 PC 中的选定内容复制到设备中,请:

- 1 将您的设备连接至 PC。
- 2 在 PC 上启动写 e 生活应用程序。
- 3 在 PC 版写 e 生活应用程序中, 选择 File (文件) > Copy from Phone and to Phone (从手机复制并复 制到手机)。

设备中的新内容会被复制到 PC 中。PC 上 To Phone (复制到手机) 视图中的内容会被复制到设备中。

# 浏览流金岁月和我的最爱

当您在设备中启动写 e 生活后,流金岁月视图会打开,并显示已存的多媒体内容。要打开您储存的"我的最爱",请选择选项 <sup>&</sup>gt;查看我的最爱。

当您在 PC 上启动写 e 生活后,可采用多种方式在流金岁月和我的最爱视图中移动。最快捷的方式是将游标滑块向前或向后、快速或缓慢地移动。此外,您还可以单击时间栏选择所需日期,使用转至日期功能, 或者使用箭头键进行移动。

# 从其他来源导入内容

除了使用您的设备拍摄的.jpeg 图像外,您还可以将 其他来源 (如 CD 光盘、DVD 光盘或硬盘上的文件 夹) 中的 .jpeg 图像、.3gp 和 .mp4 格式的视频片段、 amr 格式的声音文件以及 txt 格式的文本文件导入 写 e 生活。

要从兼容 PC 向 PC 版写 e 生活导入内容,请执行以 下操作:

- 1 在流金岁月或我的最爱中, 选择 File (文件) > Import from PC... (从 PC 导入...)。Import (导入) 窗口将会打开。
- 2 浏览列表以查找所需图像文件/视频文件、声音文件/文本文件,或导航至其他文件夹查找希望导入的文件。使用查看列表浏览其他驱动器或设备的 内容。
- 3 选择一个文件夹、文件或若干文件。您可以在预览窗格中查看其内容。
- 4 单击 Open (打开) 可以导入文件夹 (包括子文件 夹) 或选定的文件。

# 数字版权管理

内容所有者可能使用不同类型的数字版权管理(Digital Rights Management, DRM) 技术以保护其知识 产权,其中也包括版权。本设备使用不同类型的数字版权管理软件以访问受数字版权管理保护的内容。使用此设备,您可以访问受 WMDRM 10、 OMA DRM 1.0 和 OMA DRM 2.0 保护的内容。如果特定的数字版权管理软件未能保护内容,则内容所有者可能要求撤销此类数字版权管理软件访问新的,受数字版权管理保护的内容的权利。撤销也可能禁止更新设备内已有的,受数字版权管理保护的此类内容。撤销此类数字版权管理软件不会影响使

用受其他类型数字版权管理保护的内容,也不会影响使用不受数字版权管理保护的内容。

受数字版权管理保护的内容带有相关的启动密钥,启动密钥定义了您对内容的使用权。

如果您的设备带有受 OMA DRM 保护的内容,且要同时备份启动密钥和内容,请使用诺基亚 Nseries PC 套件的备份功能。其他传送方式可能无法传送启 动密钥,而在对设备存储器进行格式化后,需要将启动密钥和内容一起恢复才能继续使用受 OMA DRM 保护的内容。当设备内的文件遭到损坏时, 您 也可能需要恢复启动密钥。

如果您的设备带有受 WMDRM 保护的内容,则在对设备存储器格式化后,启动密钥和内容都会丢失。当设备内的文件遭到损坏时,您也可能丢失启 动密钥和内容。丢失启动密钥或内容可能限制您再次使用设备内相同内容的权利。有关更多信息,请 向您的服务供应商咨询。

部分启动密钥可能与特定的 SIM 卡相关联,且仅当设备中插入该 SIM 卡时才能访问受保护的内容。

要查看设备内储存的数字版权启动密钥,请按◆3, 选择应用程序 > 影音工具 > 启动密钥, 然后从 以下选项中进行选择:

有效密钥 — 查看与一个或多个媒体文件相关联且有效期尚未开始的密钥。

无效密钥 — 查看无效的密钥: 可能是已超出媒体文 件的使用期限,或设备中有受保护的媒体文件但没有相关联的启动密钥。

停用密钥 — 查看与设备内储存的任何媒体文件都不关联的密钥。

要为媒体文件购买更多使用次数或延长使用期,请选择选项 <sup>&</sup>gt;获取新密钥。

要查看有效期状态以及能否发送文件等详细信息,请滚动至所需启动密钥, 然后按 (■)。

# Adobe Reader

应用程序

使用 Adobe Reader, 您可以在设备屏幕上阅读.pdf 文档。

本应用程序已为在手机及其他移动设备上显示 .pdf 文档内容而进行了优化;与 PC 版本相比,本应用 程序仅可提供一组有限的功能。

要打开文档,请按 ♀?,然后选择应用程序 > 办公 工具 <sup>&</sup>gt;Adobe PDF。文件视图中会列出您最近打开 过的文件。要打开文档,请滚动至所需文档,然后按 $\bigcirc$ .

使用文件管理可浏览和打开设备中储存的文档。

# 更多信息

有关更多信息,请访问<www.adobe.com>。

要共享有关此应用程序的问题、建议和信息,请访问位于以下网址的 Adobe Reader for Symbian OS 用户 论坛:<http://adobe.com/support/forums/main.html>。

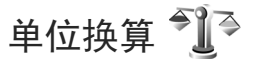

要换算计量单位,请按 \$? ,然后选择应用程序 > 办 公工具 > 单位换算。

单位换算的精确度有限,且会发生舍入误差。

- 1 在类型栏位中,选择所需的换算类型。
- 2 在第一个单位栏中,选择换算前的单位。在第二 个单位栏位中,选择换算后的单位。
- 3 在第一个数量栏位中,输入待换算的数值。第二 个数量栏内的数值会自动更新以显示换算的结果。

# 设置基本货币和汇率

选择类型 <sup>&</sup>gt;货币 <sup>&</sup>gt;选项 <sup>&</sup>gt;汇率。在进行货币换算前,必须先选择一个基本货币并设置汇率。基本货币的汇率总为 1。

注意:更改基本货币会使所有以前设置的汇率重设为零,因而您必须重新输入汇率。

**83**

# 对设备进行个性化设置

要对设备进行个性化设置,请从以下选项中进行选择:

- 要使用待机屏幕快速进入一些常用应用程序,请参见第 [85](#page-85-0) 页的["当前待机模式"](#page-85-0)。
- 要更改待机模式下的背景图像,请参见第 [85](#page-85-1) 页的["更改设备屏幕的显示内容和风格"](#page-85-1)。
- 要定制铃声,请参见第 [83](#page-83-0) 页的["情景模式](#page-83-0) 设[置铃声"](#page-83-0)和第 [28](#page-28-0) 页的["为名片夹增加来电铃](#page-28-0) [声"](#page-28-0)。
- 要更改在待机模式下按不同滚动键和左右选择键时的快捷方式,请参见第 [92](#page-92-0) 页的["待机状态模](#page-92-0) [式"](#page-92-0)。
- 要更改待机模式下显示的时钟,请按 5, 然后选 择应用程序 <sup>&</sup>gt;时钟 <sup>&</sup>gt;选项 <sup>&</sup>gt;设置 <sup>&</sup>gt;时钟显示类型> 指针时钟或数字时钟。
- 要将问候语更改为图像或动画,请按 5, 然后选 择工具 <sup>&</sup>gt;设置 <sup>&</sup>gt;常规 <sup>&</sup>gt;个性化选择 <sup>&</sup>gt;屏幕显示 <sup>&</sup>gt; 开机问候语或图案。
- 要更改功能表屏幕的外观,请在主功能表中选择选项 <sup>&</sup>gt;更改功能表视图。
- • 要重新组织主功能表,请在主功能表中选择选项<sup>&</sup>gt;移动、移至文件夹或新建文件夹。您可以将不 常使用的应用程序移至文件夹中,并将常用的应用程序移至主功能表中。

• 要对多媒体功能表中的各个方块进行排列,请按,然后选择选项 <sup>&</sup>gt;排列方块。

<span id="page-83-0"></span>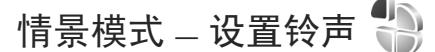

要针对不同事件、环境或号码分组的需要设置和定制来电铃声、信息提示音和其他铃声, 请按 ♀, 然 后选择工具 <sup>&</sup>gt;情景模式。

要更改情景模式,请选择工具 <sup>&</sup>gt;情景模式及所需的 情景模式,然后选择选项 <sup>&</sup>gt;启动。您也可以通过在待机模式下按 (i) 来更换情景模式。滚动至您希望 启动的情景模式,然后选择确认。

提示!要在标准和无声情景模式之间切换,请按住 # 。

要修改情景模式,请按 \$,然后选择工具 > 情景模 式。滚动至所需的情景模式,然后选择选项 <sup>&</sup>gt;个性化选择。滚动至您希望更改的设置,然后按 ( )打 开选项列表。存储卡中储存的铃声以 [▄ 表示。

当您从列表中选择了某一铃声时,下载声音链接(网络服务) 将会打开一个书签列表。您可以选择一 个书签,并与网页建立连接以下载铃声。

胸 对设备进行个性化设置 对设备进行个性化设 如果希望设备在响铃时说出呼叫方的姓名,请选择选项 <sup>&</sup>gt;个性化选择,然后将说出呼叫方姓名设置为开。但事先必须将呼叫方姓名储存在名片夹中。

要创建新情景模式,请选择选项 <sup>&</sup>gt;新建。

### 离线情景模式

使用离线情景模式,您可以在未接入无线网络的情 况下使用设备。当您启动离线情景模式时, 设备与 无线网络之间的连接会断开,并在信号强度指示符号区内以 ※ 表示。在这种情况下, 设备不能接收 或发送任何无线射频信号。如果您尝试发送信息,设备会将信息保留在发件箱中供以后发送。

启动离线情景模式后,您可以在不插入 SIM 卡的情 况下使用设备。

重要须知:当选用"离线"情景模式时,您不 能拨打或接听任何电话,也不能使用其他需要接入 蜂窝网络的功能。此时,可能仍能拨打在设备内固有的官方紧急电话号码。若要拨打电话, 您必须先 切换至其他情景模式以启动电话功能。如果设备已锁闭,请输入锁码。

您可以在离线情景模式下使用蓝牙连接功能。请参 见第 [64](#page-64-0) 页的["蓝牙连接"](#page-64-0)。

要退出离线情景模式,请按电源键,然后选择其他 情景模式。设备会重新启动无线信号传输 (如果网络 信号足够强)。

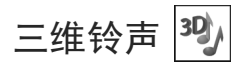

按 ♪,选择工具 > 实用程序 > 3D铃声。使用三维铃 声,您可以为来电铃声启动三维音效。并非所有来电铃声都支持三维音效。

要启动三维音效,请选择三维铃声效果 <sup>&</sup>gt;开。

要更改应用于来电铃声的三维音效,请选择声音轨迹,然后选择所需的音效。要修改音效,请从以下设置中进行选择:

轨迹速度 — 向左或向右滚动以调整声音从一个方向到另一个方向的移动速度。此设置并不适用于所有来电铃声。

回声 — 选择回声类型。

要播放具有三维音效的来电铃声,请选择选项 <sup>&</sup>gt;播放铃声。

如果您启动了三维铃声但未选择任何三维音效, 则 会为来电铃声应用立体声扩展效果。

要调整来电铃声的音量,请选择工具 <sup>&</sup>gt;情景模式 <sup>&</sup>gt; 选项 <sup>&</sup>gt;个性化选择 <sup>&</sup>gt;铃声音量。

**85**

# <span id="page-85-1"></span>更改设备屏幕的显示内容 和风格

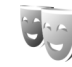

要更改屏幕的显示内容和风格, 如壁纸和图标, 请 按 $.$  然后选择工具 > 设置 > 常规 > 个性化选择 > 主题模式。

要更改设备中所有应用程序所使用的主题模式,请 选择主题模式 > 标准。

要在启动主题模式之前进行预览,请选择选项 > 预 览。要启动主题模式,请选择选项 > 设定。当前选 用的主题模式以、/表示。

存储卡中的主题模式以 图表示。

要更改主功能表的布局,请选择主题模式 > 功能表 视图。

要建立浏览器连接以下载更多主题模式,请在标准 或功能表视图中选择下载主题模式 (网络服务)。

重要须知:仅可使用您信任的服务,其供应商 应能够提供必要的安全保护,以抵制有害软件的侵 扰。

要编辑壁纸,请选择主题模式 > 壁纸以更改当前待 机模式下屏幕的背景图像。

# <span id="page-85-0"></span>当前待机模式

当前待机屏幕上会显示状态指示符、工具图标、正 在播放视图以及搜索功能图标。

要打开或关闭当前待机模式,请按 \$,然后选择工 具 > 设置 > 常规 > 个性化选择 > 待机状态模式 > 当 前待机模式。

滚动至所需应用程序或事 件, 然后按 ,

启动当前待机模式后,将 不能使用在待机模式下可 用的标准滚动键快捷方 式。

要更改默认应用程序的快 捷方式,请按 +; 然后选 择工具 > 设置 > 常规 > 个 性化选择 > 待机状态模式 > 当前模式的应用程序。

其中一些是固定快捷方 式,不能对它们进行更改。

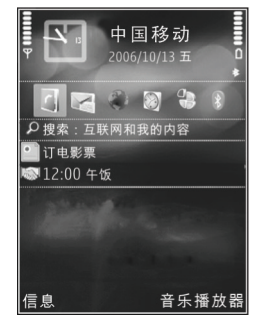

# 拨打电话

# 语音通话

- 1 在待机模式下,输入电话号码,固定号码前可能需加区号。要删除电话号码,请按  $\textsf{\textbf{C}}$  。 要拨打国际长途电话, 请按两下 \* 以输入字符 <sup>+</sup> (用于取代国际拨出代码),然后依次输入国家/ 地区代码、区号 (根据需要可省略区号前的 0) 和 电话号码。
- 2 按通话键拨打该电话号码。
- 3 按结束键可结束通话 (或取消拨号)。只要按结束 键便可结束通话,即使您正在使用另一个应用程序也是如此。

要在通话过程中调节音量,请使用设备侧面的音量键进行调节。还可以使用滚动键进行调节。如果已将音量设置为静音,请先选择取消静音。

要使用名片夹拨打电话, 请按 ♪, 然后选择名片 夹。滚动至所需姓名,或在搜索栏中输入所需联系人姓名的首字母。设备会列出匹配的联系人。按通话键即可进行呼叫。

必须先将名片从 SIM 卡复制到名片夹, 然后才能使 用"名片夹"拨打电话。请参见第[27](#page-27-0)页的["复制名](#page-27-0) [片夹"](#page-27-0)。

要在待机模式下重拨最近拨打过的电话号码,请按通话键。滚动至所需号码,然后按通话键。

要发送双音多频音 (如密码),输入双音多频音或在 名片夹中查找。要输入等候字符 (w) 或暂停字符 (p), 请反复按 \* 。选择发送可发送双音多频音。 您可以在名片的电话号码栏或双音多频栏中增加双音多频音。

要在接听另一来电的同时保留当前的语音通话,请选择选项 <sup>&</sup>gt;保留。要在当前通话与保留的通话之间切换,请选择洗项 > 切换。

提示!如果您当前只有一个语音通话,要保留该通话,请按通话键。要继续通话,请再次按通话键。

在当前通话中,要将声音从手机听筒传送至扬声 器,请选择选项 <sup>&</sup>gt;启动扬声器。如果连接了支持蓝牙连接的兼容耳机,则要将声音传送至该耳机,请选择选项 > 启动免提。要重新切换至手机听筒, 请 选择选项 <sup>&</sup>gt;启动手机听筒。

警告:因为扬声器的音量可能很大,所以请勿在使用扬声器时将设备置于耳边。

要结束当前通话,转而接听等待的呼叫,请选择选项 <sup>&</sup>gt;替换。

拨打电话

如果您当前有多个通话,要结束所有通话,请选择选项 <sup>&</sup>gt;结束所有通话。

您可以在语音通话中使用的很多选项都是网络服务。

有关会议通话和声控拨号的信息,请参见诺基亚中国网站上更详细的用户手册,其网址为<www.nokia.com.cn/support>。

# 语音信箱

要呼叫您的语音信箱 (网络服务),请在待机状态模 式下按住 1 。另请参见第 [96](#page-96-0) 页的["呼叫转接"](#page-96-0)。 要更改语音信箱的电话号码,请按 �� ,选择工具 > 实用程序 > 留言信箱, 然后选择选项 > 更改号码。 输入您从网络服务提供商处获得的语音信箱号码,然后选择确认。

## 拨打会议通话

- 1呼叫第一位与会者。
- 2 要呼叫第二位与会者,请选择选项 <sup>&</sup>gt;新通话。第一个通话会被自动保留。
- 3 第二个呼叫接通后,要将第一位与会者加入会议通话,请选择选项 <sup>&</sup>gt;会议通话。要在会议通话中增加更多与会者,请重复第 2 步操作,然后选择选项 <sup>&</sup>gt;会议通话 <sup>&</sup>gt;增加至会议通

话。您的设备最多可支持在六个人 (包括自己在 内) 之间进行的会议通话。

要与一位与会者单独通话,请选择选项 <sup>&</sup>gt;会议通 话 <sup>&</sup>gt;单独通话。然后选择该与会者,并选择单独通话。设备会自动保留会议通话。其他与会者仍可继续进行会议通话。单独会话结束后,选择选项 > 会议通话 (当有三位与会者时) 或选择选项<sup>&</sup>gt; 会议通话 <sup>&</sup>gt;增加至会议通话 (当有三位以上与会 者时) 可重新加入会议通话。

要使一位与会者退出会议通话,请选择选项 <sup>&</sup>gt; 会议通话 <sup>&</sup>gt;挂断一方,滚动至所需与会者,然后选择挂断。

4 要结束当前会议通话,请按结束键。

### <span id="page-87-0"></span>使用单键拨号功能拨打电话

要启动单键拨号功能,请按 �� ,然后选择工具 > 设置 > 手机 > 通话 > 单键拨号 > 开。

要将某个电话号码指定给一个单键拨号键 ( 2 — ), 请按  $\mathbf{\hat{y}}$ , 然后选择工具 > 实用程序 > 单键拨 号。滚动至要为其指定电话号码的按键,然后选择选项 > 设定。 1 键已指定给语音信箱。

要在待机模式下拨打电话,请按所需单键拨号键和通话键。

拨打电话

# 声控拨号

您的设备支持增强型声控命令。增强型声控命令与 说话者的语音无关,因此用户不需要提前录制声控标签。相反,设备会为名片夹中的姓名创建声控标 签,并将用户说出的声控标签与其进行比较。设备采用的语音识别功能会根据主用户的语音进行调整,以便更好地识别声控命令。

名片的声控标签就是该名片中所储存的联系人姓名或昵称。要播放合成的声控标签,请打开所需名片, 然后选择洗项 > 播放声控标签。

#### 使用声控标签拨打电话

注意:在嘈杂的环境中或处于紧急状态下时,使用声控标签可能会有一定的难度。因此您不应在任何情况下都完全依赖声控拨号功能。

在使用声控拨号时,扬声器会启动。在说出声控标签时,请在设备和面部之间保持较短的距离。

- 1 要启动声控拨号,请在待机模式下按住右选择键。如果连接了配有遥控键的兼容耳机,则可按住遥控键以启动声控拨号。
- 2 短暂的提示音过后,屏幕上将显示现在请讲话。清楚地说出名片中储存的姓名或昵称。
- 3 设备会按照选定的语言播放所识别出的名片的合 成声控标签,并显示姓名和号码。在 2.5 秒钟的延时过后,设备会拨打该号码。

如果识别出的联系人姓名不正确,可选择下一个查看其他匹配项列表,或选择退出取消声控拨号。

如果同一姓名下储存有若干号码,设备将选择默认 号码 (如果已设置)。如果未设置默认号码,则设备 会按以下顺序选择第一个可用号码:手机、手机(家 庭)、手机(办公)、电话号码、电话号码(家庭) 和电 话号码(办公)。

# <span id="page-88-0"></span>接听或拒绝接听来电

要接听来电,请按通话键或打开滑盖。

要使设备在接到来电时不响铃,请选择关铃声。

如果不想接听来电,请按结束键。如果您启动了工 具 <sup>&</sup>gt;设置 <sup>&</sup>gt;手机 <sup>&</sup>gt;呼叫转接 <sup>&</sup>gt;语音通话 <sup>&</sup>gt;手机占线 时功能以便转接来电,则拒绝接听来电时也会转接该来电。请参见第 [96](#page-96-0) 页的["呼叫转接"](#page-96-0)。

当您选择拒绝以拒绝接听来电时,可以向呼叫方发送一条短信息,通知对方您暂时无法接听来电。选 择选项 <sup>&</sup>gt;发送短信息。有关设置该选项以及编写标准短信息的详情,请参见第 [96](#page-96-1) 页的["通话"](#page-96-1)。

### 呼叫等待

如果在工具 <sup>&</sup>gt;设置 <sup>&</sup>gt;手机 <sup>&</sup>gt;通话 <sup>&</sup>gt;呼叫等待中启动了呼叫等待 (网络服务), 您就可以在通话过程中接 听另一个电话。

要接听等待的呼叫,请按通话键。第一个通话会被保留。

要在两个通话之间切换,请选择切换。要结束当前 通话,请按结束键。要结束两个通话,请选择选项<sup>&</sup>gt;结束所有通话。

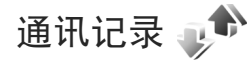

要查看未接语音来电、已接语音来电和已拨语音电话的电话号码,请按 ♀,然后选择工具 > 通讯记录 > 最近通话。仅当网络支持相关功能,设备处于开机状态且位于网络服务区内时,它才能记录未接来电和已接来电。

要清除所有的最近通话记录列表,请在最近通话主视图内选择选项 <sup>&</sup>gt;清除列表。

要清除单个通话记录,请打开通话记录,滚动至该事件,然后按 〔

## 通话时间

要查看您接听和拨打电话的大致通话时间,请按 $\Omega$ , 然后选择工具 > 通讯记录 > 通话时间。

注意:服务供应商单据中的实际通话时间可能 会与之有所不同,这取决于网络功能、记帐的去零 取整等因素。

要使通话计时器清零,请选择选项 <sup>&</sup>gt;计时器清零。 您需要输入锁码才能执行此操作。请参见第 [93](#page-93-0) 页的 ["手机和](#page-93-0) SIM卡"。

拨打电话

**89**

### 分组数据

要查看在分组数据连接期间发送和接收的大致数据量,请按  $\Omega$ , 然后选择工具 > 通讯记录 > 分组数 据。例如,您可能需要按在分组数据连接期间发送和接收的数据量付费。

### 查看全部通讯事件

通讯记录中会出现以下图标:

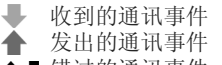

▲ ■ 错过的通讯事件

要查看设备中记录的全部语音通话、短信息或数据连接,请按 ♪ ,选择工具 > 通讯记录,然后按 打开综合通讯记录。

一系列子事件,例如以连锁信息形式发送的短信息 和分组数据连接,会被记录为一个通讯事件。与您 的信箱、彩信中心或网页的连接则显示为分组数据连接。

要将通讯记录中未知的电话号码增加到名片夹中,请选择选项 <sup>&</sup>gt;存入名片夹。

要设置记录保存时间,请选择选项 <sup>&</sup>gt;设置 <sup>&</sup>gt;记录保存时间。

拨打电话

如果选择不保存记录,则通讯记录、最近通话记录和信息发送情况报告的全部内容都将被永久删除。

提示!您可以在详情视图中将电话号码复制到 剪贴板,然后进行粘贴,如粘贴至短信息中。选择 选项 <sup>&</sup>gt;提取号码 <sup>&</sup>gt;复制。

设置

要更改设置,请按 ♪ ,然后选择工具 > 设置。滚动 至常规、手机、连接或应用程序,然后按 1 。滚动 至您希望更改的设置或设置组,然后按 , 您的服务提供商可能已预设了部分设备设置,因而您可能无法更改这些设置。

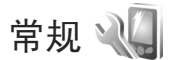

要编辑设备的常规设置或将设备设置恢复为出厂默认设置,请按 5, 然后选择工具 > 设置 > 常规 > 个 性化选择、日期和时间、滑盖操作、睡眠模式、增强型配件、安全性设置、出厂设置、Navi轮或定位。

有关日期和时间的信息,请参见第[71](#page-71-0)页的["时](#page-71-0) [钟"](#page-71-0)。

# 个性化选择

按 ♪ ,然后选择工具 >设置 >常规 >个性化选择> 屏幕显示,即可执行以下操作:调节屏幕的亮度、 选择字体和图标的大小、调整节电保护等待时间、选择开机欢迎屏幕以及屏幕背景灯光的超时时间。

要编辑与屏幕显示、待机模式以及设备的常规功能相关的设置,请按 ♪ ,然后选择工具 > 设置 > 标 准 <sup>&</sup>gt;个性化选择。

设置

铃声使您可以更改日历、时钟及当前情景模式的铃声。

主题模式可打开主题模式应用程序。请参见第 [85](#page-85-1) 页 的["更改设备屏幕的显示内容和风格"](#page-85-1)。

声控命令可打开声控命令应用程序的设置。请参见第 [70](#page-70-0) 页的["声控命令"](#page-70-0)。

#### 屏幕显示

亮度 — 按 о 或 ⊙ 可调节屏幕的亮度。

字体大小 — 调整屏幕上的文字和图标的大小。

节电保护等待时间 — 选择启动节电保护前的等待时间。

开机问候语或图案 — 每次开机时都会短暂显示开机问候语或图案。选择默认值使用默认图像、选择文字编写间候语, 或洗择图像以便从多媒体中洗择图 像。

屏幕背光超时 — 选择屏幕背景灯光关闭前的等待时间。

#### <span id="page-92-0"></span>待机状态模式

设置

当前待机模式 — 在待机模式下使用应用程序的快捷方式。请参见第 [85](#page-85-0) 页的["当前待机模式"](#page-85-0)。

当前模式的应用程序 — 选择希望在当前待机模式下显示的应用程序快捷方式。仅当启动了当前待机模式时才可使用此设置。

快捷方式 > 左选择键和右选择键 — 设定待机模式下各选择键的快捷方式。

您也可以为各方向滚动键指定快捷方式。如果启动了当前待机模式,则不可使用滚动键快捷方式。

网络标志 — 仅当您收到并储存了网络标志后,此设置才会显示。如果不希望显示该标志,可选择关。

#### 语言

手机显示语言 — 更改设备屏幕显示文字的语言还会影响所使用的日期和时间的格式以及分隔符 (例如 计算中使用的分隔符)。设置为自动后,设备将根据 您 SIM 卡中的信息来选择语言。当您更改了屏幕显示文字的语言后,设备将重新启动。

更改手机显示语言或编辑语言的设置会影响设备中的所有应用程序,并且所作的更改会一直保持有效,直至您再次更改这些设置。

编辑语言 — 更改此语言会影响在编辑文字时可以使用的字符和特殊字符,以及所使用的预想输入法。

预想输入 — 将设备中所有编辑窗口的预想输入法设置为开或关。并非所有语言都支持预想输入法。

默认输入法 — 您可以选择拼音输入、笔画输入、大 小写拉丁字母、大写拉丁字母和小写拉丁字母等输入法。

## 滑盖操作

打开滑盖 — 选择在打开滑盖时是否接听来电,可选择接听来电或不接听来电。

合上滑盖 — 选择在合上滑盖时是否结束当前通话,可选择结束当前通话或不结束当前通话。

键盘锁启动 - 选择在合上滑盖时是否锁闭键盘,可 选择合上滑盖时启动或合上滑盖时关闭。如果希望每次合上滑盖时设备都询问您是否启动键盘锁,请选择总是询问。

## 睡眠模式

选择关可关闭用来表示设备处于睡眠模式的节电保护 LED 指示灯。

# 增强型配件

有关增强型配件的指示符号, 请参见第[14](#page-14-0)页的["主](#page-14-0) [要指示符号"](#page-14-0)。

可用设置取决于增强型配件的类型。选择一种增强型配件, 然后从以下洗项中讲行洗择:

默认情景模式 — 设置每次将特定的兼容增强型配件连接至设备时您希望启动的情景模式。请参见第 [83](#page-83-0) 页的["情景模式](#page-83-0) — 设置铃声"。

自动应答 — 如果希望设备在接到来电 5 秒钟后自动应答,请选择此选项。如果将铃声类型设置为蜂鸣或无声,则自动应答无效。

灯光 — 设置在超时时间过后,灯光是继续亮着还是熄灭。此设置并不适用于所有增强型配件。

# 安全性设置 請

要编辑与安全性相关的设置﹐请按 ❖ ' 然后选择工 具 > 设置 > 标准 > 安全性设置 > 手机和SIM 卡、证书管理或安全模块。

#### <span id="page-93-0"></span>手机和 SIM卡

开机PIN 码 — 启动此功能后,您每次开机时都需要 输入 PIN 码。部分 SIM 卡可能不允许关闭开机 PIN 码 (Personal Identification Number,个人识别号码) 功 能。

PIN码、PIN2 码和锁码 — 您可以更改锁码、PIN 码和 PIN2 码。这些密码只能包括 0 到 9 之间的数字。 如果您忘记了以上任何一个密码,请向您的服务提供商咨询。请参见第 [94](#page-94-1) 页的"PIN [码和锁码的词汇](#page-94-1) [解释"](#page-94-1)。

请避免使用与紧急号码类似的密码,以防止误拨紧急号码。

键盘自动锁闭前的时间 — 选择是否要在设备处于待机模式达一段指定时间后锁闭键盘。

提示!要手动锁闭或解锁键盘,请拉动锁定开关。

自动锁闭前等待时间 — 为了避免他人未经许可使用您的设备,您可以设置手机自动锁闭前的等待时 间。除非您输入正确的锁码,否则将无法使用锁定的设备。要关闭此项功能 (在指定等待时间过后自 动锁闭设备),请选择无。

请参见第 [94](#page-94-1) 页的"PIN [码和锁码的词汇解释"](#page-94-1)。

当设备锁定时,可能仍能拨打在设备中固有的官方紧急电话号码。

提示!要手动锁闭设备,请按 (1) 。这时将打开 一个命令列表。选择锁闭手机。

SIM卡改变时锁闭 - 您可以对设备进行设置, 使其 在每次有未知的 SIM 卡插入时请求输入锁码。设备会维护一个 SIM 卡列表,其中记录了可识别为用户卡的 SIM 卡。

封闭用户组 — 指定您能够拨打和接听其电话的一组用户 (网络服务)。

当通话仅限于封闭用户组时,可能仍能拨打在设备中固有的官方紧急电话号码。

版权所有 © 2007 诺基亚。保留所有权利。

设置

设置

确认SIM卡服务 - 您可以对设备进行设置, 使其在 您使用 SIM 卡服务时显示确认信息 (网络服务)。

#### <span id="page-94-1"></span>PIN 码和锁码的词汇解释

如果您忘记了以上任何一个密码,请向您的服务提供商咨询。

PIN 码 (个人识别号码) — PIN 码有助于防止他人未 经许可使用您的 SIM 卡。PIN 码 (4 至 8 位) 通常随 SIM 卡提供。如果连续三次输入错误的 PIN 码, 此 密码将被锁定,此时您需要输入 PUK 码才能将其解锁。

PIN2 码 — 有些 SIM 卡会提供此密码 (4 至 8 位数 字),使用设备中的某些功能时需要输入此密码。

锁码 (也称为保密码) — 此密码 (5 位数字) 可用于锁 闭设备,以防止他人未经许可使用您的设备。锁码 的原厂设定为 12345。要防止他人未经您的许可使 用您的设备,请更改锁码。请将新密码存放在安全的地方,注意保密,不要与您的设备放在一起。如果您忘记了该密码,请向您的服务提供商咨询。

PUK 码 (个人解锁码) 和 PUK2 码 — 更改被锁定的 PIN 码或 PIN2 码时,需要分别输入 8 位数的 PUK 码和 PUK2 码。如果这两个密码未随 SIM 卡一起提供,请向为您提供 SIM 卡的服务提供商咨询。

#### <span id="page-94-0"></span>证书管理

数字证书不保障安全;它们仅可用于验证软件的来源。

在证书管理主视图内,您可以查看设备内储存的颁证机构证书列表。如果储存有个人证书,按 ◯ 可 以查看个人证书列表。

如果要连接到网上银行、其他网站或远程服务器以便执行某些涉及到保密信息传输的操作,则需使用 数字证书。为了在下载和安装软件时尽可能降低感染病毒或其他恶意软件带来的风险,并确保软件的可靠性,也应使用数字证书。

重要须知:尽管证书的使用会极大地降低远程 连接和软件安装过程中的风险,但只有正确地使用 证书才能提高安全性。证书的存在本身并不能提供任何保护;只有当证书管理中存在着正确、可靠和可信的证书时,安全性才能得以提高。证书的有效期有限。如果已确定证书有效,而仍然显示"过期 证书"或"证书尚未生效",请查看设备内的当前日期和时间设置是否正确。

更改任何证书设置之前,您必须确定您相信证书的所有者,并且证书确实属于其声称的所有者。

#### 查看证书详情 — 验证可靠性

仅当服务器证书的签名和有效期通过验证后,您才能确定服务器的身份是真实的。

如果服务器的身份不可靠,或设备内没有正确的安全证书,屏幕上会显示相应的提示信息。

版权所有 © 2007 诺基亚。保留所有权利。**94**

要查看证书详情,请滚动至所需证书,然后选择选 项 <sup>&</sup>gt;证书详情。当您打开证书详情时,会验证证书的有效期,并可能显示以下提示之一:

- • 证书不被信任 — 您尚未设置任何应用程序使用该证书。请参见第[95](#page-95-0)页的["更改信任设置"](#page-95-0)。
- 证书过期 选定证书的有效期已过。
- 证书尚未生效 选定证书的有效期尚未开始。
- 证书已损坏 证书不可用。请与证书颁发机构联系。

#### <span id="page-95-0"></span>更改信任设置

更改任何证书设置之前,您必须确定您相信证书的所有者,并且证书确实属于其声称的所有者。

滚动至某个授权证书,然后选择选项 > 信任设置。 根据选定的证书,屏幕上会显示出可使用该证书的应用程序列表。例如:

- Symbian应用安装:是 该证书可用于验证新的 Symbian 操作系统应用程序的来源。
- 国际互联网:是 该证书可用于验证服务器。
- 应用程序安装:是 该证书可用于验证新的 Java 应用程序的来源。

选择选项 <sup>&</sup>gt;修改信任设置更改信任设置。

#### 安全模块

要在安全模块中查看或编辑安全模块 (如果有), 请 滚动至所需的安全模块,然后按滚动键。要查看有 关安全模块的详细信息,请滚动至相应的安全模块, 然后洗择洗项 > 安全详情。

设置

# 出厂设置 口

要将部分设置恢复为出厂设置值,请选择出厂设 置。您需要输入锁码才能执行此操作。请参见第 [93](#page-93-0) 页的["手机和](#page-93-0) SIM卡"。恢复出厂设置后,设备第 一次开机时可能需要较长的时间。设备中的文档和文件不受影响。

### Navi 滚动键

选择开后,可通过沿着滚动键的边缘滑动手指来执行特定的操作 (例如,浏览某些应用程序中的列 表)。

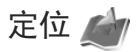

定位方法 — 选择用于检测设备所在位置的定位方 法:要使用支持蓝牙连接的兼容外置 GPS 接收机, 请选择蓝牙GPS;要使用来自蜂窝网络的信息 ( 网络服务),请选择基于网络。位置信息可供设备中的 兼容应用程序使用。

定位服务器 — 定义用于安全定位的接入点和定位服务器。您的服务提供商可能已预设了定位服务器,您可能无法编辑这些设置。

设置

GPS 连接时间因使用环境的不同而有显著差别,从若干秒钟到数十分钟。

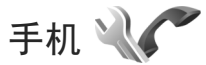

要编辑与拨打和接听电话有关的设置, 请按 ♪, 然后选择工具 > 设置 > 手机 > 通话、呼叫转接、呼 叫限制或网络。

# <span id="page-96-1"></span>通话

发送本手机号码 — 您可以将电话号码设置为在被叫方手机屏幕上显示 (开) 或不显示 (关);您的服务提 供商可能已在您申请注册 (网络预设) 时设定了此设 置 (网络服务)。

呼叫等待 — 如果您已启动了呼叫等待 (网络服务), 则当您在通话中接到新的来电时,网络会通知您。请将该功能设置为开 (启动) 或关 (取消);或检查是 否已启动该功能 (查询状态)。

通过短信息拒绝通话 — 如果选择是,则会向呼叫方 发送一条短信息,说明无法接听来电的原因。请参见第 [88](#page-88-0) 页的["接听或拒绝接听来电"](#page-88-0)。

短信息 — 编辑一段文字,以便在拒绝接听来电时以短信息的形式发送这些文字。

自动重拨 — 如果选择开,则设备将会在一次试拨失败后最多追加 10 次试拨,来尝试接通某一电话号码。要停止自动重拨,请按结束键。

显示通话时间 — 如果您希望设备在通话过程中显示通话的大致时间,请启动此设置。

通话报告 — 如果您希望设备在通话结束后短暂显示通话的大致时间,请启动此设置。

单键拨号 — 选择开后,您可以通过按住一个单键拨号键(2 一 9) 来拨打指定给该键的电话号码。另 请参见第 [87](#page-87-0) 页的["使用单键拨号功能拨打电话"](#page-87-0)。

任意键接听 — 选择开后,您可以通过快速按键盘上 的任意键来接听来电,但左选择键、右选择键、电源键和结束键除外。

# <span id="page-96-0"></span>呼叫转接

使用呼叫转接,您可以将来电转接至您的语音信箱或其他电话号码。有关详情,请向您的服务提供商咨询。

选择要转接的呼叫以及所需的转接选项。要在手机占线或您拒绝接听来电时转接语音来电,请选择手机占线时。将该选项设置为开 (启动) 或关 (取消), 或检查是否已启动该选项 (查询状态)。

您可以同时启动若干转接选项。当您转接全部呼叫 时,在待机模式下会显示 \_ ◀。

您不能同时启动"呼叫限制"和"呼叫转接"两项 功能。

版权所有 © 2007 诺基亚。保留所有权利。

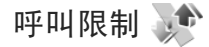

使用呼叫限制 (网络服务) 您可以限制用设备拨打或 接听的电话。要更改此设置,您需要输入服务提供商提供的呼叫限制密码。

选择所需限制选项,然后将该选项设置为开(启动) 或关 (取消),或者检查是否已启动该选项 (查询状 态)。呼叫限制会影响所有通话,包括数据通话。

您不能同时启动"呼叫限制"和"呼叫转接"两项 功能。

当限制呼叫时,可能仍能拨打特定的官方紧急电话号码。

# 网络

运营商选择 - 选择自动可设置设备进行搜索, 然后 选择一个可用网络; 选择手动可从网络列表中手动 选择一个网络。如果设备与您手动选择的网络之间的连接断开,设备会发出错误提示音并要求您重新选择网络。选定网络必须与您的注册网络签有漫游协议。

词汇:漫游协议是指两个或多个网络服务提供商 之间达成的协议,即允许一个服务提供商的用户使用其他服务提供商提供的服务。

小区信息显示 — 选择开可启动小区信息接收功能。当您在基于微蜂窝网络 (Microcellular Network,

MCN) 技术的蜂窝网络中使用设备时, 设备将显示 小区信息。

设置

**97**

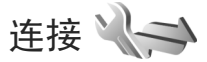

要编辑接入点和其他连接设置, 请按 ❖ , 然后选 择工具 <sup>&</sup>gt;设置 <sup>&</sup>gt;连接 <sup>&</sup>gt;蓝牙、USB、接入点、分组数据、数据通话或配置。

有关 USB 设置, 请参见第 [67](#page-67-0) 页的 "[USB](#page-67-0)"。 有关蓝牙连接的设置,请参见第 [64](#page-64-1) 页的["蓝牙连](#page-64-0) [接"](#page-64-0)和["设置"](#page-64-1)。

### 数据连接和接入点

您的设备支持分组数据连接 (网络服务), 例如 GSM 网络中的 GPRS 连接。当您在 GSM 网络中使用本设备时,可同时建立多个数据连接,且不同接入点可共享一个数据连接。

要建立数据连接,您需要使用接入点。您可以定义不同类型的接入点,如:

- 彩信接入点,用于发送和接收彩信
- 收发电子邮件与连接互联网的互联网接入点 $(IAP)$

就您需要访问的服务,向您的服务提供商咨询接入时需使用哪一类接入点。有关是否提供了分组数据 设置

连接服务以及如何申请开通该服务的信息,请向您的服务提供商咨询。

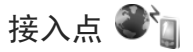

您可能以信息的形式接收服务提供商发送的接入点设置。请参见第[36](#page-36-0)页的["数据和设置"](#page-36-0)。服务提供 商可能已在您的设备中预设了部分或全部接入点,并且您可能无法更改、创建、编辑或删除这些接入点。♪ 表示受保护的接入点。

表示分组数据接入点。

要创建新接入点,请选择选项 <sup>&</sup>gt;新增接入点。

要编辑接入点的设置,请选择选项 <sup>&</sup>gt;修改。请按服务提供商的说明操作。

连接名称 — 为连接输入一个说明性名称。

数据承载方式 — 选择数据连接类型。

根据您所选择的数据连接类型,您只能使用部分设置栏位。请填写所有标有必须定义字样或红色星号的栏位。其他栏位则可以保留为空白,除非您的服务提供商另有规定。

要使用数据连接,网络服务提供商必须支持此功能,并视需要为您的 SIM 卡开通数据连接服务。

#### 分组数据接入点

请按服务提供商的说明操作。

接入点名称 — 您可以从服务提供商处获得接入点名称。

用户名 - 建立数据连接时可能需要输入用户名,该 用户名通常由服务提供商提供。

提示输入密码 — 如果您必须在每次登录服务器时输入密码, 或者您不希望在设备中储存密码, 请选择 是。

密码 — 建立数据连接时可能需要输入密码,该密码通常由服务提供商提供。

鉴定 — 可选择普通或安全。

主页 — 根据您希望设置的接入点,输入网址或彩信中心的地址。

选择选项 > 高级设置可更改下列设置:

网络类型 - 选择要使用的互联网协议类型: IPv4 或 IPv6。其他设置则取决于选定的网络类型。

手机IP地址 (仅适用于 IPv4) — 输入您设备的 IP 地 址。

DNS地址 — 输入主 DNS 服务器和次 DNS 服务器的IP 地址。请向您的互联网服务提供商咨询这些地址。

代理服务器地址 — 定义代理服务器的地址。

代理端口号码 — 输入代理服务器的端口号码。

# 分组数据 1

分组数据设置会影响所有使用分组数据连接的接入点。

分组数据连接 — 如果选择了有网络信号时,则当您处于支持分组数据的网络服务区内时,设备会在分组数据网络中进行注册。例如启动分组数据连接 后,收发电子邮件的速度会更快。如果您不在支持 分组数据连接的网络服务区内,设备会定期尝试注 册到分组数据网络中。如果选择当需要时,则仅当您启动一个需要分组数据连接的应用程序或操作时, 设备才会使用该连接方式。

接入点 — 如果要将设备用作计算机建立分组数据连接时使用的调制解调器,则需要输入接入点名称。

# 数据通话

当未传送数据的持续时间超过等待时间后,设备会自动断开数据通话连接。选择用户自定义或无限制可定义这一等待时间。如果选择无限制,则除非您将连接断开,否则设备将一直保持连接。

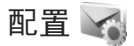

您可以从服务提供商处以配置信息的形式接收可信的服务器设置。您可以在配置中储存、查看或删除这些设置。

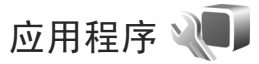

要编辑设备中某些应用程序的设置,请按 Ω ,然 后选择工具 <sup>&</sup>gt;设置 <sup>&</sup>gt;应用程序。您也可以通过在每个应用程序中选择设置选项来访问这些设置。

设置

# 疑难解答:问题与解答

#### 密码

问:我的锁码、PIN 码或 PUK 码分别是什么?

答:默认锁码是 12345。如果您忘记或遗失了锁码, 请向您的手机经销商咨询。如果您忘记或遗失了 PIN 码或 PUK 码, 或是没有 收到这些密码,请向您的网络服务供应商查询。 有关密码的信息,请向您的接入点提供商 (例如商 业互联网服务提供商 (Internet Service Provider, ISP) 或网络服务提供商) 咨询。

#### 应用程序无响应

- 问:如何才能关闭无响应的应用程序?
- 答:按住 �� 。滚动至无响应的应用程序,按 C 关闭 该应用程序。

#### 蓝牙连接功能

- 问:为什么我无法找到朋友的设备?
- 答:检查两台设备是否兼容,是否均已启动蓝牙无线 连接且都不处在隐藏模式下。此外,确定两台设 备间的距离未超过 10 米 (约 33 英尺),且设备间没 有墙壁或其他障碍物。
- 问:为什么我无法断开蓝牙连接?
- 答:如果有另一台设备连接至本设备,则您可以使用 该设备或通过关闭蓝牙连接功能来断开连接。选择工具 > 蓝牙 > 蓝牙 > 关。

#### 屏幕显示

- 问:为什么我每次开机时屏幕上都会出现空白点、变色点或亮点?
- 答:这是此类屏幕的固有特征。部分屏幕可能包含一些 始终处于亮或不亮状态的像素或点。这属于正常现象,并非屏幕故障。

#### 存储空间不足

- 问:如果设备存储空间不足,我该怎么办?
- 答:为避免存储空间不足,您可以定期删除设备中储存的无用内容。请参见第[69](#page-69-1)页的["存储空间不足](#page-69-1) — [释放存储空间"](#page-69-1)。

 要删除名片信息、日历备忘、通话计时、通话费用 计时、游戏得分或其他数据,请进入相应的应用程 序以删除数据。当您同时删除多项内容时,手机会显示以下提示信息中的一种: 存储空间不足, 无法 进行操作。请先删除一些数据。或存储空间不足。 请从手机存储中删除一些数据。,请尝试逐一删除(从最小的开始)。 要查看已存数据的类型以及各类数据所占用的大致

存储空间, 请按 5, 然后选择工具 > 文件管理 > 选项 <sup>&</sup>gt;存储详情。

- 问:如何在删除数据前先储存?
- 答:您可以采用以下方式之一储存您的数据:

版权所有 © 2007 诺基亚。保留所有权利。**100**

- • 使用诺基亚 Nseries PC 套件将全部数据备份至兼容的计算机。
- • 将图像发送至您的电子邮件地址,然后将图像储存在计算机内。
- •使用蓝牙连接功能将数据发送至其他兼容设备。

#### 信息

- 问:为什么我不能选择名片?
- 答:该名片未包含任何电话号码或电子邮件地址。请在名片夹中将缺失的信息增加到名片中。

#### 彩信

- 问:屏幕上快速显示提示信息正在提取信息。发生了什么事?
- 答:设备正在尝试从彩信中心提取彩信。 请检查彩信设置是否正确,电话号码或地址是否准确无误。按 ☆, 然后选择信息 > 选项 > 设置 > 彩 信。

#### PC 连接

- 问:为什么我无法将本设备连接到我的 PC 上?
- 答:请确保您的 PC 中安装了诺基亚 Nseries PC 套件且该程序正在运行。请参见 DVD-ROM 光盘上的 《Nokia Nseries PC Suite User Guide》。有关如何使用诺基亚 Nseries PC 套件的更多信息, 请参见诺基 亚 Nseries PC 套件的联机帮助或访问诺基亚中国网站, 其网址为: <http://www.nokia.com.cn>。
- 问:我可以将本设备用作兼容 PC 上的传真调制解调器吗?

答:您不能将本设备用作传真调制解调器。不过,开 通呼叫转接 (网络服务) 后,您可以将传真来电转 接至其他电话号码。

# 电池信息

# 充电和放电

本设备由充电电池供电。电池可以充电、放电几百 次,但最终会失效。当设备的待机时间和通话时间明 显缩短时,请更换电池。仅可使用经诺基亚认可的电 池,且仅可使用经诺基亚认可,适用于此型号设备的充电器为电池充电。

若是初次使用更换的电池,或如果电池已有较长时间未使用, 则可能需要先连接充电器, 然后断开并重新 连接充电器以开始为电池充电。

充电器不用时,请断开其与设备的连接,并从电源插 座上拔出充电器插头。请勿将完全充电的电池长时间 连接在充电器上,因为过度充电会缩短电池的寿命。 如果已完全充电的电池搁置不用,电池本身在一段时间后会放电。

如果电池电量已完全耗尽,则可能需要等待几分钟, 屏幕上才会出现充电指示符号,这时您才可以拨打和接听电话。

不要将电池挪作它用。切勿使用任何受损的充电器或电池。

不要使电池发生短路。当金属物体 (如硬币、别针或笔 等) 偶然地将电池的正 (+) 极和负 (-) 极 (即电池上的小 金属条) 直接连接在一起时,(即电池上的小金属条) 直 接连接在一起时,就会发生短路。例如,当您将备用

电池放在口袋或提包内时,就可能出现这种情况。短路会损坏电池或连接物。

如果把电池放在过热或过冷的地方,如在夏天或冬天将 电池放在封闭的汽车里,会减少电池的容量和寿命。应 尽量将电池温度保持在 15°C 和 25°C (59°F 和 77°F) 之 间。设备电池过冷或过热可能会造成设备暂时无法工 作,即使电池电量充足。当温度远低于冰点时,电池的性能尤其受到限制。

请勿将电池掷入火中,以免电池爆炸。受损电池也可能 会爆炸。请按当地规定处理电池。请在可能的情况下回收电池。不可将电池作为生活垃圾处理。

请勿拆解或分离电池组或电池。如果发生电池泄漏,请 不要使皮肤或眼睛接触到液体。如果接触到泄漏的液 体,请立即用清水冲洗皮肤或眼睛,然后寻求医疗救护。

# 诺基亚原厂电池鉴别说明

始终应使用诺基亚原厂电池以保证您的安全。要确保您 购买的电池为诺基亚原厂电池,首先应从诺基亚授权经销商处购买电池, 然后按以下步骤检查全息标签:

即使成功完成以下步骤,也不能完全保证电池的真实 性。如果您有任何理由相信自己使用的电池并非真正的 诺基亚原厂电池,请立即停止使用。如果无法辨别真伪,请将电池退还给卖方。

#### 鉴别全息标签

1 查看标签上的全息图案时, 您 应该能够从一个角度看到诺基亚拉手的标志,并从另一个角度看到诺基亚原厂配件标志。

NOKIA

2 当您向左、右、下、上倾斜全 息标签时,应该能够在标志的各个侧边分别看到1、2、3、4 个圆点。

#### 如果发现伪造电池, 应该怎么办?

如果您无法确认自己手中贴有全息标签的诺基亚电池是真正的诺

 基亚原厂电池,请不要使用该电池。使用未经制造商认 可的电池可能引发危险,使设备性能下降并损坏设备及 其配件。此外,还可能使对设备的认可或保修失效。

要了解有关诺基亚原厂电池的更多信息,请访问<www.nokia.com/battery>。

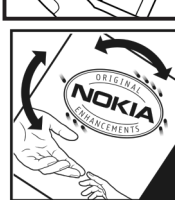

电池信息

# 诺基亚原厂配件

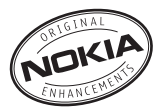

现有多种配件可供您的手机使用。有关更多详情,请 访问<http://www.nokia.com.cn>。

所有零售的诺基亚手机配件都有精美的零售包装,您 在单独选购配件时,凡是没有独立包装的配件均不是诺基亚原厂配件。

如何购买诺基亚原厂配件:

- 前往诺基亚原厂配件特约零售店 如果您需要了解您最近的诺基亚配件特约零售店,请向诺基亚原厂配件代理垂询。
	- \*我们提醒您在购买配件的时候,应该要求销售商 提供单独的正式发票并注明配件的价格和型号,这一点有助于您保护自己的利益。
- 2 登陆诺基亚网上专卖店:<www.shop.nokia.com.cn>

有关各配件的供货情况,请向您当地的经销商查询。以下是有关配件使用的一些注意事项:

- •请将所有配件放在小孩接触不到的地方。
- • 切断任何配件的电源时,应握住并拔出插头而不是拉扯电源线。
- 定期检查汽车中的所有手机设备是否已正确安装并且操作正常。

仅可使用经手机制造商认可的电池、充电器和配件。使 用其他类型的电池、充电器和配件会违反对手机的认可或保修条款,并可能导致危险。

# 为什么要使用原厂配件?

电池和充电器是一部手机的关键组成部分,它们在保障手机的正常工作和您的安全方面,起着至关重要的作 用。我们长期的客户调查和售后服务实践表明,手机故 障是在很多情况下由于使用了不合格的手机配件,特别是电池和充电器。

使用不合格的电池和充电器的危害

- • 自身使用寿命缩短,电池的充放电次数显著少于原厂的电池。
- 大大缩短手机的使用寿命,不稳定的电压会严重的影响手机电路的正常工作,带来永久的损害。
- 影响手机的性能和可靠性,话音质量下降,容易死机。
- 可能发生燃烧爆炸,危害消费者的人身安全。

使用诺基亚原厂配件的好处

- 享受充分安全保证。
- 享受高质量的售后维修服务,非原厂配件则不具备这种保证。

版权所有 © 2007 诺基亚。保留所有权利。**104**

- • 诺基亚维修体系对于因为使用非原厂配件造成的手机故障不予保修。
- 错误:手机电池其实是一种很简单的产品,就是一些象 普通干电池一样的电池芯串联在一起,然后包装起来。
- 正确:手机电池要提供长期稳定的效能需要采用很多高 科技的设计,并使用高质量的原材料。粗制滥造 的电池和原厂的电池在工艺、设计、原材料方面 有很大的区别,从而在使用效能和安全性方面也相差很远。
- 错误:只要是标明诺基亚品牌商标的配件就一定是原厂的配件。
- 正确:零售的诺基亚原厂配件都有精美的零售包装 (符 合国家关于包装的要求),并且每一块电池上都 有激光防伪标签。我们提醒消费者要注意分辨市 场上仿冒的诺基亚手机配件。特别是,有些手机 经销商可能会从销售的手机中拆取电池,这种行为不符合我们的销售政策,这种"偷天换柱"的 操作,损害了消费者的权益。
- 错误:仿冒的电池虽然质量差一点,但是便宜很多,最多多买几块,还是合算的。
- 正确:不合格的电池和充电器不但自身的寿命短、性能 差,而且会明显地影响手机的性能和寿命,得不 到全面的售后维修和保修服务,更突出的是,不 合格的电池和充电器会给消费者带来安全的隐 患。这些损失,相对于便宜的价格是巨大的。事实上,由于采用了较差的原材料和不规范的设

计,某些仿冒电池的成本还不到原厂正品制造成本的十分之一。

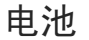

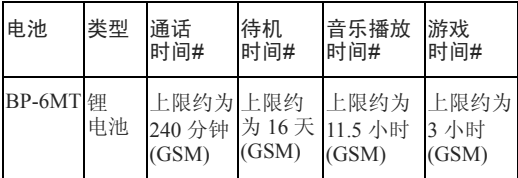

#上述标注的时间仅为在特定的优化网络条件或环境下 所能达到的通话时间和待机时间,实际通话时间和待 机时间可能因 SIM 卡, 使用的功能, 电池使用时间和 条件,电池所处的环境温度,不同的网络状况及很多 其他因素而有所不同,从而显著地短于上述标注的时 间。此外,使用铃声、免提及其他功能,或在数字模 式下使用设备也会消耗电池的电量。设备用于通话的 时间长短会影响其待机时间。同样,设备开机并处于待机状态的时间长短也会影响其通话时间。

# 维护和保养

您的设备是具有优良设计和工艺的产品,应小心使用。下列建议将帮助您有效使用保修服务。

- • 保持设备干燥。雨水、湿气和各种液体或水分都可能含有矿物质,会腐蚀电子线路。如果设备被打 湿,请取出电池,待设备完全晾干后方可重新装入电池。
- 不要在有灰尘或肮脏的地方使用或存放设备。这样会损坏它的可拆卸部件和电子元件。
- 不要将设备存放在过热的地方。高温会缩短电子设• 备的寿命、毁坏电池、使一些塑料部件变形或熔化。
- 不要将设备存放在过冷的地方。否则当设备温度升• 高至常温时,其内部会形成潮气,这会毁坏电路板。
- 请按本手册中的说明打开设备,切勿尝试其他方•法。
- 不要扔放、敲打或振动设备。粗暴地对待设备会毁坏内部电路板及精密的结构。
- 不要用烈性化学制品、清洗剂或强洗涤剂清洗设•备。
- 不要用颜料涂抹设备。涂抹会在可拆卸部件中阻塞杂物从而影响正常操作。
- 使用清洁、干燥的软布清洁透镜 (例如,照相机镜 •头、距离传感器和光线传感器)。
- 更换天线时,只能使用配套的或经认可的天线。未 经认可的天线、改装或附件会损坏设备并违反无线电设备的有关规定。
- 请在室内使用充电器。•
- 版权所有 © 2007 诺基亚。保留所有权利。**106**
- 总是应为需要保留的数据 (如名片夹和日历备忘) 制 作备份。
- 要不定期地恢复设备的设置以达到最佳性能,请关闭设备并取出电池。

这些建议都同等地适用于您的设备、电池、充电器和各 个配件。如果任何设备不能正常工作,请将其送至距离您最近的授权维修机构进行维修。

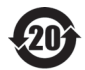

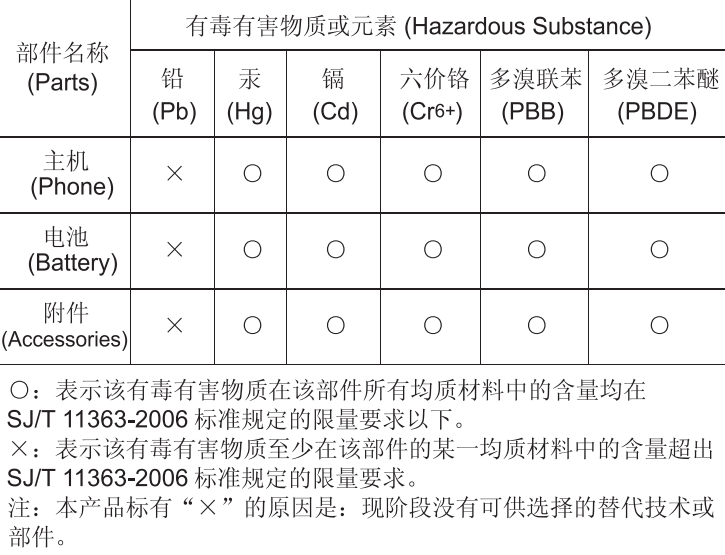

维护和保养 维护和保养
# <span id="page-108-0"></span>重要的安全信息

### 儿童

您的设备及其配件可能包含一些微小部件。请将其放置在儿童接触不到的地方。

## 操作环境

无论是在靠近耳部的正常操作位置, 还是与身体相距 2.2 厘米的位置使用,本设备都符合射频辐射规范的要求。若使用手机套、腰带夹或支架随身携带设备, 则 应确保此类配件无金属元器件且应保证本设备与身体的距离符合上述要求。

要传送数据文件或信息,本设备需要与网络建立稳定 的连接。在某些情况下,设备可能会推迟传送数据文 件或信息,直至建立必要的网络连接。在数据文件或 信息传送结束前,应确保遵守上述有关间隔距离的说明。

本设备的某些部件具有磁性。金属材料可能会吸附到 设备上。请勿使信用卡或其他磁性存储介质靠近本设备,以免因消磁而丢失其所储存的信息。

# 医疗设备

任何无线电发射设备 (包括本设备) 的操作都可能会对 保护不当的医疗设备的功能造成干扰。若有问题或不确定医疗设备能否屏蔽外部射频能量,请向医生或医

疗设备厂商咨询。在任何明文规定要求关闭移动设备的 医院或保健场所,请关闭本设备。医院或保健场所可能正在使用对外部射频能量敏感的设备。

### 植入的医疗设备

医疗设备生产商建议在无线设备和植入的医疗设备 (如 起搏器或植入的心律转复除颤器) 间的距离至少为 15.3 厘米 (约 6 英寸),以避免对医疗设备的潜在干扰。装有 此类设备的人士应遵循以下建议:

- • 当无线设备开机时,总是应保持无线设备与医疗设备之间的距离至少为 15.3 厘米 (约 6 英寸)。
- 携带无线设备时,不应将其放在胸部的口袋内。
- 请勿将无线设备置于与医疗设备位于身体同侧的耳旁,以减少造成干扰的潜在因素。
- 如果有任何理由怀疑有干扰发生,请立即关闭无线设备。
- 请阅读并遵守其植入的医疗设备制造商的指示。

如果对于将无线设备和植入的医疗设备一起使用存有任何疑问,请向您的健康护理师咨询。

#### 助听器

某些数字无线电话会干扰某些助听器。如果发生干扰,请向您的服务提供商咨询。

# 酿 重要的安全信息 全信 的快. 郾 画

# 汽车

射频信号会影响汽车上安装或屏蔽不当的电子系统,如 电子注油系统、电子防滑 (防锁) 制动系统、电子速度控 制系统、气囊系统。有关更多信息,请向汽车或任何附加安装的设备的制造商或代理商咨询。

只能让专业人员维修设备,或将其安装在汽车上。错误 的安装或维修是危险的,还可能会使对设备的保修失 效。定期检查汽车中的所有无线设备是否安装或操作正 常。不要将设备及其部件或配件与易燃液体、气体或易 爆物品放在同一货舱中储存或运输。对于装有气囊的汽 车,切记气囊膨胀时会产生很大的压力。请勿将物体, 包括固定的或可移动的无线设备,安装在气囊上方或气 囊膨胀时可能占用的地方。如果车载无线设备安装不正确,则在气囊膨胀时可能会造成严重的伤害。

乘坐飞机飞行时禁止使用本设备。登机前请关闭设备。 在飞机上使用无线通信设备会对飞机的操作造成危险,扰乱无线电话网络,而且是违法的。

## 有可能引起爆炸的地方

在任何有可能引起爆炸的地方,请关闭设备,并遵守 所有文字和图形的指示。有可能引起爆炸的地方包括 在通常情况下,建议关闭汽车引擎的地方。在这种地 方,火星就可能引起爆炸或火灾,从而导致人身伤害 甚至死亡。请在加油站内关闭设备,例如在靠近加油 站内的气泵时。请遵守在燃料库 (燃料储存和分发地 区)、化工厂或进行爆炸作业的地方限制使用无线电设 备的规定。有潜在爆炸危险的地区往往 (但并非始终) 有清晰的标示。它们包括:船甲板下面、化学制品运

输或存储设施,以及空气中含有化学物质或微粒 (如 颗粒、灰尘或金属粉末) 的地区。您应该向以液化石 油气 (丙烷或丁烷) 为动力的汽车的制造商咨询,以确 定能否在其附近安全地使用本设备。

# <span id="page-109-0"></span>紧急呼叫

重要须知:和其他无线设备相同,本设备使用无线电信号、无线和地面网络以及用户可编程功能操 作。鉴于此,不能保证在任何情况下都能接通。因 此,不应仅仅依赖任何无线设备实现重要通信,如医 疗救护。

#### 拨打紧急电话:

- 1 如果设备未开机,请开机。检查信号是否足够强。 有些网络可能要求将有效的 SIM 卡正确插入设备中。
- 2 根据需要,反复按结束键以清除屏幕内容,使设备  $2<sup>1</sup>$ 做好拨打电话的准备。
- 3 输入您所在国家或地区内的官方紧急电话号码。不同的国家或地区可能有不同的紧急电话号码。
- 4 按通话键。

如果正在使用某些功能,您可能需要先关闭这些功能 才能拨打紧急电话。当设备处于离线或航班情景模式下时,您必须先切换至其他情景模式以启动通话功 能,然后才能够拨打紧急电话。有关更多信息,请参见本手册或向您的服务提供商咨询。

拨打紧急电话时,请尽量准确地提供所有必要的信 息。在事故现场,您的无线设备可能是唯一的通信工具。未经允许,请不要挂断电话。

# <span id="page-110-0"></span>证书信息 (比吸收率)

此型号移动设备符合有关无线电波辐射的国际规范。

您的移动设备是无线电发射机和接收机。它的设计使 其不会超出国际规范 (ICNIRP) 建议的无线电波辐射限 值。这些规范是由独立的科学组织 ICNIRP 制定的,包 含了一定的安全系数,以确保各个年龄和健康状况的人群的安全。

移动设备的辐射标准采用的计量单位被称作比吸收率 (SAR)。在 ICNIRP 规范中规定的比吸收率限值是平均 每 10 克身体组织 2.0 瓦特/千克 (W/kg)。在测量比吸收 率时均采用标准操作位置,同时设备在所有被测频段 上的发射功率经验证均为其最高级别。鉴于本设备被 设计为仅使用连接网络所需的功率级别,所以设备在 操作中的实际比吸收率可能低于最大值。实际比吸收 率会随许多因素而变化,例如您与网络基站之间的距离。根据 ICNIRP 规范, 此设备在耳边使用时的最高比 吸收率值为 0.81 W/kg。

使用设备配件可能导致不同的比吸收率值。比吸收率 值可能因不同国家或地区的报告要求、测试要求和网 络频段而不同。诺基亚网站 [\(www.nokia.com\)](www.nokia.com) 的产品信 息部分可能提供了有关比吸收率的附加信息。

# 索引

字母 Adobe reader [82](#page-82-0)DRM请参见数字版权管理 [81](#page-81-0) GPRS[请参见](#page-97-0)数据连接GPS设置 [95](#page-95-0) Java [72](#page-72-0) LED 指示灯 [15](#page-15-0) Navi 滚动键 [14](#page-14-0)[,](#page-43-0) [95](#page-95-1) N-Gage 43 PC 连接 [67](#page-67-0) pdf 文件 [82](#page-82-0) PIN 码 [94](#page-94-0) PUK 码 [94](#page-94-1) RealPlayer [75](#page-75-0) SIM 卡将姓[名和号码复制到设备上](#page-38-0) [27](#page-27-0) 信息 38 姓名和号码 [27](#page-27-1) 在不插入 SIM [卡的情况下使用](#page-84-0)设备 84 sis 文件 [72](#page-72-1) svg 文件 [57](#page-57-0)

USB 数据线 [67](#page-67-1) USSD 命令 [34](#page-34-0) A安全附加[信息](#page-8-0) [108](#page-108-0) 规则 8 紧急呼叫 [109](#page-109-0) 安装应用程序 [72](#page-72-2) B版权保护请参见数[字版权管理](#page-11-0) [81](#page-81-0) 帮助应用程序 11 保密码[请参见](#page-94-2)锁码壁纸更改 [85](#page-85-0) 使用图像 [46](#page-46-0)[,](#page-55-0) [54](#page-54-0) 编辑图像 55 编辑语言 [92](#page-92-0) 播客 [18](#page-18-0), [22](#page-22-0)  $\mathcal{C}$ 彩信储存 [42](#page-42-0) 创建 [34](#page-34-1)

发送 [35](#page-35-0) 接收 [36](#page-36-0) [请参见](#page-36-1)彩信设置 [39](#page-39-0) 提取 [36](#page-36-1) 场景视频场景 [48](#page-48-0) 图像场景 [48](#page-48-1) 程序管理 [72](#page-72-2) 充电器 [10](#page-10-0) 重响 [71](#page-71-0) 出厂设置 [95](#page-95-2) 传送冲突 [13](#page-13-0) 传送音乐 [19](#page-19-0) 从其他设备[传送内容](#page-69-0) [12](#page-12-0) 存储卡工具 69 存储空间查看存储空间[的使用情况](#page-69-2) [69](#page-69-1) 释放存储空间 69 打印名片 [26](#page-26-0) 图像 [57](#page-57-1) D待机模式 [83](#page-83-0), [92](#page-92-1)

索引

索引

待机屏幕[请参见](#page-83-0)待机模式 单键拨号 [87](#page-87-0) 单位换算 [82](#page-82-1) 当前待机模式 [85](#page-85-1) 电池 [105](#page-105-0) 充电 [102](#page-102-0) 需使用 [10](#page-10-1) 延长使用寿命 [16](#page-16-0) 电池信息类型 [105](#page-105-1) 电子邮件编写 [34](#page-34-1) 查看附件 [37](#page-37-0) 储存 [42](#page-42-0) 从信箱提取 [37](#page-37-1) 打开 [37](#page-37-1) 发送 [35](#page-35-1) 删除电子邮件 [38](#page-38-1) 删除信箱 [40](#page-40-0) 设置 [40](#page-40-1) 远程信箱 [36](#page-36-2) 自动提取 [37](#page-37-2) 定位 [95](#page-95-0) 短信息编写 [35](#page-35-2) 储存 [42](#page-42-0) 发送 [34](#page-34-1), [35](#page-35-3)

接收 [36](#page-36-0) 设置 [38](#page-38-2) 收件箱 [34](#page-34-2) 短信息服务[请参见](#page-34-3)短信息多媒体功能表 [15](#page-15-1) 多媒体资料编辑图像 [55](#page-55-0) 打印篓 [54](#page-54-1) 打印图像 [57](#page-57-2) 当前工具栏 [54](#page-54-2) 对专辑中的文件排序 [55](#page-55-1) 幻灯片播放 [57](#page-57-3) 图像和视频 [53](#page-53-0) 演示文稿 [57](#page-57-4) E耳机 [15](#page-15-2) F发送名片 , 电子名片 [26](#page-26-1) 信息 [34](#page-34-1) 发送情况报告 [39](#page-39-1) 分辨率视频质量设置 [51](#page-51-0) 分组数据设置 [99](#page-99-0) 服务命令 [34](#page-34-0)

G歌曲文件格式 [17](#page-17-0) 转移 [19](#page-19-0) 个性化设置 [85](#page-85-2) 功能表,重新组织 [83](#page-83-1) 固定拨号 [27](#page-27-2) 广播信息 [41](#page-41-0) 滚动键 [14](#page-14-0), [95](#page-95-1) H呼叫拨打 [86](#page-86-0) 等待 [88](#page-88-0) 国际 [86](#page-86-1) 接听 [88](#page-88-1) 拒绝接听 [88](#page-88-1) 设置 [96](#page-96-0) 时间 [89](#page-89-0) 未接来电 [89](#page-89-1) 限制 [97](#page-97-1) 已接 [89](#page-89-1) 转接 [96](#page-96-1) 互联网[请参见](#page-59-0)网络互联网接入点 (IAP) [请参见](#page-97-2)接入点滑盖 [92](#page-92-2) 欢迎使用应用程序 [12](#page-12-1)

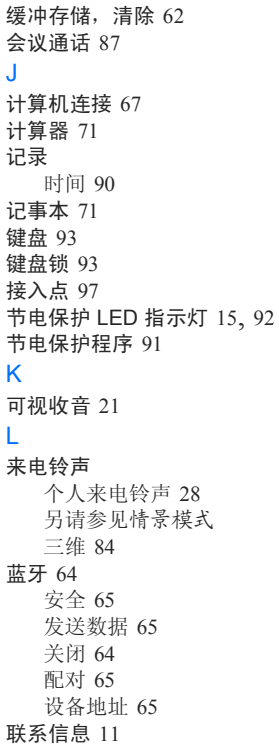

连接设置 [97](#page-97-2) 聊天[请参见](#page-76-0)聊天室聊天室发送即时信息 [77](#page-77-0) 记录信息 [78](#page-78-0) 禁止 [78](#page-78-1) 连接服务器 [76](#page-76-1) 铃声[请参见](#page-28-0)来电铃声 录音器 [75](#page-75-1) M密码 [94](#page-94-3) 免提操作[请参见](#page-15-3)扬声器 免提电话[请参见](#page-15-4)扬声器 名片 [26](#page-26-2) 插入图片 [26](#page-26-3) 发送 [26](#page-26-1) N闹钟 [71](#page-71-0) 诺基亚原厂配件 [104](#page-104-0) P配置 [99](#page-99-1)  $\Omega$ 启动密钥

[请参见](#page-81-1)数字版权管理 情景模式 [83](#page-83-2) R日历使用 Nseries PC 套件同步 [74](#page-74-0) 日期 [71](#page-71-0) 软件安装应用程序 [72](#page-72-2) 将文件传送到您的设备 [72](#page-72-3) 删除应用程序 [73](#page-73-0) S设备管理 [67](#page-67-2) 设置PIN 码 [94](#page-94-0) 彩信 [39](#page-39-0) 电子邮件 [36](#page-36-3), [40](#page-40-1) 定位 [95](#page-95-0) 定义 [12](#page-12-2) 短信息 [38](#page-38-2) 对手机进行个性化设置 [83](#page-83-0) 感应器 [95](#page-95-1) 呼叫限制 [97](#page-97-1) 呼叫转接 [96](#page-96-1) 滑盖操作 [92](#page-92-2) 键盘锁 [93](#page-93-0) 接入点 [98](#page-98-0) 节电保护程序 [91](#page-91-0)

索引

索引

蓝牙连接功能 [64](#page-64-2) 聊天室 [76](#page-76-2), [78](#page-78-2) 配置 [99](#page-99-1) 数据连接 [97](#page-97-2) 数据通话 [99](#page-99-2) 锁码 [94](#page-94-2) 显示 [91](#page-91-1) 信息 [38](#page-38-3) 应用程序 [91](#page-91-2), [99](#page-99-3) 语言 [92](#page-92-4) 原始设置 [95](#page-95-3) 证书 [94](#page-94-4) 声控标签 [70](#page-70-0) 拨打电话 [88](#page-88-2) 声控拨号 [88](#page-88-3) 声控命令 [70](#page-70-0) 声音片段 [53](#page-53-1) 录音 75 使铃[声静音](#page-75-1) 88 时间 [71](#page-71-0) 时钟 [71](#page-71-0) 视频[请参见](#page-53-0)多媒体资料 视频播放器[请参见](#page-75-2) RealPla[y](#page-53-1)er 视频片段 53 收音机 [21](#page-21-0) 调节音量 15

手机显示语言 [92](#page-92-5) 书签 [61](#page-61-0) 数据连接建立 [97](#page-97-3) 结束 [67](#page-67-3) [设置](#page-97-2)网络 [9](#page-9-0), [97](#page-97-4) 详情 [67](#page-67-4) 指示符号 [14](#page-14-1) 数据通话 [99](#page-99-2) 数据线 [67](#page-67-1) 数字版权管理 [81](#page-81-1) 睡眠模式 [15](#page-15-0), [92](#page-92-3) 锁码 [94](#page-94-2) T调频收音机 [21](#page-21-0) 通话记录[请参见](#page-89-1)通讯记录通讯录[请参见](#page-26-2)名片同步 [68](#page-68-0) 图像[请参见](#page-53-0)多媒体资料 W网络

博客 [60](#page-60-0) 订阅源 [60](#page-60-0)

服务信息 [36](#page-36-4) [接入点,请参见](#page-97-2)接入点浏览器 [59](#page-59-0) 未接来电 [89](#page-89-1) 文件格式 .jad [72](#page-72-0) .jar [72](#page-72-0) .sis [72](#page-72-1)RealPlayer [75](#page-75-3) 音乐播放器 [17](#page-17-0) 文件管理 [69](#page-69-3) X下载 [16](#page-16-1) 信息彩信 [35](#page-35-0) 电子邮件 [35](#page-35-1) 短信息 [34](#page-34-1) 广播信息 [41](#page-41-0) 设置 [38](#page-38-3) 收件箱 [36](#page-36-0), [38](#page-38-4) 信箱 [36](#page-36-2) 信箱 [36](#page-36-2) Y扬声器 [15](#page-15-4) 疑难解答 [100](#page-100-0) 音乐[请参见](#page-17-1)音乐播放器

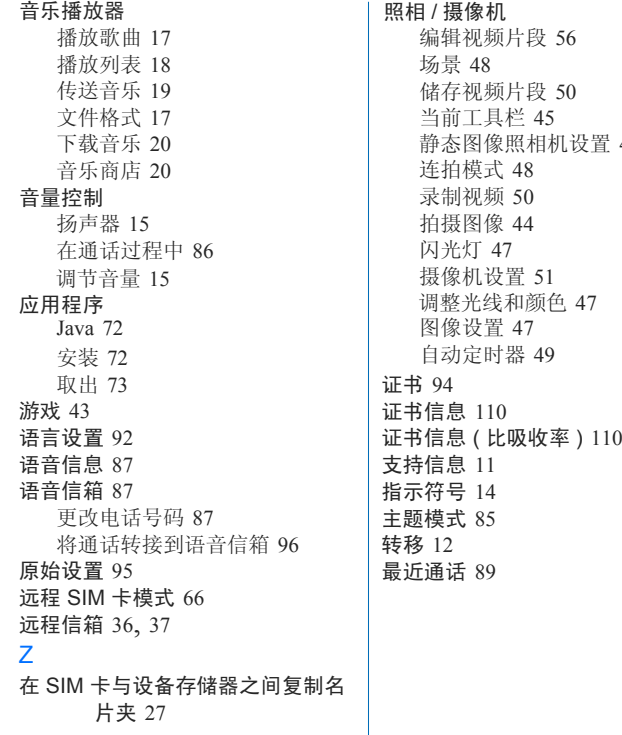

[46](#page-46-1)

版权所有 © 2007 诺基亚。保留所有权利。 **115**

索引

# How to obtain an English Nokia N81 User Guide

Nokia understands from consumer feedback in PRC that there is only limited usage of the English User Guide. In consideration of this and to help conserve natural resources, Nokia has selected to not to include the English

User Guide in the Nokia N81 Sales Package.

[To obtain a Nokia N81 User Guide in English, please kindly download it from:](http://www.nokia.com.cn/englishug)  http://www.nokia.com.cn/englishug.

The feature descriptions in English User Guide may vary by market, thus the device features described in the English User Guide you have obtained may differ from those shown on the display in English user interface.